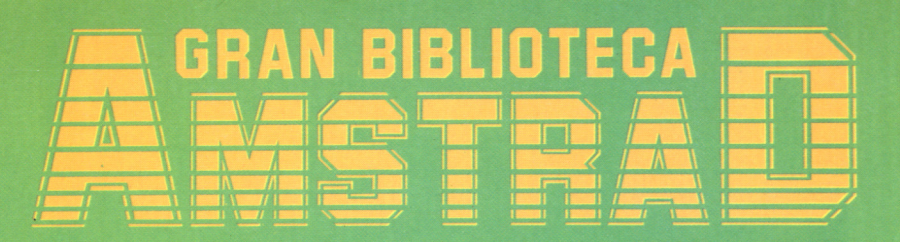

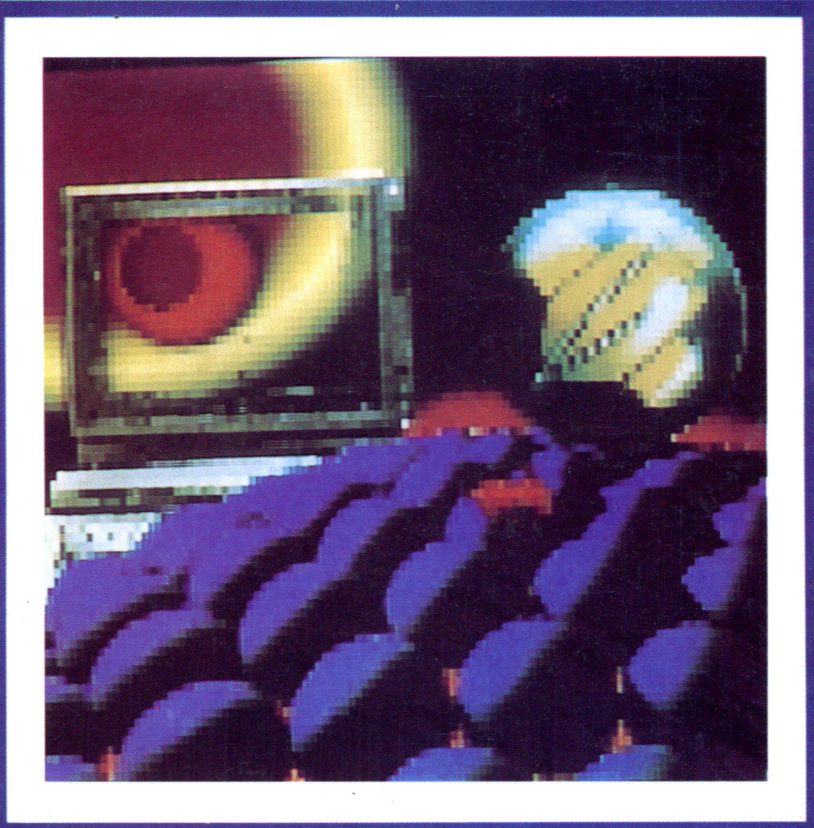

## LAS HOJAS ELECTRÓNICAS

## HACIENDO CÁLCULOS

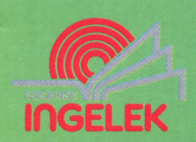

 $\mathcal{L}^{\text{max}}_{\text{max}}$  and  $\mathcal{L}^{\text{max}}_{\text{max}}$ 

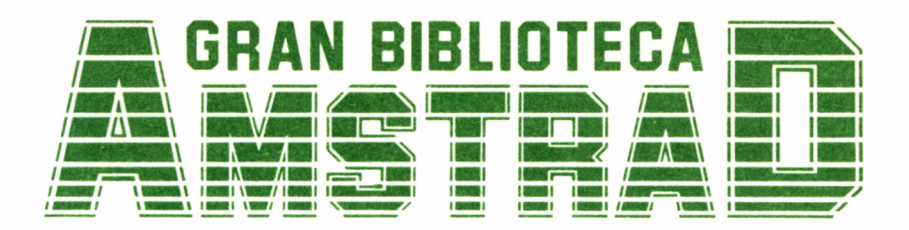

# 12

## LAS HOJAS ELECTRÓNICAS

**Director editor:** Antonio M." Ferrer Abelló

**Director de producción:** Vicente Robles

**Director de la obra:** Fernando López Martínez

**Redactor técnico:** Pablo García Molina

**Colaboradores:** L-H Servicios Informáticos Pilar Manzanera Amaro

**Diseño:** Bravo/Lofish

**Maquetación:** Carlos González Amezúa

**Dibujos:** José Ochoa

**Fotografía** Grupo Gálata © Ediciones Ingelek, S. A.

Todos los derechos reservados. Este libro no puede ser, en parte o totalmente, reproducido, memorizado en sistemas de archivo, o transmitido en cnalquier forma o medio, electrónico, mecánico, fotocopia o cualquier otro sin la previa autorización del editor.

ISBN del tomo:\*84-7708-044-5. ISBN de la obra: 84-7708-004-6. Fotocomposición: Andueza, S. A. Imprime: Eurosur, S. A. Depósito Legal: M-9912-1987 Precio en Canarias, Ceuta y Melilla: 435 ptas.

Julio 1987

# HOJAS ELECTRÓNICAS

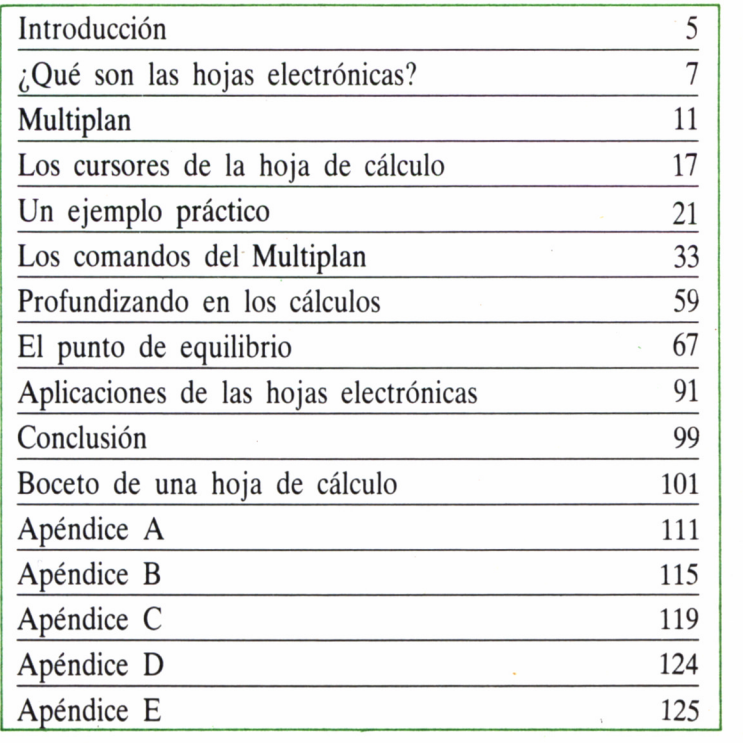

## INTRODUCCIÓN

os ordenadores fueron diseñados en un principio<br>para facilitar la elaboración de cálculos de muy diversa índole y, aunque con el paso del tiempo los<br>cos electrónicos han demostrado su valía en otras muchas activipara facilitar la elaboración de cálculos de muy di versa índole y, aunque con el paso del tiempo los

cerebros electrónicos han demostrado su valía en otras muchas actividades, por lo general ésta sigue siendo la más apreciada de sus características. De entre la extensa gama de productos de software destinados al cálculo de diversos datos, destacan por su potencia, versatilidad y sencillez de manejo, las hojas electrónicas.

Desde épocas remotas el hombre ha sentido interés por la matemática (ya la civilización sumeria había desarrollado un sistema numérico de base 6), debido fundamentalmente a las múltiples aplicaciones de esta ciencia, sobre todo de la rama conocida con el nombre de aritmética, en muchos de los quehaceres humanos. Con el devenir del tiempo la matemática ha ido desarrollándose y paralelamente, han surgido todo tipo de procedimientos, tanto teóricos como mecánicos, a fin de simplificar la ardua tarea del cálculo. Así, son célebres las tablas de logaritmos de Callet (en el campo de lo teórico) y la máquina de calcular de Leibnitz (como dispositivo mecánico).

Más tarde, la revolución de la Informática introdujo una serie de cambios sustanciales en los procesos de cálculo, hasta tal punto que fue necesario crear una rama de la matemática sin precedentes, denominada cálculo numérico. Para darnos cuenta del avance que ha supuesto la aplicación de la informática en el terreno del cálculo, basta con saber que un equipo de cuatro personas completaba el cálculo de estructuras de una presa bóveda de tamaño medio en un año, mientras que hoy en día, con el uso de los ordenadores, es posible completar la misma labor en setenta y dos horas.

Ahora bien, los cálculos realizados mediante un ordenador no se reducen a complicados sistemas de ecuaciones, ni siquiera son exclusivos del terreno científico. Por el contrario, los ordenadores desempeñan un papel muy importante en muchos aspectos económicos de pequeña, mediana y gran envergadura (desde comprobar un simple ticket de supermercado hasta verificar las subidas y descensos de la Bolsa de Nueva York). con saber que un equipo de cuatro<br>estructuras de una presa bóveda de<br>tras que hoy en día, con el uso de lo<br>tar la misma labor en setenta y c<br>Ahora bien, los cálculos realiza<br>reducen a complicados sistemas de vos del terren

No es de extrañar entonces que las empresas del sector informático hayan puesto al alcance de la mayoría de los usuarios de ordenadores, multitud de paquetes de software cuya sencillez de manejo y versatilidad, los hacen óptimos para su uso en tareas tan dispares. Nos referimos a las hojas electrónicas.

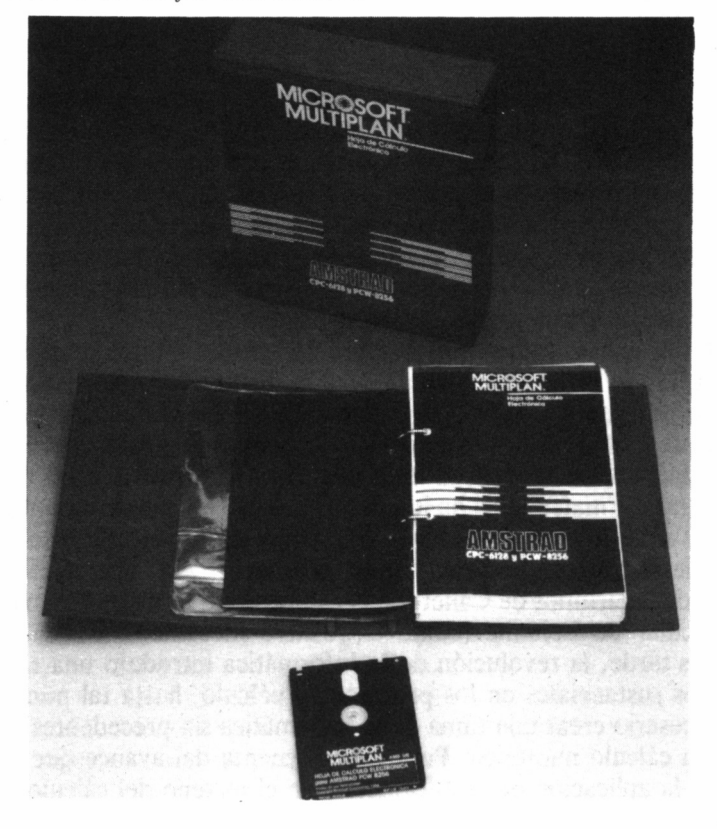

## ¿QUÉ SON LAS HOJAS ELECTRÓNICAS?

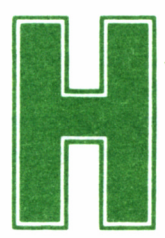

asta la saciedad se han definido las hojas electrónicas (también denominadas hojas de cálculo y hojas de cálculo electrónicas) como aplicaciones informá-

ticas capaces de resolver los problemas «de lápiz, papel y calculadora». Este tipo de problemas solían resolverse a base de tabular filas y columnas de datos, entre las cuales se establecían después relaciones numéricas de diversos tipos. Siempre que no hubiera demasiados datos, no importaba calcular de nuevo toda la tabla sólo porque uno de los datos hubiera variado; pero si el volumen de información a tratar era muy extenso, la resolución de estos supuestos podía durar horas, días e incluso meses. A simple vista, es un motivo más que suficiente para justificar la creación de las hojas electrónicas.

En la prestigiosa Universidad de Harvard, sita en la ciudad estadounidense de Cambridge, fue concebida por primera vez la idea de un paquete de software destinado a resolver todo tipo de problemas de lápiz, papel y calculadora. Lógicamente, esta característica de ajustarse a multitud de usos, sólo era posible si el programa contaba con una gran versatilidad y además, dado que el nivel de conocimientos informáticos del usuario medio podría ser muy elevado o casi nulo, la sencillez de manejo del programa era un requisito imprescindible.

Pero los primeros programadores que crearon una hoja electrónica fueron Bob Frankston y Dan Brickson, en San José de California. De sus esfuerzos surgió el mítico Visicalc, programa que satisfacía con creces las exigencias propuestas en Harvard, y cuyo éxito comercial motivó el nacimiento de una empresa fundada por estos programadores con la única finalidad de distribuir dicho software. La denominación de hojas electrónicas nació a la hora de encontrar un buen nombre comercial que definiera de modo conciso el producto.

Desde entonces muchas empresas han ideado nuevas y mejores versiones de las hojas de cálculo, como es el caso de la firma estadounidense Microsoft, al diseñar el programa Multiplan. Más tarde, cambiaría el concepto de las hojas electrónicas, ya que a partir de 1982, estas aplicaciones debían incluir además características gráficas, elaborar informes, interrelacionarse con otros ordenadores, etc. Programas como el SuperCalc 3. y el paquete Lotus 1-2-3 son, al mismo tiempo, hojas de cálculo de elevada potencia y programas integrados de gestión.

## REQUERIMIENTOS HARDWARE Y SOSFTWARE DE LAS HOJAS DE CÁLCULO

Desde el punto de vista físico, una hoja de cálculo es un programa (o conjunto de programas) de aplicación que como tal, requiere de unos determinados aditamentos tanto de hardware como de software para funcionar. La configuración básica del equipo que soporta una hoja electrónica consta de una unidad central de proceso, un periférico de entrada (normalmente el teclado), unidades de almacenamiento externo (por lo general, una o dos unidades de discos) y una impresora. Aunque, como estos programas se ejecutan en grandes ordenadores, en ordenadores personales e incluso en microordenadores, la configuración básica varía enormemente según el equipo informático en cuestión y la finalidad del mismo.

Los requisitos software para operar con una hoja de cálculo se reducen casi siempre a uno: el propio programa; si bien algunos equipos necesitan del concurso de algunos sistemas operativos como el CP/M o el MS-DOS, no incluidos normalmente en el sistema informático que ha de soportar la hoja electrónica. Asimismo, existen series de programas compatibles con las hojas de cálculo que incrementan su rendimiento, pues añaden un considerable número de funciones supletorias (con frecuencia las citadas funciones facilitan la transmisión de datos entre varios sistemas, lo cual permite establecer redes de información).

## ESTRUCTURA DE UNA HOJA ELECTRÓNICA

Podría compararse una hoja de cálculo con un gran casillero de dos dimensiones, formado por un cierto número de filas numeradas (1, 2, 3...) y de columnas, que se designan con letras (A, B, C...). De este modo, cada celda o casilla de la matriz (ésta es la denominación matemática que recibe el casillero: matriz), queda identificada por una fila y una columna, con una notación similar a la empleada en el popular juego de los barcos. Por ejemplo, la celda A6 es la situada en el punto de corte de la columna A con la fila 6.

Dado que las dimensiones del casillero son tales que no permiten su representación íntegra en la pantalla (normalmente la pantalla de un ordenador no es tan grande como una hoja electrónica), esta última se comporta a modo de ventana, desplazándose sobre la matriz y mostrando porciones de la misma. Aparece entonces un cursor que guiamos libremente a través de toda la hoja y que es posible situar sobre cualquier casilla. Dicho cursor representa nuestro puntero, esto es, una especie de lápiz del cual nos servimos para escribir en la hoja de cálculo.

Dentro de cada uno de los elementos o casillas de una matriz podemos escribir datos de tres tipos: literales alfanuméricos, datos numéricos o fórmulas. Los literales alfanuméricos son meros rótulos que describen a otros elementos de la matriz, los datos numéricos constituyen la información manejada, y las fórmulas son los elementos encargados de establecer relaciones de cálculo entre diversas celdillas. De este modo, hemos visto que las hojas electrónicas son como una especie de papel donde escribimos, mientras que el teclado hace las funciones de lapicero, y el ordenador representa el papel de calculadora.

Gracias a su estructura y a un completo grupo de comandos y de fórmulas, las hojas electrónicas son capaces de calcular, almacenar información en periféricos externos para su posterior uso, ofrecer copias impresas de los cálculos ejecutados y realizar un sinfín de tareas más. Por este motivo se han convertido en los programas de aplicación más difundidos del sector económico, donde hace ya tiempo que sobrepasaron a los procesadores de textos y a las bases de datos.

## MULTIPLAN

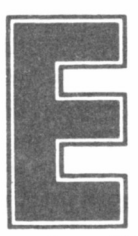

**11 xiste una gran cantidad de hojas electrónicas dise**ñadas para operar en el entorno de los micro y mi-ñadas para operar en el entorno de los micro y miniordenadores, pero tan sólo dos programas acapa-niordenadores, pero tan sólo dos programas acapa-

ran la casi totalidad del mercado: Visicalc y Multiplan. Como hemos ran la casi totalidad del mercado: Visicalc y Multiplan. Como hemos visto en páginas anteriores, el primero de estos programas tiene ya visto en páginas anteriores, el primero de estos programas tiene ya

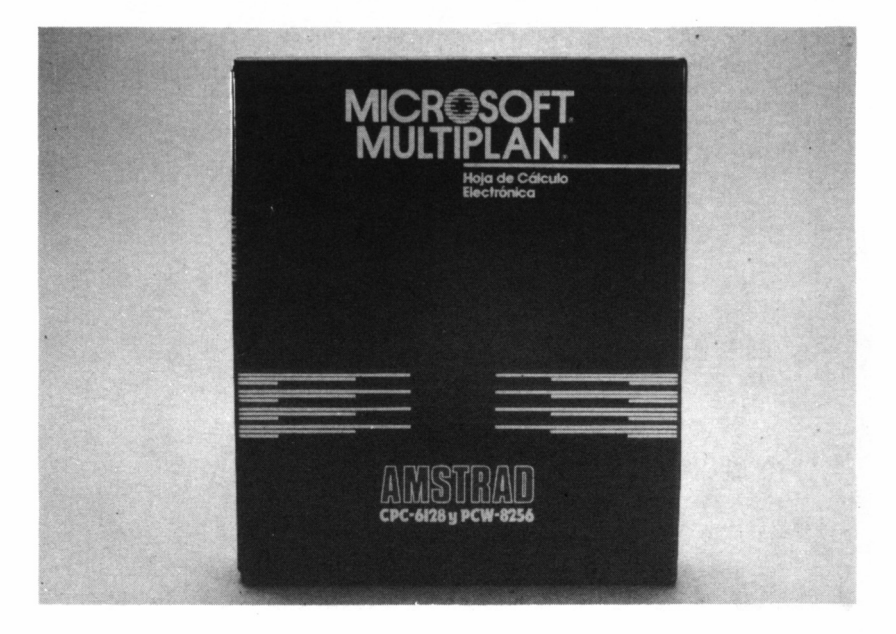

una larga historia; el segundo, creado en 1981 por Microsoft Corporation, intentó y ha conseguido superar a su predecesor Visicalc, aprovechando las críticas que de éste se hicieron. Multiplan es un paquete de software orientado hacia la resolución de diversos cálculos, cuyo éxito comercial depende directamente de su magnífica capacidad de trabajo y de las cómodas y aconsejables prestaciones que ofrece al usuario. Nos centraremos en el estudio de esta hoja electrónica en pos de un mayor conocimiento de estas aplicaciones.

Circulan varias versiones del programa Multiplan que operan bajo distintos sistemas operativos (CP/M y MS-DOS por ejemplo), concebidas para sistemas informáticos como el Apple/Dos, Apple/Macintosh, Amstrad... En España, la firma Microbyte distribuye una versión de Multiplan para los ordenadores Amstrad CPC 6128 y PCW 8256, cuando éstos funcionan con el sistema operativo CP/M. El paquete consta de dos manuales escritos en inglés (un apéndice de consulta y las instrucciones completas de utilización del programa) y de un disco que soporta las versiones del CPC y del PCW, una por cada cara del mismo.

A título casi anecdótico diremos que el original de la Aplicación que obra en nuestro poder, por un error cometido en el proceso de

```
CP/M Plus Amstrad Consumer Electronics plc
v 1.2. 61K IPA, 1 disco, 112K disco M:
A) submit mp
A) language 0
A) setkeys keys.256
   M 3 PIP VERSION 3.0
  : =a:mp.com
 m:=a:mp80
  :=a:mp.hlpA<sub>n</sub>:
M>np
           MICROSOFT MULTIPLAN
               Version 1.06
(C) Copyright Microsoft Corporation 1981
                                                                             La unidad es A:
```
fabricación, tiene la etiqueta adherida al disco dispuesta al revés. Por ello, si utilizamos un CPC 6128 para nuestros cálculos, la parte visible del disco al introducir éste en la unidad, debe hacer referencia al modelo PCW 8256, y viceversa.

El comentario de este hecho se debe a que probablemente, por caprichos de la producción en cadena, la versión de que dispongamos algunos presente este defecto. Ello lógicamente no supone ningún inconveniente grave, dado que el programa funciona a la perfección. Para asegurarnos que la cara introducida de nuestro ejemplar es la correcta, bastará con que efectuemos un directorio; el fichero denominado KEYS presentará la extensión .128 o .256, según corresponda al CPC o PCW, respectivamente.

Para operar con Multiplan debemos introducirnos previamente en el sistema operativo CP/M. En cuanto aparezca el *Prompt* o petición del sistema (A>), tecleamos **submit mp** y acto seguido, pulsamos **RE-TURN.** Dado que los discos a menudo se estropean con el uso continuo, conviene hacer una copia de trabajo del Multiplan; de este modo, siempre podremos conservar el disco original en un lugar seguro y obtener una nueva copia si la de trabajo resultara dañada por cualquier causa.

**CP/M Plus Anstrad Consumer Electronics plc \* l.t, til M, 1 íi« frive i>sdmt • A)** language  $\theta$ **a>s»tk\*s\* keps.Ut t>w NICROSOFT MULTIPLAN Version 1.06 (C)** Copyright Microsoft Corporation 1981 **h-iw is I:**

### LA PANTALLA DEL MULTIPLAN

Una vez concluido el proceso de carga del programa nos encontramos ya en la pantalla de trabajo de la hoja electrónica, que consta de varias partes. En primer lugar, la matriz propiamente dicha, en la cual la acostumbrada notación alfanumérica de filas y columnas ha sido sustituida por una notación matemática, que utiliza números exclusivamente, de tal forma que todas las celdas de la matriz se designan mediante una combinación de dos cifras. El tamaño global de la matriz comprende 255 filas y 63 columnas, y al igual que ocurre con el resto de las hojas electrónicas, resulta imposible ver toda la matriz al mismo tiempo. Solución: la pantalla actúa a modo de ventana.

El espacio situado entre los indicadores numéricos de filas y columnas lo ocupa el cuerpo de la matriz, es decir, el conjunto de celdas

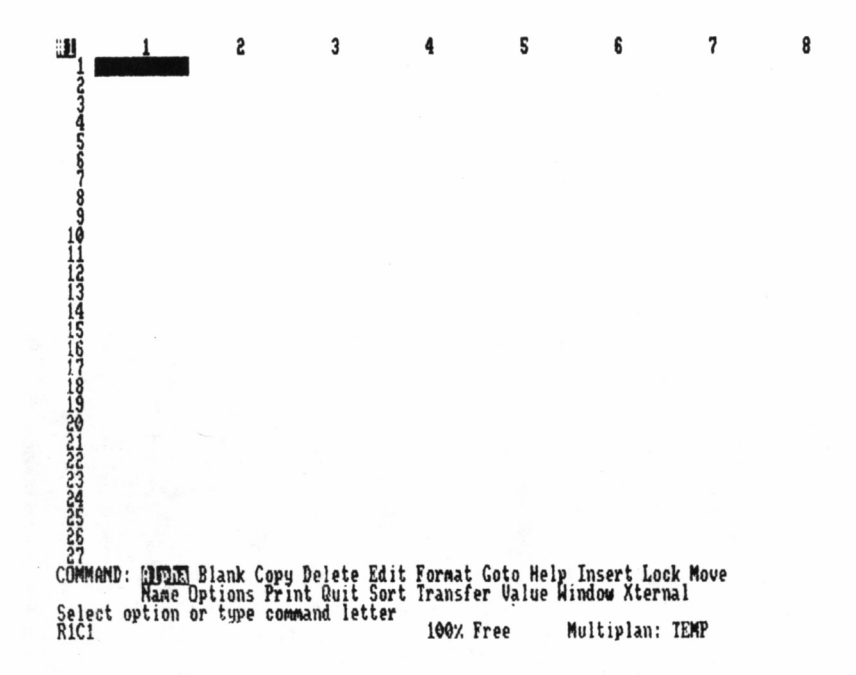

de la misma. Este es el campo de batalla de las operaciones donde, como ya se ha indicado, son albergados datos alfanuméricos, números y fórmulas matemáticas, sujetos pasivos de casi todos los procesos que guarden relación con el funcionamiento del programa.

Debajo de las celdas figura una serie de palabras dispuestas en dos filas: son los comandos de Multiplán. En total, veinte comandos para

establecer una relación con el ordenador en la cual nuestras órdenes sean acatadas con rapidez y diligencia. Este es el corazón de la Aplicación: cuando conozcamos sus secretos, nos habremos convertido en expertos usuarios del programa.

La línea situada a continuación de la lista de comandos es el espacio reservado para los mensajes del sistema, mensajes informativos acerca de los errores que se producen. A veces indican qué hacer en cada instante o incluso exigen una respuesta en determinadas condiciones de error. Ahora mismo, la línea de mensajes probablemente muestre la frase *Select option or type command letter,* que traducida al castellano significa: «Seleccione opción o escriba una letra de comando».

Por último, observamos en la zona inferior de la pantalla una disción actual del puntero o cursor, el contenido de la celda ubicada en dicha posición, el porcentaje de memoria disponible (desde un 100 por 100 hasta un 0 por 100) y después de la expresión «Multiplán:», un nombre. Este sirve, como era de suponer, para designar a la hoja de cálculo en la que estamos trabajando. Al comenzar un trabajo sobre una hoja nueva (por ejemplo ahora, pues acabamos de cargar el programa), ésta recibe siempre la denominación TEMP (TEMPO-RALMENTE).

## LOS CURSORES DE LA HOJA DE CÁLCULO

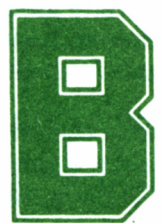

ien, ya sabemos qué aspecto presenta la pantalla de trabajo de una hoja de cálculo electrónica, pero como es lógico suponer, quedan muchas, muchísimas

preguntas sin responder. ¿Cuál es el próximo paso? ¿Cómo mover el famoso cursor o puntero, o como quiera que se llame? Y los cálculos? En este capítulo encontraremos las primeras respuestas.

Dentro de la matriz no vemos ningún carácter (porque todas sus filas y columnas están vacías) a excepción del cursor, un rectángulo de color claro. Podemos comparar el cursor sobre la hoja de cálculo con el lápiz sobre el papel; con ambos, escribimos los datos, la diferencia radica en el modo de hacerlo. El cursor facilita el desplazamiento a través de todas las celdas de la hoja de cálculo, lo cual nos permite observar el contenido de una celda cualquiera al situar el cursor encima de ella.

Los movimientos a realizar con el cursor son de dos tipos: en modo comando y directos. Del primer grupo nos ocuparemos más adelante (comando GOTO), ahora examinaremos los movimientos del cursor en modo directo.

Con estos últimos es posible, por ejemplo, llevar el cursor desde una determinada celda hasta otra, contigua a la primera. Este movimiento tiene lugar hacia arriba, hacia abajo, a la izquierda y a la derecha, gracias a las teclas de cursores del ordenador o bien, mediante combinaciones de la tecla control con las teclas E, X, S y F, respectivamente. Tras comprobar el uso de estas teclas, notaremos que cuando el cursor sale a través de uno de los márgenes de la pantalla cambian las filas o las columnas. Esto se debe a que la pantalla, cuyo comportamiento simula el de ventana sobre la hoja, se mueve con el cursor, mostrando así otras partes de la misma, aunque lo hace con extraordinaria lentitud. Las teclas señaladas corresponden al modelo Amstrad CPC 6128, los usuarios del PCW 8256 hallarán en el apéndice D las teclas equivalentes.

Todavía dentro de este segundo grupo de movimientos, los directos, encontramos otras posibilidades, tales como el desplazamiento por páginas. La pantalla muestra un total de 19 filas y 7 columnas (salvo si hemos introducido cambios en el tamaño de las columnas, en cuyo caso tal vez haya más o menos), es decir, una página. Para movernos de página en página hacia una cualquiera de las direcciones antes mencionadas, basta con pulsar la tecla control más otra tecla (la R o uno de los cursores) y entonces podremos desplazarnos hacia la dirección deseada con la ayuda de la tecla correspondiente a dicho movimiento.

Otras opciones, accesibles previa pulsación de la tecla control, sitúan el cursor al principio de la hoja de cálculo (tecla Q) o al final de la página que contenga la última celda llena (tecla Z). En la matriz podremos definir ventanas (fragmentos de la matriz sujetos a operaciones especiales) y proteger celdas (para no borrar accidentalmente su contenido). Por ello, también las teclas W y F, se encargan del movimiento del cursor; la primera conduce el mismo hacia la próxima ventana y la segunda hasta la siguiente celda no protegida.

## LAS LÍNEAS DE COMANDOS

Vemos que sobre la pantalla de trabajo de la hoja de cálculo hay dos líneas en la zona inferior, que contienen los veinte comandos del Multiplan. Estas líneas tienen su propio editor, que gestiona la representación gráfica de las mismas y las teclas responsables del movimiento de su propio puntero a través del menú principal (donde están integrados los veinte comandos) y 7 de los menús secundarios o terciarios (dependientes de ciertos comandos).

Procedamos de forma ordenada al estudio de las teclas responsables de controlar el menú principal. Las dos primeras, espacio y TAB, son las responsables del avance de izquierda a derecha del cursor. La acción contraria, es decir, el retroceso de derecha a izquierda, corresponde a la tecla DEL (BORR en los Amstrad españoles). Es fácil prever el movimiento del cursor si tenemos en cuenta que la segunda línea de comandos viene a continuación de la primera, si bien no aparece de esta forma debido a la falta de espacio, y la segunda después de la primera, como si se tratara de un círculo. Esto hace que el movimiento del cursor sea el que se muestra en la figura.

Otro sistema aún más indicado que éste para situar el cursor sobre; un determinado comando, consiste en escribir la inicial del mismo. Independientemente del sistema empleado para situar el cursor, la tecla RETURN ejecuta el comando en cuestión, si éste no dispone de un menú secundario (comando HELP, por ejemplo), en caso contrario (comando GOTO, por ejemplo), pasaremos a dicho menú.

Supongamos que nos interesa acudir a GOTO para desplazar rápidamente el cursor de la hoja electrónica hasta la celda sitúada en la intersección de la fila 100 con la columna 200. Pues bien, a fin de conseguir nuestro propósito situamos el cursor de comandos encima de la palabra GOTO y a continuación pulsamos la tecla RETURN. La línea de comandos mostrará ahora este aspecto:

#### **GOTO: Ñame Row-Col Window**

Aquí, en este menú secundario, observamos que conservan su validez las teclas DEL, RETURN y la barra espaciadora, con las mismas funciones que desempeñan en el menú principal de comandos. Una nueva tecla. ESC, nos permite regresar al menú principal, por si acaso decidimos no ejecutar el comando una vez seleccionado. Como tenemos interés en acceder a la subocupación Row-Col (Fila-Columna) depositamos el cursor sobre esta palabra y utilizamos la tecla RE-TURN a fin de entrar en el tercer menú:

#### **GOTO row: column:**

Ahora la línea de mensajes solicita un número *(Enter a number),* en realidad dos números, el de la fila y el de la columna (row y column) de la casilla donde deseemos depositar el cursor. Los números escritos (correspondientes a la posición actual del cursor sobre la pantalla de trabajo) facilitan el regreso al menú principal, sin haber alterado nada y sin necesidad de hacer uso de la tecla ESC. Nos interesa ir hasta la casilla 100,200 y para conseguirlo es preciso escribir a continuación de la palabra *row* la cifra 200 e indicar a la derecha de la palabra *column* la cifra 100. La tecla TAB facilita el pasar de un campo a otro contiguo, situado más a la derecha (cuando el cursor sobrepasa el último campo vuelve al principio de la línea). Entendemos por campo cada una de las áreas de los menús de comandos secundarios y terciarios, donde podemos introducir datos de cualquier tipo.

Dentro de algunos campos (como los del menú terciario de este ejemplo), podemos ver un puntero o cursor cuyo aspecto y movimiento son casi idénticos a los del cursor utilizado por los ordenadores Amstrad cuando operan en lenguaje BASIC o bajo el sistema operativo CP/M. Conviene saber que el cursor depende directamente de algunas teclas o combinaciones de teclas. Así, la tecla DEL borra el último carácter escrito, al tiempo que sitúa el cursor en el lugar que ocupaba éste. En cuanto a las combinaciones de varias teclas cabe destacar que las teclas de cursores, previa pulsación de la tecla de mayúsculas, desplazan el puntero sin alterar lo escrito en la línea. Cursor a la izquierda o a la derecha, mueve el puntero un espacio hacia dicha dirección; cursor arriba o abajo, desplaza el puntero una palabra (hasta que encuentra un espacio vacío en la línea) hacia la izquierda o hacia la derecha, respectivamente.

Por fin, ejecutamos el comando con todas las especificaciones señaladas anteriormente, mediante la tecla return. Al cabo de unos instantes, no sólo el cursor estará situado ya en la intersección de la fila 100 con la columna 200, sino que todas nuestras dudas sobre el cursor de comandos habrán desaparecido (en caso contrario, sería conveniente leer de nuevo este capítulo).

# UN EJEMPLO PRÁCTICO

Legados a este punto, comencemos a trabajar de<br>
modo real sobre un problema-ejemplo, cuya resolu-<br>
ción va a depender de nuestra habilidad a la hora<br>
de manejar esta hoja de cálculo. Así podremos apreciar en la práctica modo real sobre un problema-ejemplo, cuya resolu ción va a depender de nuestra habilidad a la hora

cómo opera el programa Multiplan y por si fuera poco, ahondaremos algo más en los secretos de los comandos y fórmulas. Largo es el camino mediante la teoría; corto y eficaz gracias a los ejemplos. Vayamos pues, con el estudiante.

Ignacio Barco, estudiante universitario de la carrera superior de Informática, disfrutará durante el primer semestre del año 1988 de una beca dotada con 150.000 pesetas mensuales. Con este dinero, Ignacio deberá hacer frente a todos sus gastos durante el citado período, incluyendo el alquiler de un piso, manutención, desembolsos académicos, etc., pues por razones que no vienen al caso, no puede contar con la ayuda económica de su familia.

La afición preferida de Ignacio, como la de todo buen estudiante de Informática, es pasar hora tras hora frente a su ordenador, un Amstrad CPC 6128. Hace ya tiempo que retrasa la compra de un modelo Amstrad de capacidad superior, el PCW 8512, y de algunos programas y periféricos. Por ello, cuando supo que le había sido concedida una beca se dijo: «si me administro muy, muy bien, tal vez consiga ahorrar las 180.000 pesetas que necesito para cambiar de sistema informático. Voy a cargar el Multiplan ahora mismo y no descansaré hasta que encuentre un presupuesto que me permita disponer de las 180.000 pesetas de marras a principios del mes de julio».

Pero antes de comenzar su trabajo directamente sobre la pantalla del ordenador, Ignacio hizo lo mismo que hubiera hecho cualquier experto en hojas electrónicas, esto es, plantearse teóricamente el problema a fin de simplificar después los cálculos. Llegó a la conclusión de que lo más indicado era estructurar la hoja de cálculo al igual que en la confección de balances, incluyendo dos grupos de conceptos: ingresos y gastos.

Dentro del capítulo de ingresos contaba exclusivamente con las 150.000 pesetas mensuales de la beca, pero en el capítulo de gastos era primordial incluir varios apartados, según la finalidad del dinero gastado: gastos académicos, inclusive transporte, material...; gastos de manutención, de vivienda, y gastos diversos, donde debían figurar todos aquellos excluidos de apartados anteriores. Esto le permitiría jugar con el presupuesto de los diferentes apartados, aumentando o disminuyendo su cuantía, hasta lograr su ansiada meta. Por último, estableció unas previsiones numéricas para todos los apartados.

Para Ignacio el resto fue coser y cantar, aunque durante el primer semestre de 1988 debería afrontar la parte más difícil: seguir a rajatabla el presupuesto. Desde luego, a nosotros nos costará un mayor esfuerzo establecer un presupuesto adecuado, ya que hasta ahora probablemente no tenemos ninguna experiencia en la utilización de hojas de cálculo electrónicas.

## CÓMO INTRODUCIR DATOS

El punto de partida de nuestra labor bien podría consistir en situar el cursor de la hoja de cálculo en la fila 1, columna 3. Una vez hecho esto, nos encontramos con el primer problema, y es que aún no conocemos la forma de introducir datos en la hoja de cálculo. Recordemos que Multiplan utiliza tres tipos de datos: alfanuméricos, numéricos y fórmulas matemáticas, por lo tanto hay diferencias entre escribir letras, números o signos de operaciones  $(+, -, etc.).$ 

## DATOS ALFANUMÉRICOS (LETRAS Y NÚMEROS)

En primer lugar, nos ocuparemos de los datos alfanuméricos, que son en realidad meros indicadores de los números incluidos en la hoja de cálculo, letreros que utilizamos para identificar el contenido de filas y columnas. El comando encargado de permitir la introducción de caracteres alfanuméricos se denomina ALPHA. Tras acceder a este comando por mediación de la tecla RETURN, la línea de comandos presenta el siguiente aspecto:

#### **ALPHA:**

Ahora el cursor espera que introduzcamos una serie de caracteres que, en nuestro caso, forman una palabra: «Enero», cuyo significado adivinaremos enseguida, dado que hace alusión al primer mes del año. Una vez escrita esta palabra podemos elegir entre dos opciones distintas: pulsar RETURN o una de las teclas de movimiento normal (esta última posibilidad es muy útil porque nos permite situarnos en otra celda y escribir un nuevo texto alfanumérico, pues el comando ALPHA sigue estando en vigor). En cualquier caso, nada nos impide desplazarnos hasta la columna 4 (dentro de la misma fila), donde hemos de escribir «Febrero», y así sucesivamente hasta llegar a la columna 8, «Junio».

Luego iremos hasta la columna 1, donde podemos hacer buen uso de ALPHA para escribir de arriba a abajo: «INGRESOS», en la fila 3, «Becas», en la 5, «GASTOS», en la 8, «Académicos», en la 10, «Manutención», en la 12, «Vivienda», en la 14, «Diversos» en la 16, «MENSUAL», en la 19, y «TOTAL», en la 22. Si por cualquier causa

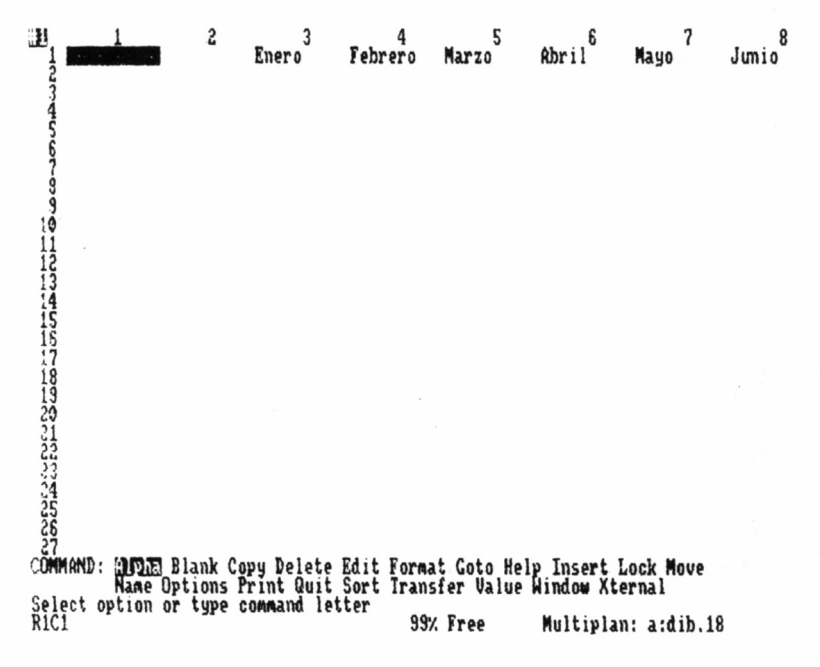

hemos cometido un error a la hora de introducir uno de estos textos, siempre es posible borrar y reescribirlo de nuevo (con el comando BLANK para borrar una celda y con ALPHA para escribir sobre ésta), o simplemente escribir el texto correcto encima del anterior, o bien editar el contenido de la casilla (con el comando EDIT, que permite efectuar correcciones sin tener que reescribirlo totalmente).

Si hemos comprendido y llevado a la práctica con exactitud cuanto se ha indicado antes, la pantalla de trabajo ya contiene todos los indicadores alfanuméricos que nos hacen falta para llevar a buen término el cálculo de nuestro presupuesto. Ahora faltan los datos numéricos, que son la base de las operaciones que vamos a realizar más adelante.

## DATOS NUMÉRICOS (NÚMEROS)

Para introducir datos numéricos en una celda cualquiera es siempre necesario acceder al comando VALUE, aunque por otra parte, dicho acceso puede verificarse de varias formas distintas. Desde la línea de comandos podemos llegar a VALUE a través de los procedimientos normales. También es posible optar por dicho mandato al pulsar una tecla numérica cualquiera comprendida entre el 0 y el 9, o los signos «+», «-», «=», «.» y comillas.

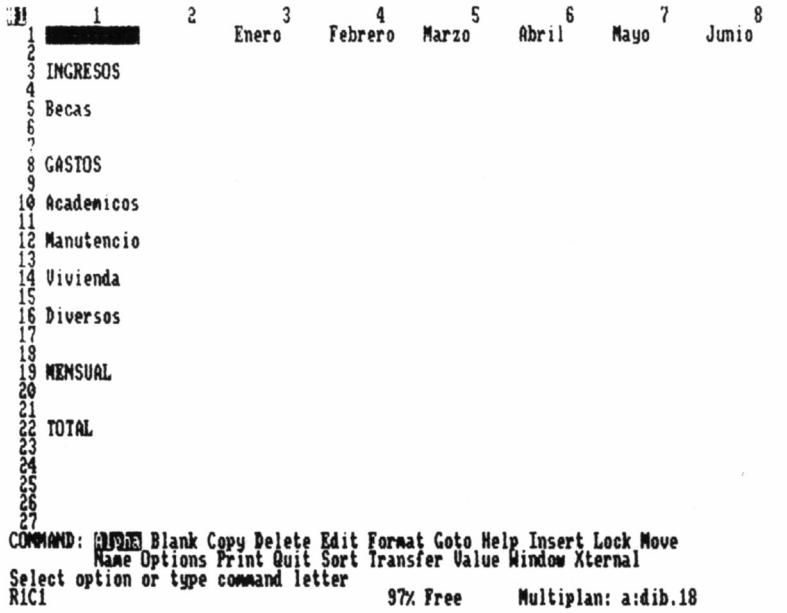

Otro sistema consiste en acceder a un comando mixto denominado ALPHA/VALUE (no aparece en la línea de comandos), que permite escribir datos numéricos o alfanuméricos. Llegamos a ALPHA/VALUE después de haber utilizado una cualquiera de estas dos funciones (ALPHA o VALUE), siempre que la tecla RETURN no haya sido pulsada tras introducir el dato anterior. Luego optamos por la función ALPHA al pulsar una tecla alfabética, o por la función VALUE, al pulsar una tecla numérica.

El estudiante Ignacio Barco, utilizó los datos prácticos que vemos en la ilustración como base de los cálculos que realizaría después; resulta aconsejable copiarlos a fin de continuar trabajando sobre este ejemplo. En caso de cometer algún error a la hora de introducir los datos, los sistemas de corrección indicados para el comando ALPHA son también aptos para VALUE, utilizando este último comando a la hora de sobreescribir encima de la celda que contenga el dato equivocado.

## FÓRMULAS (FUNCIONES LÓGICAS Y MATEMÁTICAS)

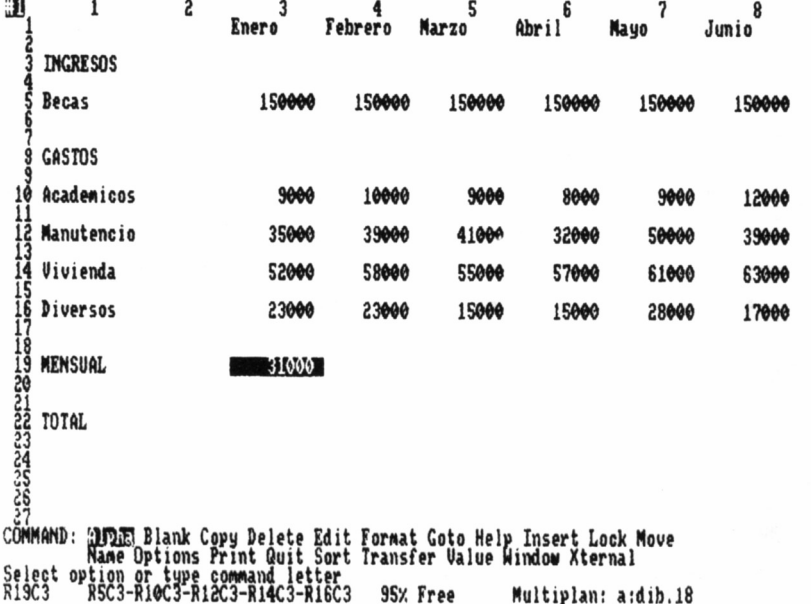

Al parecer ya hemos introducido todos los datos, pero todavía

tenemos que aplicar las fórmulas de cálculo correspondientes a los textos «MENSUAL» y «TOTAL». A la derecha de «MENSUAL» quedará ubicado el balance del mes, una cantidad positiva o negativa que se obtiene al sumar todos los gastos (con signo negativo, porque restan dinero) y todos los ingresos (con signo positivo). «TOTAL» representa la suma de los balances mensuales del primer semestre del año. Si el «TOTAL» alcanza la cantidad de 180.000 pesetas habrá concluido nuestra labor.

Las fórmulas a emplear en los cálculos de la hoja electrónica Multiplan precisan del concurso de celdas y signos operativos, tanto lógicos como matemáticos. Las celdas se designan con expresiones del tipo de R21C4, que hace referencia a la celda situada en el punto de corte de la fila 21 y la columna 4. En nuestro ejemplo, como nos interesa introducir la fórmula R5C3-R10C3-R12C3-R14C3-R16C3 en la celda R19C3, llegamos con el cursor hasta esta celdilla, accedemos a VALUE y, tras escribir la fórmula, pulsamos RETURN. En la celda R19C3 aparece entonces el resultado de dicho cálculo.

Después llenamos con fórmulas similares (sólo hay que ir variando el número de la columna de todas las celdas de la fórmula), los elementos comprendidos entre R19C4 y R19C8, ambos inclusive. Por último, la fórmula que ha de ocupar la celda R22C3. Como su conte-

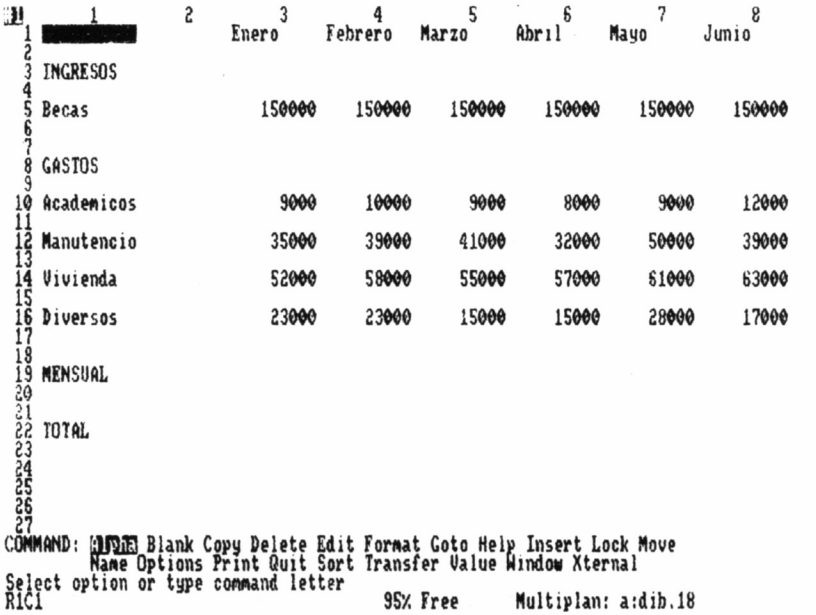

nido muestra la cantidad total de dinero ahorrado durante el semestre, se calcula sumando todas las cantidades mensuales, luego será la siguiente: R22C3+R22C4+R22C5+R22C6+R22C7+R22C8.

En vista de los resultados obtenidos, con sólo 40.000 pesetas más se habrá reunido a finales del mes de junio el dinero que necesita Ignacio Barco para lograr su propósito. Como no debemos alterar en más del 10 por 100 los datos iniciales, podremos introducir pequeñas variaciones en los datos hasta que la celda R22C3 contenga el valor 180000. El resultado final debe mostrar una cierta relación lógica, es decir, lo suficientemente lógica como para que Ignacio no muera de inanición mientras gasta más de 100.000 pesetas en concepto de estudios y además, debemos comprobar que ninguna de las cantidades mensuales sea negativa.

### EL RESULTADO FINAL

Evidentemente, cada usuario encontrará su propia solución al problema, aunque todas las soluciones posibles son más o menos similares. Una vez resuelto, nos interesará obtener una copia en limpio del presupuesto calculado, corrigiendo unos pequeños detalles en el for-

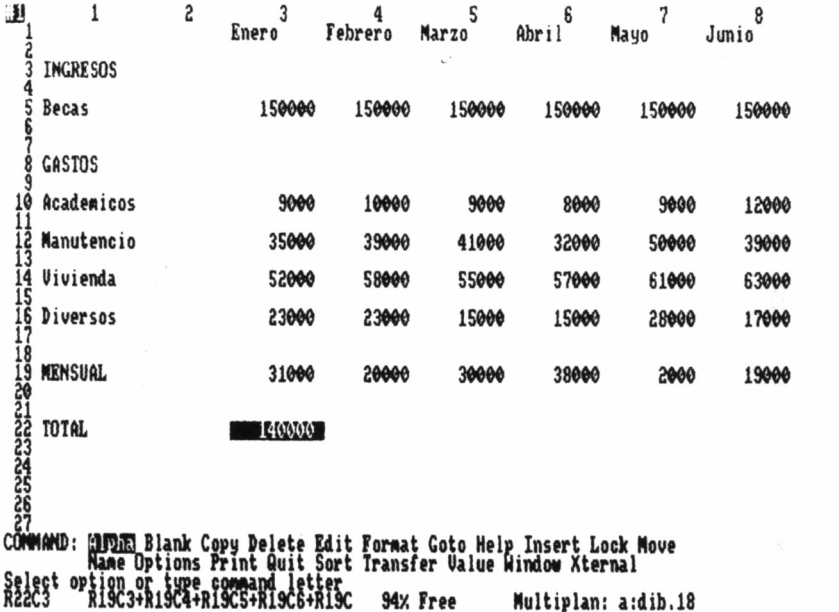

27

mato aquí y allá, de tal forma que la lectura del informe pueda realizarse de modo claro y eficaz. Así, por ejemplo, observamos que en la columna 1 del presupuesto, a la palabra «Manutención» le falta el último carácter, debido a que la longitud de las celdas de la columna 1 es de 10 caracteres, mientas que dicha palabra consta de 11 letras. Para corregir este defecto y disminuir la longitud de la columna 2 (con el objeto de evitar que haya un espacio tan extenso entre los nombres de los apartados y los datos numéricos), vamos a utilizar el comando FORMAT.

FORMAT se encarga de seleccionar el formato de la hoja de cálculo a través de una serie de indicadores, cuya misión consiste en alterar la longitud de las columnas, centrar los datos, alinearlos a la izquierda o a la derecha, utilizar varias notaciones matemáticas distintas, etc. Tras acceder a FORMAT, en la línea de comandos aparecerá lo siguiente:

#### **FORMAT: Cells Default Options Width**

Nosotros de momento sólo estamos interesados en el último subcomando. Width, capaz de alterar la longitud de una sola columna de celdas. Antes de acceder a FORMAT WIDTH situemos el cursor de la matriz sobre la columna 1.

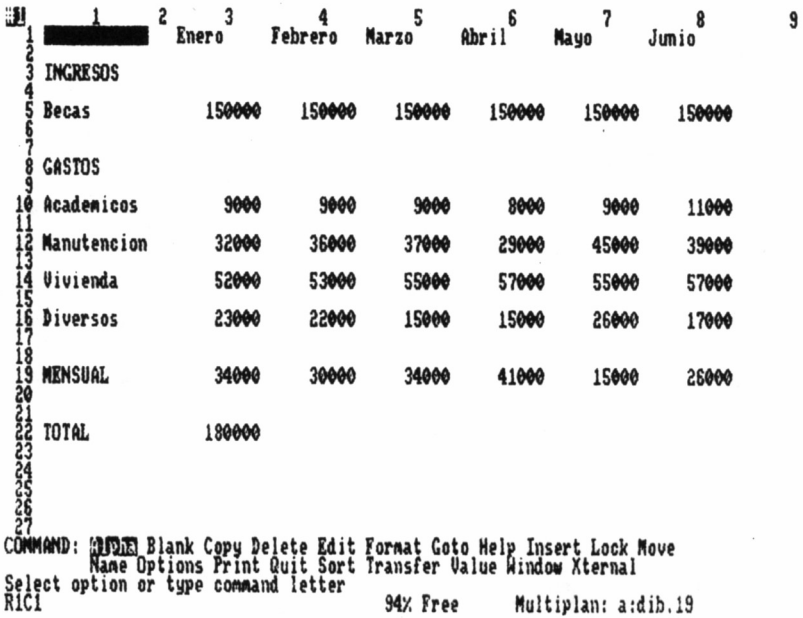

#### **FORMAT WIDTH: )0 column: 1 through:l**

Ahora, con el cursor de comandos en el primer campo de este menú terciario, seleccionamos la longitud de la columna 1, que debe contener once caracteres; después de pulsar RETURN, la palabra «Manutención» aparece escrita con todas sus letras. De nuevo, recurrimos a FORMAT WIDTH, esta vez con el cursor ubicado en la columna 2, a fin de reducir su longitud a 3 caracteres. Si todo ha ido bien, habremos conseguido lo que aparece en la figura.

Pero aún cabe la posibilidad de aumentar la claridad de lectura del presupuesto si creamos unas líneas divisorias entre los capítulos de INGRESOS, GASTOS y MENSUAL. Por otra parte, también es aconsejable subrayar la cantidad numérica del TOTAL, lo cual nos recordará siempre cuál es la cantidad que debemos ahorrar.

Vayamos hasta la celda R2C3, donde gracias al comando ALPHA colocamos el texto «--------------», elemento que formará parte de las líneas divisorias mencionadas en el párrafo anterior. Parece ser que lo propio en este momento sería escribir este texto sobre varias celdas para establecer las líneas divisorias, pero un nuevo comando, COPY, va a simplificar esta tarea enormemente. Tanto que incluso podemos olvidarnos temporalmente del comando ALPHA.

#### **COPY: Right Down From**

COPY FROM es la opción que necesitamos en este caso, pues copia el contenido de una celda en otra. Esta opción entra en funcionamiento una vez indicada la celda que ha de servir de modelo y la celda donde deseamos copiar dicho modelo. A título de muestra, copiemos el contenido de la celda R2C3 en la celda R7C3. Para hacerlo:

#### **COPY FROM cells: R1C2 to cells: R7C3**

A continuación, repetimos este proceso de copia en las celdas R18C3 y R23C3 para crear, por fin, las líneas divisorias de las filas 2, 7 y 18. En lugar de copiar las celdas una por una hasta que todas ellas contengan el mismo texto, vamos a acceder a otra cómoda subopción de COPY: COPY RIGHT.

#### **COPY RIGHT number of cells:5 starting at R2C3**

Introduciendo estos datos, las cinco celdas situadas a la derecha de R2C3 han de contener ahora el valor de la celda R2C3. Con este mismo comando, copiamos las filas 7 y 18 (empleando los datos R7C3 y R14C3, respectivamente). Tras verificar estos procesos, tendremos al fin, el presupuesto definitivo de Ignacio Barco.

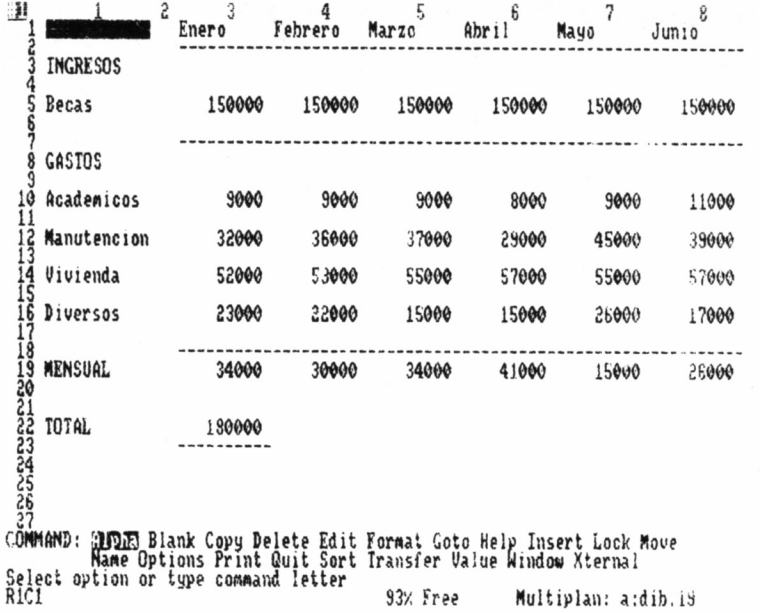

ŷ

### GRABAR EL DOCUMENTO EN UN DISCO

Habíamos aclarado ya que este presupuesto tenía la función de establecer una previsión aproximada de los ingresos y gastos del estudiante, pero probablemente luego, a la hora de gastar realmente la beca mensual, los gastos tal vez superen o no alcancen las previsiones. Por ello, conviene grabar en disco la hoja de cálculo a fin de introducir correcciones durante el primer semestre de 1988. De este modo, la hoja de cálculo irá ajustándose al presupuesto real del estudiante. Recurrimos pues, al comando TRANSFER.

#### **TRANSFER: Load Save Delete Options Rename**

Y dentro de éste, a la subopción SAVE, la encargada de grabar en disco los datos que contiene actualmente Multiplan.

#### **TRANSFER SAVE filename:**

Aquí debemos introducir un nombre, característico de cada fichero, con el que identificaremos después el presupuesto a la hora de cargarlo en la memoria (usando el mandato TRANSFER LOAD). La longitud máxima del nombre es de 10 caracteres y la mínima, de 1 carácter.

## IMPRESIÓN DEL DOCUMENTO

Son dos los problemas que encontramos cuando nos interesa consultar el documento: 1) en la pantalla no cabe íntegramente (razón por la cual no podemos ver al mismo tiempo todo el presupuesto), y 2) sólo es posible observar nuestros cálculos sobre la pantalla de un ordenador. Ambos problemas se subsanan rápidamente al imprimir la hoja de cálculo mediante un comando denominado PRINT.

#### **PRINT: Printer File Margins Options**

En primer lugar, debemos hacer uso de PRINT MARGINS, porque de lo contrario la impresión tomaría un aspecto difícilmente legible (la columna de junio estaría situada varias filas por debajo del resto de los datos de la matriz).

#### **PRINT MARGINS:left:5 top:6 print width:70 print length:54 page length:66**

Alterando única y exclusivamente el primer (left:1) y tercer campo (print width:91) conseguiremos nuestro propósito. Luego, concluido este proceso, vamos a recurrir a la primera de las opciones del menú principal de este comando, PRINT PRINTER, aquella que facilita el volcado de los datos sobre papel. Gracias a esta opción, ya podemos guardar en el cajón de las facturas una copia en limpio de nuestro presupuesto inicial.

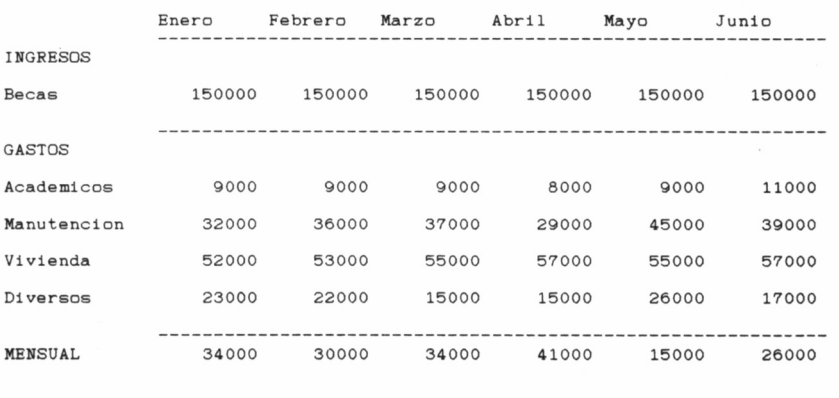

TOTAL 180000

## LOS COMANDOS DEL MULTIPLAN

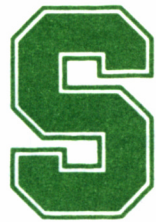

in duda, conocer a la perfección el funcionamiento l de los comandos del programa Multiplan es la mejor forma de llegar a convertirse en un experto

usuario del mismo. Esta veintena de mandatos gestionan casi todos los procesos de la hoja de cálculo, con una enorme diversidad de cometidos. A través de los menús secundarios y terciarios de estos comandos, nos daremos cuenta de la ayuda que son capaces de prestar.

### ALPHA

La finalidad de este comando consiste en permitir la entrada de datos alfanuméricos (que en ningún caso intervienen en los cálculos, dada su naturaleza de rótulos indicativos), dentro de una celda cualquiera de la matriz. También es una de las vías de acceso al comando mixto ALPHA/VALUE.

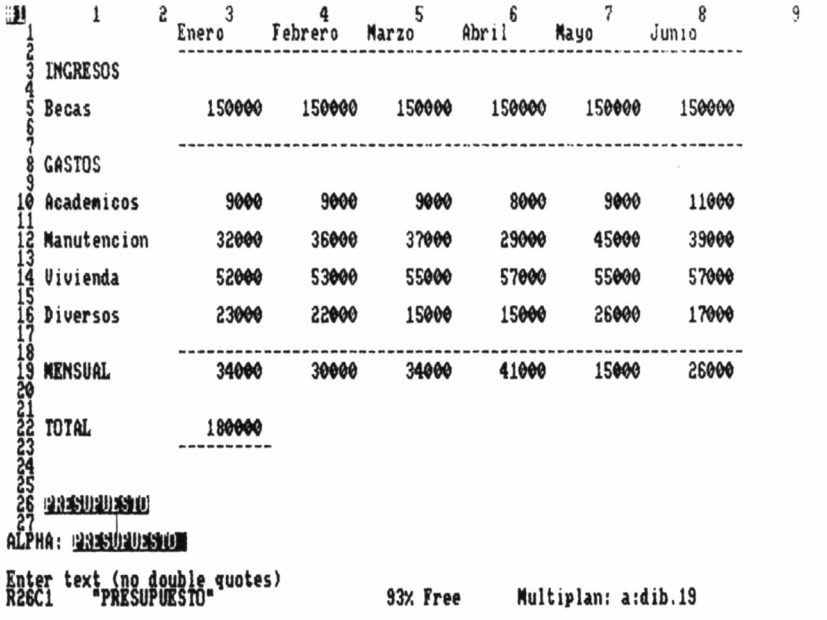

## ALPHA/VALUE

No es un comando propiamente dicho, sino una combinación de los comandos ALPHA y VALUE. El acceso a esta función tiene lugar desde los comandos ALPHA, VALUE y EDIT, siempre que la entrada de datos inherente a los mismos haya finalizado con una de las teclas de movimiento del cursor (y no con el consabido RE-TURN). Ofrece la posibilidad de escribir un número, una fórmula o un texto, según sea la primera tecla pulsada en el momento de proceder a la introducción de datos. Si esta tecla es alfabética entramos en el comando ALPHA, pero si es numérica (o una de estas: «-», «=», «\*», «+», «.» y comillas), pasaremos al comando VALUE, apto para escribir tanto números como fórmulas.

### BLANK

Con la ayuda de esta función es posible limpiar de datos y fórmulas el contenido de una celda. Los datos correspondientes a este mandato se introducen, tras el acceso, al final de la siguiente línea:

#### **BLANK cells:**
El dato a suministrar es un nombre (el de una celda o un grupo de celdas, como veremos en el comando ÑAME) o bien, las coordenadas de un elemento o de un conjunto de elementos. Ejemplos de borrado de celdas son: R1C3, para limpiar la celda que ocupa esta posición; Grande, nombre que previamente debemos haber asignado a un grupo de celdas; y R1:R3,R5C4:C6, con la finalidad de borrar las tres primeras filas, y las casillas R5C4, R5C5, R5C6.

Hagamos un alto en el camino, para observar con detenimiento la notación a emplear cuando queramos referirnos a una o varias celdas. Ya sabemos que una celda viene definida por la fila y la columna donde se encuentra, pero supongamos que nos interesa borrar varias celdas al mismo tiempo ¿cómo hacerlo? La solución es muy sencilla: escribimos todas las celdas separadas por comas. Supongamos ahora que queremos borrar las columnas 4,  $\dot{5}$  y 6 de la fila 1. Simplemente, señalando en primer lugar la primera celda a borrar y luego dos puntos para separar el número de la última columna, R1C4:C6. Que ademas nos seduce la idea de borrar las filas 3 a 14, pues nada, a combinar celdas, R3:R14, R1C4:C6.

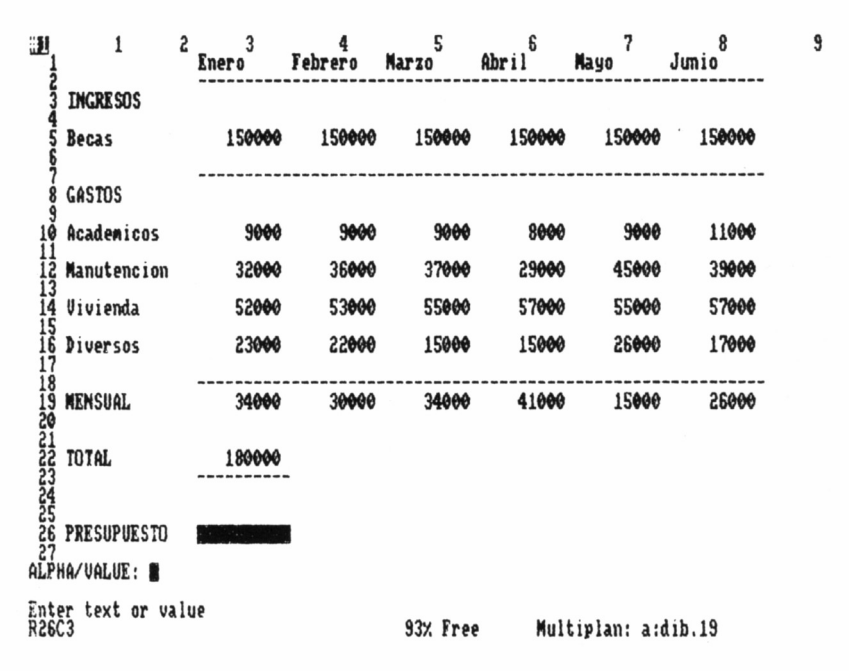

35

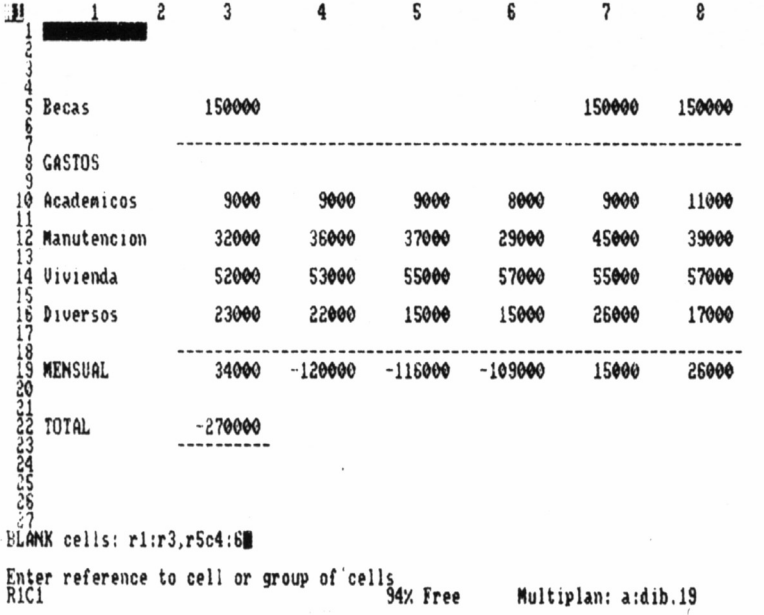

9

## **COPY**

El comando COPY permite economizar tiempo y esfuerzos cuando necesitamos introducir el mismo valor, tanto numérico como alfanumérico, en varias celdas. A su vez, ofrece tres subopciones:

### **COPY: Right Down From**

La opción RIGHT sirve para copiar el contenido de una celda en el interior de otras, situadas a la derecha de la primera. FROM, por otra parte, copia individualmente el contenido de una celda en otra. La opción COPY DOWN, única de este grupo aún sin estudiar, facilita la copia de una celda en otras, situadas por debajo de la misma.

### **COPY DOWN number of cells: 6 starting at: R4C5**

Introduce en las celdas R4C6, R4C7... hasta R4C11, el contenido de R4C5.

### **DELETE**

Suprime un grupo de celdas, que desaparecen de la matriz, y normalmente se utiliza para eliminar espacios entre filas y columnas o

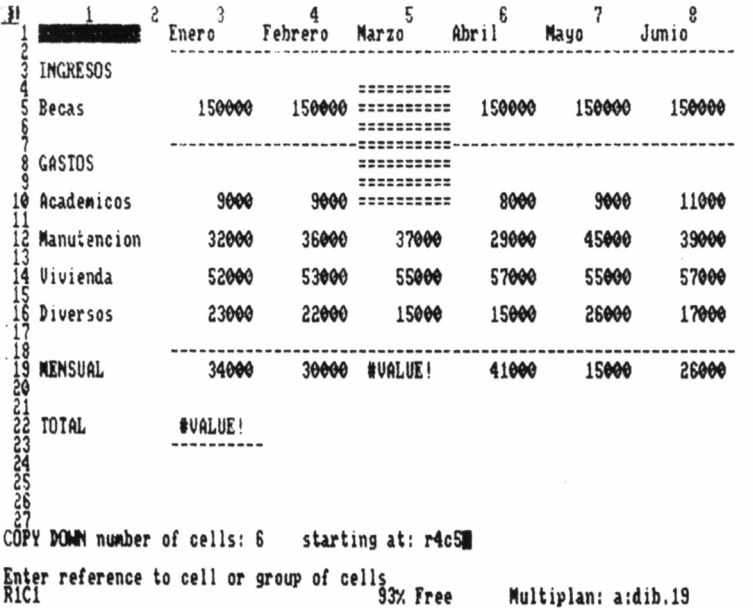

JJ **<sup>1</sup> <sup>2</sup> 3 4 5 6 7 8 Enero Febrero Marzo Abril Mayo Junio .......... ■ <sup>150000</sup> <sup>150000</sup> <sup>150990</sup> 2 3 INGRESOS 4 5 Becas 6 7 8 GASTOS 3 150000 150000 150990** 9000 ......... 9000 8000 **36090 37000 29090 19 Académicos 1000 11000 11000 53090 55000 57000 11 12 Manutención 32000 45000 39009 22090 15000 15099 13 14 Vivienda 52000 55000 57009 1S 16 Diversos 23000 30000 34000 41099 26909 17000 17 18 19 MENSUAL 34000 15090 26000 29 22 TOTAL 1800OO 23 24 25 26 DELETE** ROW # of rows: 3 **starting at : 2 and: 6| betueen colunns: 4 Enter a number R1C1 93X Free Multiplan: a:dib,19**

37

9

**9**

para desplazar varios datos hasta celdas contiguas a las que ocupan. Adopta dos formas:

#### **DELETE: Row Column**

La primera de ellas, DELETE ROW, se encarga de la supresión de filas o partes de una fila, en función de los datos incluidos en los campos de un menú secundario.

### **DELETE ROW # of rows: 3 starting at: 2**<br>**between columns: 4 and: 6 between columns: 4**

En este ejemplo son eliminadas las celdas pertenecientes a un rectángulo conformado por cuatro posiciones o esquinas: R2C4, R2C6, R5C4, R5C6. En cierto modo, el mismo resultado se obtiene al hacer uso de la segunda opción de este comando.

#### **DELETE COLUMN # of columns: 3 starting at: 4**<br>hetween rows: 2 and: 4 **between rows: 2**

Teniendo en cuenta que en el primer caso las filas no borradas se desplazan hacia arriba y en el segundo, las columnas no borradas se mueven hacia la izquierda. Por lo general, estas instrucciones se utilizan para la supresión de filas o columnas enteras, entre las columnas *(between columns)* 1 y 63, y entre las filas *(between rows)* 1 y 255, respectivamente.

### EDIT

De forma similar al comando COPY, EDIT permite que el usuario de Multiplán ahorre tiempo y esfuerzos, pues en el momento de efectuar correcciones en una celda, con este mandato no es necesario reescribir su contenido totalmente; basta con alterar uno o varios caracteres. Se trata de una función especialmente útil cuando trabajamos con textos, números o fórmulas de considerable longitud, gracias a ciertas teclas que facilitan el desplazamiento del cursor sobre esta línea de edición (control + teclas de movimiento del puntero, DEL, etc.).

# FORMAT

Este comando es, sin lugar a dudas, uno de los más valiosos de

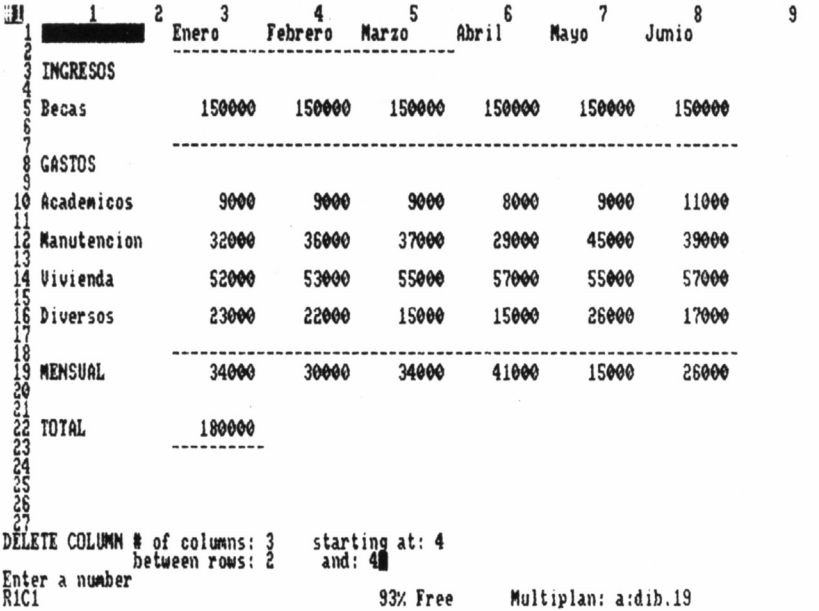

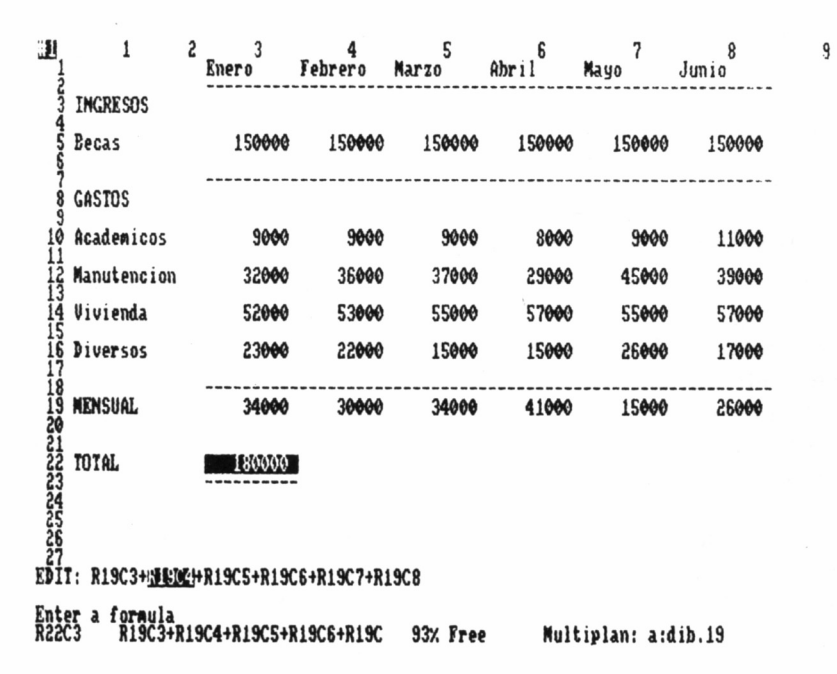

39

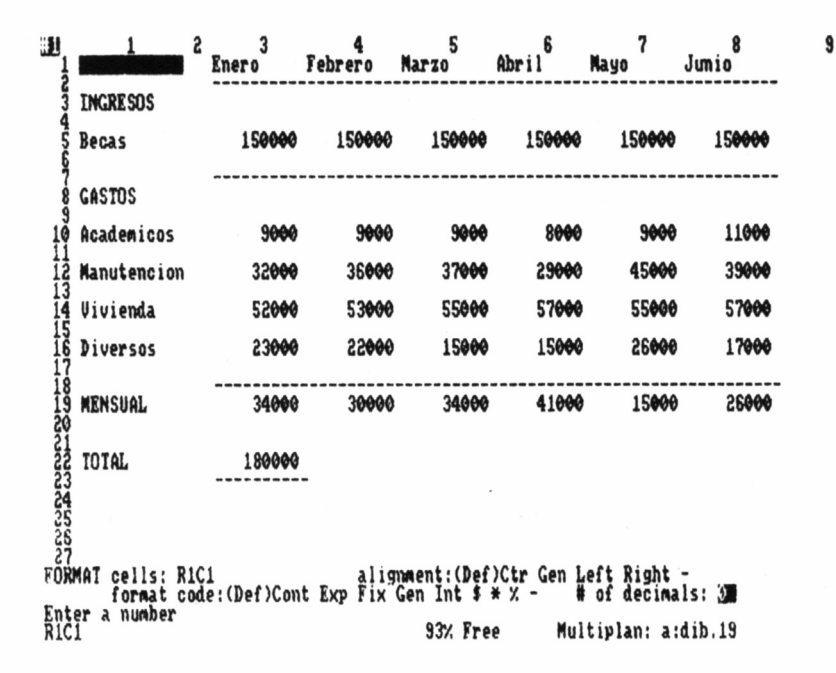

cuantos podemos encontrar, sobre todo en lo referente a la presentación de los datos sobre la pantalla. Se encarga de diseñar el formato de la hoja de cálculo, o sea, especifica desde la longitud de las columnas hasta la alineación de los datos, pasando por la notación numérica empleada. Consta de cuatro opciones dispuestas a lo largo de un menú secundario, las cuales contienen nuevas subopciones dentro de sus respectivos menús terciarios.

### **FORMAT: Cells Default Options Width**

1) Comencemos el estudio de estas opciones en orden alfabético, empezando por FORMAT CELLS, que define el formato de una o varias celdas de la matriz. El resultado que se obtenga depende de los datos introducidos en el menú.

El primero de los datos de la línea hace referencia, como ya habremos supuesto, a la posición de la celda cuyo formato deseamos alterar. A continuación, encontramos una serie de abreviaturas dentro de las posibilidades de *alignment:* Def, Ctr, Gen, Left y Right. Estas abreviaturas representan los diversos sistemas de alineación de los datos. Def, por ejemplo, establece para la celda en cuestión el formato compartido por la mayoría de las celdas de la hoja de cálculo; Ctr sitúa todos los datos en el centro de sus respectivas celdas; con Gen los textos quedan alineados a la izquierda y los números a la derecha (como en el presupuesto del estudiante, pues ésta es siempre la alineación inicial del programa); para justificar todos los datos por la izquierda, la alineación Left; y viceversa, gracias a Right.

La segunda línea también está llena de abreviaturas y símbolos extraños, definitorios de la notación matemática empleada. Se entiende por notación matemática el sistema elegido para representar cantidades numéricas. Disponemos de seis notaciones distintas:

Def: Como ocurría con los formatos, Def establece la notación más empleada en las celdas de la hoja de cálculo.

Exp: Conocida usualmente con el nombre de notación exponencial, define una representación gráfica de los datos numéricos con un dígito entero, un punto o coma decimal, y tantas cifras decimales como las que hayamos indicado previamente en el último campo del menú (# *of decimals).* Así, 12288 aparecerá como 1.2E+04 (1.2\*103), si hemos definido una notación con un solo dígito decimal.

Cont: A menudo, los textos introducidos en una celda son más largos que ésta, razón por la cual no aparecen representados sobre la matriz en toda su extensión. Con este formato, si un rótulo no cabe en su columna, la última parte del mismo será mostrado en la celda contigua por la derecha (si ésta también se halla en notación Cont). Por otra parte los datos numéricos son representados en notación Gen.

Fix: Los datos numéricos se aproximan según el número de decimales establecidos. Por ejemplo, para dos decimales: 12.827 = 12.83.

Gen: Los números son mostrados en sus celdas con la mayor precisión posible, determinada por la longitud de las mismas, y además, está dotado de un sistema de notación exponencial automático para aquellos números que lo necesiten.

Int: Redondea las cantidades numéricas hasta que adoptan la forma de números enteros, es decir, elimina las cifras decimales. Ejemplos:  $2.4 = 2, 2.5 = 3$ .

\$: Esta notación es especialmente útil cuando se trabaja con dinero, pues muestra un signo \$ junto a las cantidades monetarias definidas. Establece dos cifras decimales y encierra los números negativos entre paréntesis. Ejemplos:  $1200 = $ 1200.00 \text{ y } -900 = ($900)$ .

\*: A una de las escasas opciones gráficas del programa Multiplan se accede a través de esta notación, que redondea los datos numéricos hasta convertirlos en enteros. Sustituye entonces el valor de los números por asteriscos, «\*» (entre paréntesis si el número es negativo). Por ejemplo, el número 4.3 aparece como (\*\*\*\*), característica aprovechable para la confección de un diagrama de barras.

%: Representa cualquier valor numérico en tantos por ciento, incluso con el signo % a la derecha del número. En realidad, los porcentajes calculados se obtienen al multiplicar el contenido de la celda por 100. Al formatear en porcentajes podemos indicar la cantidad de cifras decimales permitidas. Señalando una cifra decimal, el número .561 aparece como 56.1%.

2) Como vemos son muchas las opciones de formato, por ello no será difícil encontrar aquella que mejor se adapte a la naturaleza de nuestros cálculos. En fin, visto este apartado, seguimos examinando las sucesivas opciones del comando FORMAT, más concretamente la opción DEFAULT.

### **FORMAT DEFAULT: Cells Width**

Cells nos introduce en un menú idéntico al de la opción FORMAT CELLS, con el mismo número de campos y las mismas posibilidades en cada campo, dado que poseen cometidos similares, si bien ahora no estamos formateando una celda determinada, más bien establecemos un formato unitario para todas las celdas de la matriz.

Width permite determinar la longitud de todas las columnas de la matriz, que inicialmente es de 10 caracteres. Para alterar la longitud, basta con introducir el nuevo tamaño de columna en caracteres, al final de esta línea:

### **FORMAT DEFAULT column width in chars:**

3) FORMAT OPTIONS, la penúltima subopción de FORMAT, se ocupa de dos aspectos distintos: activar o desactivar las comas en la visualización de cantidades numéricas, y cambiar el aspecto de las celdas que contienen fórmulas. Ambas posibilidades deben ser conectadas a través de dos *Yes /No Questions,* es decir, preguntas que sólo admiten la respuesta *Yes* (Sí) o *No* (No).

### **FORMAT OPTIONS commas: (Yes)No formulas: (Yes)No**

Tras introducir respuestas afirmativas en los dos campos, las celdas de la matriz que albergan alguna fórmula mostrarán ésta en lugar del acostumbrado valor numérico, mientras que los números aparecerán escindidos por comas según el criterio:  $100000000 = 100,000,000$ . Cuando las celdas muestran las fórmulas que contienen, las columnas duplican su longitud automáticamente.

4) Como tuvimos ocasión de comprobar cuando calculábamos el presupuesto de Ignacio Barco, el comando FORMAT WIDTH tiene la facultad de alterar individualmente la longitud de una o varias columnas.

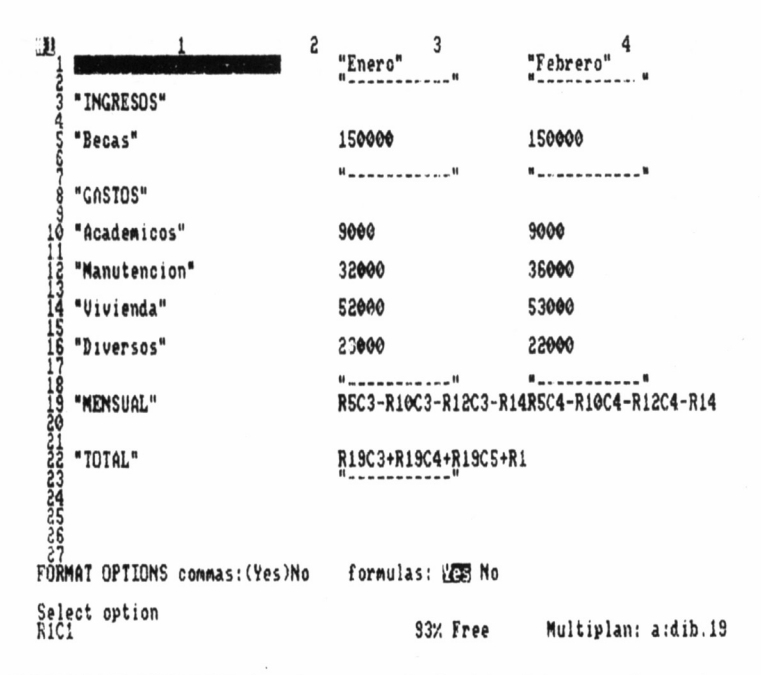

#### **FORMAT WIDTH in chars or d(efault): column: through:**

Donde el primer campo señala la longitud que deseamos asignar a una columna en concreto (si tecleamos d, la columna tendrá un tamaño idéntico al resto de las columnas de la matriz). En el segundo y tercer campos hay que introducir la primera y última columna cuya longitud deseemos alterar, respectivamente. Por ejemplo, si introducimos el dato 20 en el primer campo, el dato 1 en el segundo campo y el dato 2 en el tercer campo, las columnas 1 y 2 tendrán a partir de entonces una longitud de 20 caracteres.

### GOTO

El comando GOTO entra dentro de la categoría de comandos de edición, pues su única finalidad reside en transportar el cursor rápidamente hasta una celda determinada por el usuario. Esta puede indicarse a través de una de las siguientes opciones:

#### **GOTO: Ñame Row-Col Window**

La primera posibilidad nos permite desplazarnos hasta una celda con un nombre previamente asignado mediante el comando ÑAME,

Row-Col nos pregunta por el número de fila y columna de la celda destinataria del cursor y Window lleva el cursor desde una ventana hasta otra. Esta es la única forma de cambiar voluntariamente de ventana (ver comando WINDOW).

#### **GOTO WINDOW window number: row: column:**

Normalmente, cambiamos de ventana con sólo indicar el número de la nueva ventana, de tal forma que el cursor pasa a ocupar la celda superior izquierda de la misma. Ahora bien, si nos interesa más situar el cursor sobre otra posición de la nueva ventana, entonces introducimos las coordenadas de dicho lugar en los dos últimos campos.

### HELP

Como su propio nombre indica, este mandato brinda una inapreciable auxilio al usuario. La ayuda es suministrada en forma de textos escritos en lengua inglesa, relativos a multitud de aspectos de la hoja de cálculo. Se trata de un comando directo, lo cual representa un acceso inmediato a esta función tras pulsar la tecla RETURN con el cursor situado sobre la palabra HELP.

Leemos entonces que es posible hacer uso de HELP de dos formas distintas. La primera de ellas se basa en pulsar la tecla «?» cuando alberguemos cualquier duda acerca del funcionamiento de un comando determinado (el cursor debe estar situado encima de dicho comando).

La segunda requiere un acceso previo al comando a fin de llegar hasta un menú como éste:

#### **HELP: Resume Start Next Previous Applications Commands Editing Formulas Keyboard**

Aquí el cursor nos permitirá seguir trabajando en la hoja de cálculo *(Resume),* o volver a la primera página de ayuda *(Start),* o pasar de página para así leer la siguiente *(Next),* o releer la página anterior *(Previous).* Pero si nada de esto nos atrae, la segunda línea aporta soluciones prácticas a diversos problemas *(Applications),* una lista descriptiva de todos los comandos *(Commands),* una explicación del editor de pantalla *(Editing),* una relación definitoria de fórmulas *(Formulas),* y la totalidad de las teclas válidas para el programa Multiplan en una gran variedad de ordenadores *(Keyboard).*

**There are three ways to use HELP;**

1. You may press the "?" key at any time during your work. The help<br>text that appears will apply to the command you were using when<br>you pressed ". When you resume (by pressing "R"), your work will<br>be exactly as you left it **If you need Information on a specific command, highlight the command ñame on the proper menú (using the space bar) and press Applications The follwing table provides an Índex to the commands and help topics which apply to common guestions. If you need to: You should consult : enter data: Valué, Lock, Help Xeyboard enter text: Alpha use menus: Help Commands enter argments to HELP:¡nWü Start Next Previ cus Applications CommandsEditing Formulas Xeyboard Select option or type command letter R1C1 93x Free Hultiplan: a:dib.l9**

### INSERT

Tras un acceso a este comando nos daremos cuenta de la similitud existente entre INSERT y DELETE, similitud que no es fruto de la casualidad, porque estas funciones son opuestas. Si DELETE permite suprimir celdas de la hoja de cálculo, INSERT produce el efecto contrario, es decir, inserta celdas dentro de la matriz de cálculo. Como los menús también son similares, para ejecutar este comando basta con seguir las especificaciones señaladas en DELETE.

### LOCK

Gracias a este comando, más de una vez evitaremos disgustos innecesarios por haber borrado accidentalmente datos o fórmulas que no deseábamos copiar de nuevo. Tras pulsar RETURN, LOCK instala un excelente sistema de protección en cualquier celda...

#### **LOCK: Cells Formulas**

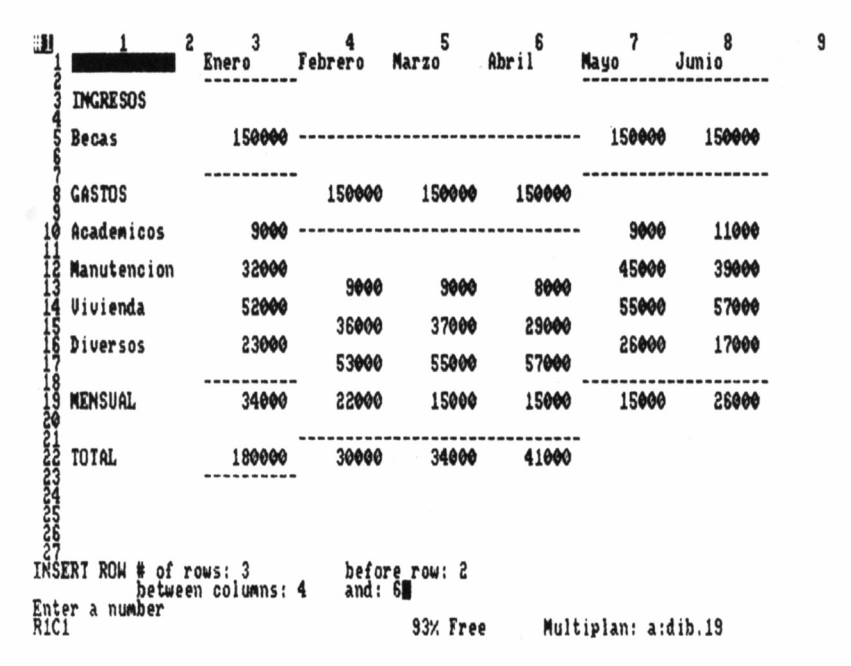

Y luego, para proteger celdas:

### LOCK Cells: status:(Locked)Unlocked

Debemos señalar en el primer campo la celda o grupo de celdas en cuestión. Ejemplos: R1C1, R1C8:C1O (R1C8, R1C9 y R1C10), R1:R255 (toda la hoja de cálculo). Por último, optar entre el cierre. *(Locked)* o apertura *(Unlocked)* de estas celdas.

### LOCK FORMULAS: Enter Y to confirm

Las fórmulas quedarán selladas si pulsamos la tecla Y, hecho que será interpretado como una respuesta afirmativa *(Yes).* Después, a fin de efectuar correcciones en cualquier fórmula, previamente habrá que abrir la celda donde esté situada.

La protección de celdas con el comando LOCK supone anular en dichos elementos la validez de los comandos ALPHA, ALPHA/VALUE, EDIT y VALUE.

### MOVE

Para mover una o varias filas y columnas desde una zona de la pantalla hasta otra, nada mejor que el comando MOVE, el cual realiza esta función y elimina las filas o columnas desplazadas del lugar que ocupaban. El menú de este mandato es el siguiente:

### **MOVE: Row Column**

Si el sujeto del movimiento es un grupo de filas, entonces entramos en la primera de estas opciones, en caso contrario, si se trata de mover un grupo de columnas, acudiremos a MOVE COLUMN.

### **MOVE ROW from row: to before row: # of rows:**

Situar las filas 1 y 2 a continuación de la 5 (es decir,antes de la 6), requiere introducir los siguientes valores: fila a mover (from row: 1), a situar antes de la fila (to before row:6) y mover un total de 2 filas  $(\text{\#of rows:2}).$ 

Análogamente, MOVE COLUMN se rige por un menú donde las filas *(rows)* han sido sustituidas por las columnas, pero cuyo desarrollo es idéntico. Con los mismos datos suministrados antes, desplazaríamos las columnas 1 y 2 hasta situarlas a la izquierda (antes) de la columna 6.

# **NAME**

Este comando pone etiquetas a una o varias celdas de la matriz,

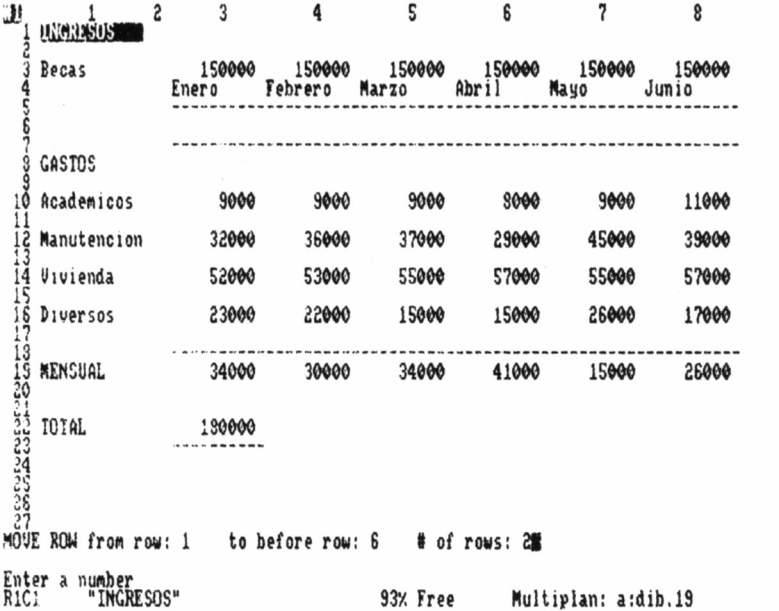

**3**

para así acceder a ciertas subopciones de otros comandos: GOTO NAME, EXTERNAL COPY y BLANK, por ejemplo. El menú indicado para colocar estas etiquetas responde al modelo general:

#### **ÑAME: define ñame: to refer to:**

*Define ñame:* pide el nombre del grupo de celdas en forma de caracteres alfanuméricos, mientras que *to refer to:* es el conjunto de celdas a nombrar. La notación de las celdas ha de ser idéntica a la utilizada en el comando BLANK.

### **OPTIONS**

Establece unas determinadas condiciones de trabajo para Multiplan, tales como anular el cálculo inmediato de datos, anular la alarma sonora del programa o acceder a cálculos iterativos. Dichas condiciones son seleccionadas a través de un menú con varias *Yes/No Questions.*

### **OPTIONS recale: Yes No Mute: Yes No** completion test at:

Cuando la hoja opera en modo de cálculo inmediato *(recale Yes),* cada vez que uno de los datos utilizados en el cálculo de una fórmula cambie, Multiplan calculará el nuevo valor de la misma. Si esta opción ha sido desconectada, siempre es posible calcular el resultado de las fórmulas al pulsar la tecla «!», cuando lo necesitemos.

Probablemente, hayamos tenido la oportunidad de escuchar más de una vez el molesto sonido de la alarma cuando se produce un error. *Mute Yes* permite operar en completo silencio con la hoja de cálculo, lo cual a menudo es muy conveniente, pues el zumbido de alarma suele anular la concentración del usuario.

Los procesos iterativos de aproximación numérica son especialmente prácticos a la hora de calcular datos que dependen unos de otros, sobre todo para hallar las raíces de ecuaciones matemáticas. En el apartado *completiton test* debemos indicar una celda para que el programa detenga el cálculo cuando la diferencia entre dos valores sucesivos de la celda sea inferior a 0.001, lo cual ofrece una aproximación bastante exacta. En modo normal de trabajo, el mensaje de error *Circular references unresolved* indica que los cálculos a realizar son muy complicados, razón por la cual debemos utilizar la aproximación iterativa.

### PRINT

El comando PRINT forma parte de los mandatos de INPUT/OUTPUT, encargados de gestionar la entrada y salida de datos de la memoria del ordenador. Los periféricos relacionados con el comando PRINT son la unidad de discos y la impresora.

### **PRINT: Printer File Margins Options**

La primera de estas opciones, como tuvimos ocasión de comprobar en el ejemplo del estudiante, sirve para realizar una impresión en papel del contenido actual de la pantalla. Esta es también la función del comando PRINT FILE teniendo en cuenta que, en este caso, la impresión toma la forma de un fichero sobre un diskette (fichero al cual se puede acceder después con un procesador de textos como el programa TASWORD). En ambos casos cabe la posibilidad de establecer las condiciones de impresión con ayuda de PRINT MARGINS y PRINT OPTIONS.

### **PRINT MARGINS: left: top: print width: print length: page length:**

Donde *left* indica el número de caracteres que conforman el margen izquierdo de la impresión, *top* es el número de líneas en blanco del margen superior, *print width* establece el número máximo de caracteres por línea, *print length* muestra el número de líneas impresas por cada página y en *page length,* indicamos el tamaño vertical físico del papel utilizado en la impresión.

### **PRINT OPTIONS: area:** set up: **formulas: Yes No row-col numbers: Yes No**

Las ventajas derivadas del uso de esta opción residen en la facultad de alterar los datos a imprimir. Así, si en el primer campo indicamos un rectángulo formado por cuatro celdas, ésta será la zona impresa. También podemos acceder a varios modos de impresión *(set up*), que se detallan en los manuales correspondientes de cada impresora. Por otra parte, es posible optar entre imprimir los datos numéricos calculados o, en su lugar, las fórmulas que los originan *(formulas Yes).* Y si deseamos que nuestro trabajo no vaya acompañado de los acostumbrados números de líneas y columnas, basta con seleccionar *row-col numbers No.*

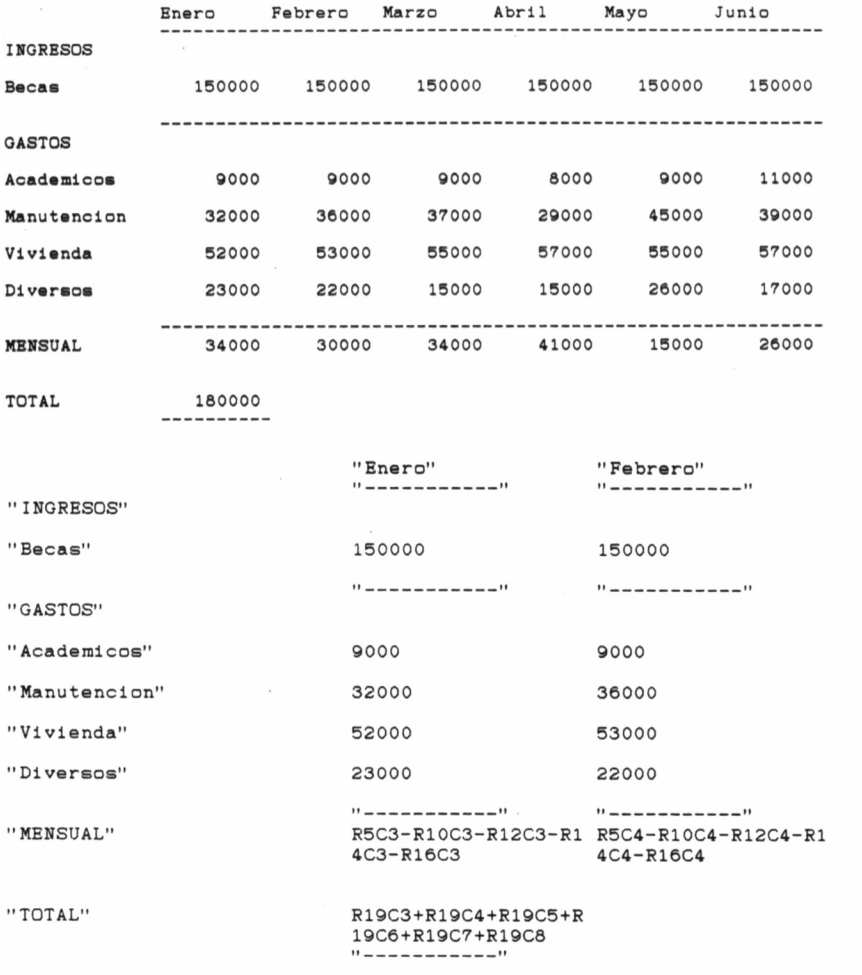

# **OUIT**

La finalidad de este comando es devolver el control de programa al sistema operativo CP/M, lo cual permite abandonar Multiplan. Antes de acceder a QUIT debemos grabar nuestro trabajo, si nos interesa conservarlo por cualquier causa. Como medida de seguridad, tras acceder a QUIT, la línea de mensajes solicita una confirmación de la orden (al pulsar la tecla Y, inicial de la palabra *Yes),* o una anulación (cualquier otra tecla).

### SORT

Para una ordenación selectiva de los datos de una o varias columnas, nada mejor que el comando SORT.

#### **SORT by column: between rows: and: order: > <**

Y así obtendremos una clasificación de los datos contenidos en la columna X *(column),* entre las filas Y1 e Y2 *(between rows* y *and,* respectivamente). *Order >* significa ordenar los datos de mayor a menor según descendemos por la columna, y *order <* se traduce en la misma ordenación, pero esta vez. conforme ascendemos por la columna.

Se considera que los números son superiores a los textos y éstos, a su vez, superiores a los valores lógicos y de error, mientras que las celdas vacías ocupan los últimos lugares tras una ordenación >. Los números se ordenan según la relación mayor que o menor que, y los textos también, pero en función del valor de sus caracteres ASCII.

### TRANSFER

Es otro de los comandos asignados a las operaciones de INPUT/OUTPUT, pero a diferencia de PRINT, tan sólo trabaja con diskettes. Veamos sus posibilidades:

#### **TRANSFER: Load Save Clear Delete Options Rename**

Con TRANSFER LOAD y SAVE procedemos respectivamente, a extraer o grabar una hoja de cálculo en disco. En ambos casos, resulta necesario introducir el nombre del fichero, una etiqueta con la cual el programa y nosotros mismos, diferenciamos unos ficheros de otros. En la opción LOAD cabe la posibilidad de observar el directorio del disco (una lista completa de los ficheros que contiene), haciendo uso de las teclas de movimiento del cursor. Al grabar una hoja bajo un determinado nombre, tal vez exista ya un fichero con la misma denominación, en cuyo caso el programa nos insta a confirmar la orden.

TRANSFER CLEAR y DELETE tienen cometidos similares, pero distintos. CLEAR se encarga de borrar todos los datos de la hoja que utilizamos actualmente (idéntico resultado se obtiene al apagar el equipo y cargar de nuevo Multiplan). DELETE, por otra parte, tiene la misión de destruir un determinado fichero del disco, una vez sumi $1 \t2$ **3** 5<br>Marzo **8 7 4 Febrero Mario <sup>6</sup> Abril Hayo Enero Junio 2** 3 **INGRESOS 4 5 Becas 1S0000 1S0000 1S0000 150000 150000 150000** -----------i<br>**60 8 GASTOS 10 Académicos 11 Diversos 12 Manutención 13 Vivienda 3000 jWV 00**55 **23000 1 1 26000 11» 23000**<br>57000<br>57000 **32000 36000 62000 63000 ff 5 8 14 i? 18 13 MENSUAL 34000 30000 34000 41000 15000 26000** TOTAL **180000 SOFT by column: 1 betueen rws: 10 and: 16 orden: <** Select option<br>RiCi **93z Free Multiplan: a:dib,19**

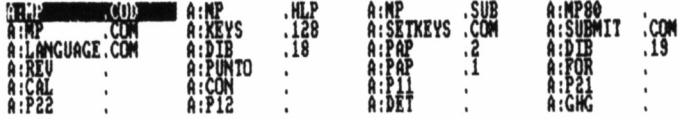

**TRANSFER LOAD fi leñame: jJRMMMLUjai Enter a f¡leñame, or use direction keys to vieu directoru niCl "BALANCÉ'<sup>1</sup> 317. Free Multiplan: a¡papr2**

nistrado el nombre de dicho fichero. Relacionada con los nombres de los ficheros en disco, la opción TRANSFER RENAME graba una hoja con un nombre determinado, de tal forma que borra el anterior fichero de la misma hoja y prepara las relaciones externas entre diversas hojas (ver el comando EXTERNAL).

Por último, el mandato destinado a establecer las condiciones de grabación y extracción de ficheros: TRANSFER OPTIONS.

### **TRANSFER OPTIONS mode: Normal Symbolic Other Set up:**

Existen tres opciones de ficheros: *Normal, Symbolic* y *Other,* que determinan el formato de los ficheros en el disco. La primera de ellas es, como su propio nombre indica, la opción que utilizamos con mayor frecuencia. Las demás, *Symbolic* y *Others,* tienen la finalidad de permitirnos trabajar con ficheros de otros programas o con otros programas sobre los ficheros del Multiplan. Así, el modo *Symbolic* es un sistema especial de almacenamiento por parámetros que nos permite trabajar con todas las utilidades Multi software. *Others,* por otra parte, facilita la extracción de ficheros creados y grabados con la hoja electrónica *Visicalc* (no es posible grabar en este formato).

En *Set up* debemos indicar la unidad de diskettes donde insertamos nuestro disco de ficheros que, como ya deberíamos saber, se trata de la unidad A o de la unidad B.

### VALUE

Este comando permite introducir datos numéricos o fórmulas en cualquier celda de la matriz. El acceso a esta función se realiza por uno cualquiera de estos tres caminos:

.1. En la línea de comandos, tras situar el cursor encima de la palabra VALUE, pulsando la tecla RETURN.

2. Escribiendo un número o uno de los siguientes caracteres: *«=», «+», «—», «.», «(» y* comillas.

3. Desde el comando ALPHA VALUE después de pulsar una tecla cualquiera de las descritas en el punto 2.

### WINDOW

Las dimensiones de la hoja de cálculo (255\*63) impiden su representación total al mismo tiempo. Esto motiva que la pantalla actúe a modo de ventana, mostrando en su desplazamiento porciones de la matriz. Bien, pero... ¿y si estamos interesados en dividir la pantalla en varias partes, de tal forma que cada una de ellas muestre zonas distintas de la matriz?

### **WINDOW: Split Border Cióse Link**

1. Si estamos interesados en crear nuevas ventanas dentro de la pantalla (que es la ventana 1 como se aprecia al mirar el margen superior izquierdo de la misma), podemos hacerlo gracias al comando WINDOW SPLIT.

### **WINDOW SPLIT: Horizontal Vertical Titles**

Por ejemplo, la ventana que queremos crear abarca desde la fila 17 hasta la 34, luego lo más indicado es acceder a la opción HORIZON-TAL.

### **WINDOW SPLIT HORIZONTAL at row: linked: Yes No**

Desplacemos el cursor hacia abajo hasta que la primera línea visible sea la 17. Tras escribir el número 34 en el primer campo y seleccionar la opción *Yes* (siempre) en el segundo, tendremos dos pantallas en una, o mejor dicho, dos ventanas en la misma pantalla.

**WINDOW SPLIT VERTICAL at column linked: Yes No**

**3 8 81 1** *Z* **4 Febrero <sup>S</sup> Marzo 6 7 8 Enero Abril Mayo Junio 1**<br>11 **2 3 INGRESOS i 5 Becas 150000 150000 150000 150000 150000 150000 8 GASTOS 9 10 Académicos 8000 9000 9000 8000 9000 11000 11 12 Manutención 32OO0 36000 37O00 29000 45000 39000 13 14 Vivienda 52000 53000 55000 57000 55000 57000 1S 16 Diversos 23OO0 22000 15000 15000 26000 17000 17 18 MENSUAL 34000 30000 34000 41000 15000 26004 20 21 22 TOTAL 180000 23**  $\overline{c}$ 9 **3 4 5 6 7 8 ¿6 COMMAND¡ an® Blank Copy Delete Edit Fornat Goto Help Insert Lock Nove Ñame Options Print Quit Sort Transfer Valué Hindov Xternal** option or type command letter **R24C1 93'Z Free Multiplan: a:dib,19**

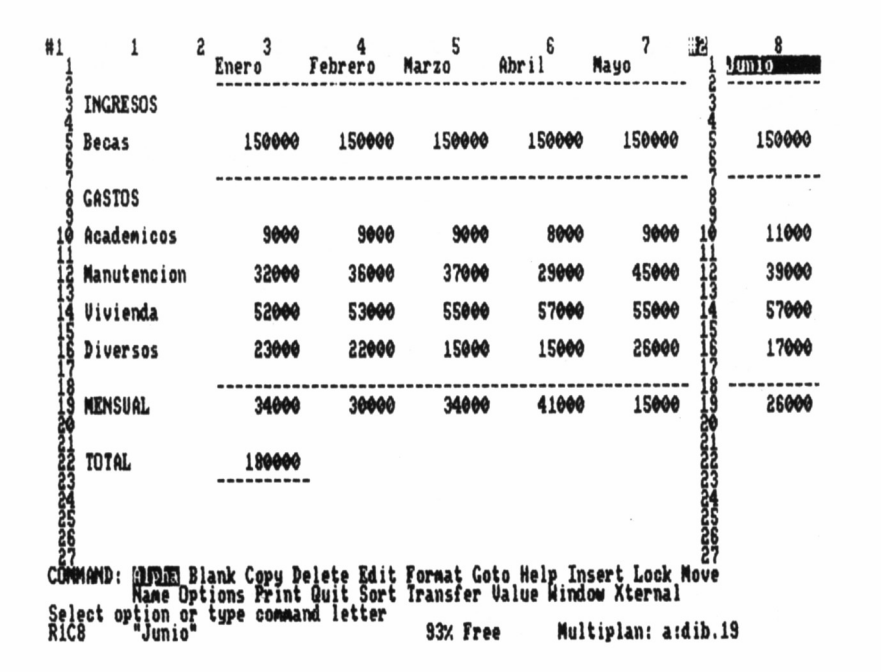

A la opción VERTICAL accedemos cuando es preciso crear nuevas ventanas, pero en este caso formadas por columnas. ¿Que estamos interesados en crear una ventana desde la columna 8 hasta 14? Lo mejor es mover el cursor hasta que la primera columna visible sea la 8, a continuación, escribir en el primer campo el número 14 y ya habremos abierto la ventana vertical.

#### **WINDOW SPLIT TITLES:**  $\#$  of rows:  $\#$  of columns:

Emplear esta opción conlleva la apertura de cuatro ventanas asociadas, de tal forma que cuando, por ejemplo, movemos la ventana superior izquierda hacia arriba, la situada por debajo también se desplaza hacia arriba; pero si movemos la misma ventana esta vez hacia la izquierda, la situada a la derecha también se desplaza hacia la izquierda.

2) Después de abrir varias ventanas, disponemos de las demás subopciones de WINDOW para trabajar con ellas. WINDOW BOR-DER aporta una mayor claridad de lectura sobre la pantalla, pues dibuja o desdibuja un marco alrededor de una o más ventanas.

3) Siempre que procedamos a abrir una ventana, conviene establecer en el último campo *Link Yes,* es decir, unión de ventanas. Al unir varias ventanas, los movimientos dentro de una de ellas repercu-

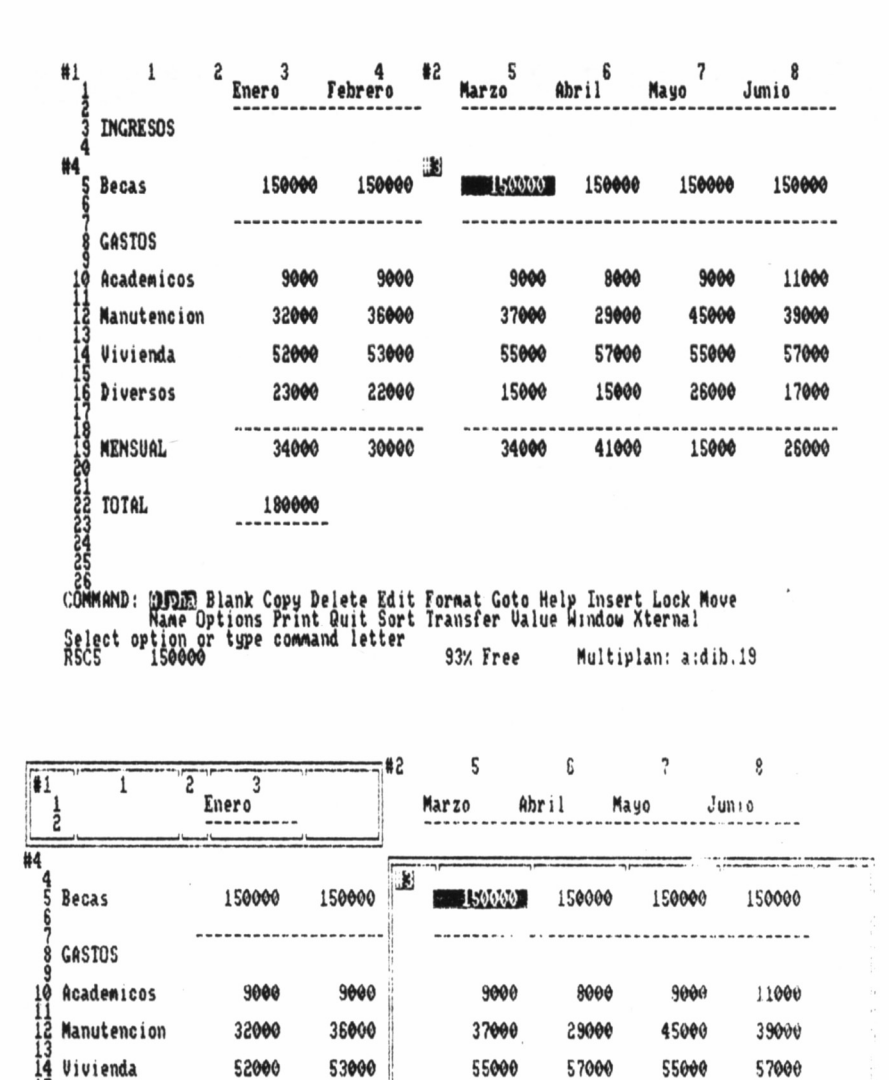

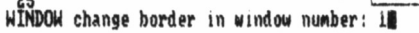

**180000 •**

**Enter a nueiher**

**22 <sup>T</sup> ° <sup>m</sup> 24**

**16 Diversos 17 18 MENSUAL** 

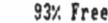

**23000 22000 15000 15000 26000 17000**

**34000 30000 34O00 41000 1SOO0 26000**

```
RSC5 1S00O0 S37. free Multiplan: a:dib.l9
```
**No shoets support a:PAP.l** Sheets depending on a:PAP.1 **'PAP.2**

#### Press any key to redraw screen<br>Rici **97X Free Múltipla»; a:PAP.l**

te igualmente en todas aquellas que estén unidas a la primera. Gracias al comando WINDOW LINK podemos seleccionar libremente las uniones entre ventanas.

4) Pero si después de trabajar con un sistema de ventanas nos cansamos de las mismas, el comando WINDOW CLOSE se encargará de cerrar las ventanas que no deseemos seguir utilizando.

Las ventanas forman un sistema de representación gráfica muy útil, pues facilitan, entre otras muchas tareas, escribir datos a lo largo de toda la hoja de cálculo sin perder de vista los encabezamientos textuales de filas y columnas, o tener siempre visible el resultado de un cálculo...

### EXTERNAL

Aunque la verdadera denominación de este comando es EXTER-NAL, en el menú de opciones aparece como XTERNAL para que el usuario evite confundirlo con EDIT, a la hora de seleccionar un comando pulsando la tecla E. Su misión: operar con hojas de cálculo almacenadas previamente en ficheros, mientras Multiplan trabaja con su propia matriz en la memoria actual del ordenador.

#### **EXTERNAL: Copy List Use**

1) EXTERNAL COPY copia los valores de una o varias celdas pertenecientes a un fichero grabado, en una o varias celdas que forman parte de la hoja de cálculo activa.

#### **EXTERNAL COPY from sheet:** name: to: **Hnked: Yes No**

En primer lugar, indicamos el nombre del fichero del disco que va a suministrar los datos *(sheet),* a continuación la celda o celdas, según la notación usual explicada para el comando BLANK, del mencionado fichero, y para finalizar, señalamos las celdas donde serán albergados los datos a copiar.

Las destinatarias de los datos han de estar completamente vacías (es conveniente usar el comando BLANK sobre estas celdas como tarea previa a la carga). Otra particularidad reseñable de este mandato es que copia datos, pero nunca fórmulas.

La unión en la copia *(Linked Yes)* establece una relación constante de copia de unas celdas en otras, es decir, cada vez que la hoja destinataria de los datos sea cargada, determinadas celdas de la misma contendrán datos de un fichero suministrador. Las fórmulas de las celdas destinatarias no serán borradas si están selladas *(Locked),* en caso contrario *(Unlocked),* las fórmulas desaparecerán.

2. El usuario no puede tener siempre presente las relaciones exteriores de una hoja de cálculo, sobre todo si se han establecido muchas. Por este motivo, el comando EXTERNAL LIST presenta una lista completa de las relaciones que establece la hoja de cálculo actualmente en memoria, con otras.

3. Con EXTERNAL USE se definen nombres sutitutivos para la hoja de trabajo activa con la particularidad de que el fichero se grabará sin tener en cuenta las relaciones exteriores de la hoja, lo cual permite un reajuste de las mismas.

# PROFUNDIZANDO EN LOS **CÁLCULOS**

onocemos ya muchas de las facetas del programa Multiplan, pero puede decirse que prácticamente desconocemos la más característica: su capacidad

de cálculo. Vimos en el capítulo 3 cómo era posible utilizar fórmulas matemáticas en las cuales nos servíamos de los signos operativos aritméticos  $(+,-, * v)$  para elaborar los cálculos. No obstante, con tan sólo estas opciones es imposible que una hoja de cálculo llegue a destacar tanto como Multiplan, pues no podría resolver gran cantidad de problemas. En realidad, el usuario dispone de una vasta gama de funciones matemáticas de diversos tipos para crear fórmulas con un alto grado de complejidad.

Las fórmulas establecen relaciones numéricas entre filas y columnas. Para introducir una fórmula en una celda recurrimos (ver capítulo anterior) a los comandos VALUE o ALPHA, pero si se trata de una simple corrección de la misma, es posible ahorrar trabajo con el comando EDIT. En todo caso y de modo general, puede decirse que una fórmula consta de posiciones en la matriz, números y/o datos alfanuméricos y lo más importante, funciones matemáticas.

Hasta el momento, nos hemos referido a las posiciones de la matriz en las fórmulas de un modo absoluto (R2C2+R3C3), pero existe otra forma de señalar estas mismas posiciones: el modo relativo. Para introducir una fórmula en modo relativo, situamos el cursor sobre la celda que ha de albergar la fórmula, lo cual indica automáticamente (sin necesidad de efectuar ningún proceso adicional), que dicha celda es RC, la celda de referencia. Luego, desplazamos el cursor hasta R2C2, pulsamos la tecla +, y movemos de nuevo el cursor hasta R3C3. Tras pulsar la tecla return, la fórmula contenida en la celda R1C1 será:  $R[+1]C[+1]+R[+3]C[+3]$ .

Se definen las funciones matemáticas como comandos operativos del tipo  $F(X)$ , donde X son los datos que suministramos y F es la operación a realizar con dichos datos. En la celda R1C1 intentamos sumar dos números, utilizando el comando SUM. Bien, llegados a esta celda accedemos a VALUE e introducimos: SUM (3,5). Tras haber pulsado la tecla RETURN, en R1C1 aparecerá el resultado de esta suma, esto es, el número 8.

Iniciemos entonces un estudio ordenado de las funciones de cálculo de Multiplan (funciones, por otra parte, comunes en mayor o menor grado al resto de las hojas de cálculo del mercado), asociándolas en grupos, según su naturaleza o cometido. Así, estudiaremos las funciones lógicas, aritméticas, trigonométricas, estadísticas, logarítmicas, económicas y formales.

# FUNCIONES LÓGICAS

La lógica en los ordenadores se basa en un campo de la matemática denominado álgebra de Boole o Booleana, que se caracteriza por utilizar exclusivamente números expresados en base dos y de una sola cifra, los valores 0 y 1. El valor  $\vec{0}$  se traduce como FALSE (falso), mientras que el valor 1 toma la denominación TRUE (verdadero).

Los operadores lógicos, a diferencia de las funciones, pueden utilizar números en base diez de varios dígitos (es decir, números como los que utilizamos todos los días), pero se estudian dentro de este grupo de funciones porque dan como resultado el valor TRUE o el valor FALSE. Son los siguientes:  $\lt$  (menor que),  $\lt$  = (menor o igual que),  $=$  (igual que),  $>=$  (mayor o igual que),  $>$  (mayor que) y  $\lt$  (distinto).

Algunas de las funciones lógicas son muy simples, como FALSE() y TRUE(), que sencillamente introducen dicho valor en la celda que alberga a la fórmula. Por ejemplo, si introducimos FALSE() en la celda R1C1 y pulsamos RETURN, sobre la pantalla podremos ver que el contenido de R1C1 es FALSE.

Otras funciones del mismo grupo, los comparadores lógicos, trabajan con los valores TRUE y FALSE. Es este el caso de las funciones NOT, AND y OR, las cuales funcionan según sus propias tablas de verdad (listas que muestran los resultados obtenidos al efectuar todas las operaciones posibles entre ellas). Es posible conseguir las tablas mencionadas introduciendo en R1C1, R1C2 y R1C3 las fórmulas NOT(R2C1), AND(R2C1,R2C2) y OR (R2C1,R2C2) y llenando después las celdas R2C1 y R2C2 con los valores TRUE o FALSE, hasta hallar todas las combinaciones señaladas en la tabla:

Las fórmulas establecen también unas ciertas condiciones de error, tales como: #N/A, #VALUE, #REF!, #DIV/0!, #NUM!, #NAME?, #NULL!, que se producen cuando una fórmula se escribe incorrectamente (#NAME?) o cuando el programa no puede calcular el valor de la misma (#DIV/0!), por ejemplo. Así aparecen funciones como ISERROR (N) que devuelve el valor TRUE si en NI existe un mensaje de error, en caso contrario ofrece el valor FALSE.

El cometido de NA() es parecido al de TRUE() o FALSE(), pues introduce en una celda determinada un error del tipo #N/A, que puede ser leído después por la función ISNA. A semejanza de ISE-RROR, ISNA ( $\overline{N}$ 1) detecta si en N1 hay un error  $\#N/A$ , en cuyo caso devuelve el valor TRUE, y viceversa.

Y por último, encontramos dentro de las funciones lógicas aquella que confiere un significado verdaderamente útil a todas las demás, nos referimos a IF(N,N1,N2). Esta función comprueba el valor de N, de tal forma que si N es igual a TRUE, el valor de la celda que ocupa la fórmula será NI, pero en caso contrario, dicho valor será N2.

Supongamos que al calcular el presupuesto del estudiante nos hubiera interesado introducir un texto en la celda R1C1, donde se indicara si habíamos o no conseguido las 180.000 pesetas necesarias. Con esta finalidad, introducimos en dicha celda la fórmula IF(R22C3=>180000,«BIEN»,«MAL»). Así, la primera posición de la matriz revela si el presupuesto permite adquirir el ordenador deseado («BIEN») o si aún no hemos conseguido el presupuesto definitivo  $(*\text{MAL}\,\!\ast).$ 

# FUNCIONES ARITMÉTICAS

Dentro de las funciones aritméticas se incluyen todas aquellas que se pueden utilizar en las fórmulas a la hora de sumar, restar, multiplicar o dividir. Son consecuentemente los cuatro operadores aritméticos  $(+, -, * v)$ , además de las funciones SUM, MOD y SQRT, aunque esta última, en razón a su cometido, no debiera figurar aquí, sino en un grupo aparte.

La función SUM(N1, N2...) equivale a la expresión N1+N2... es decir, se emplea para sumar todos los valores incluidos entre los dos paréntesis y es, claramente, una función aritmética. MOD (N1,N2) también tiene un carácter marcadamente aritmético, pues suministra el resto obtenido al dividir NI entre N2, particularidad que completa al operador / en determinados cálculos. Sin embargo, la función SQRT(N) calcula la raíz cuadrada de N, por lo cual debiera haberse incluido en un grupo de funciones exponenciales, aunque figura aquí para facilitar una visión global de la totalidad de funciones del Multiplan. MOD (N1.N2) es también una función aritmética, pues suministra el resto obtenido al dividir N1/N2, particularidad que completa al operador / en determinados cálculos.

# FUNCIONES TRIGONOMÉTRICAS

La trigonometría es una rama de la matemática que trata del cálculo de los elementos de los triángulos, pero las funciones trigonométricas de Multiplan se ocupan exclusivamente del cálculo de ángulos.

Tenemos así, las funciones SIN(N), COS(N) y TAN(N) que calculan el seno, coseno y tangente de un ángulo de N radianes. Además, gracias a la función ATAN(N), arco tangente, es posible obtener un ángulo cuya tangente sea N. Combinando estas funciones es posible realizar cálculos correspondientes al resto de las funciones trigonométricas (secante, cosecante, arco seno, etc.).

# FUNCIONES ESTADÍSTICAS

Dentro de este grupo se incluyen aquellas funciones que son útiles a la hora de procesar gran cantidad de datos, como ocurre en los sondeos de opinión, previsiones, etc. Un ejemplo claro de estas funciones es AVERAGE (N1,N2...) que da como resultado la media aritmética de los valores N1,N2... AVERAGE (1,2,3,6) suministra el valor 3, o sea:  $1+2+3+6/4 = 12/4 = 3$ .

Máximos y mínimos, MAX(N1,N2...) y MIN(N1,N2...), ofrecen respectivamente el valor más alto y más bajo entre los incluidos en la tabla. MAX $(2,3,0,-8)$  resulta ser el valor 3, y MIN $(7,1,-2,3.1)$  devuelve el valor  $-2$ .

Por último, STDEV(N1,N2...) devuelve la desviación estándar de los valores entre paréntesis. STDEV  $(1,3) = 1.41$  al sustituir los datos en la fórmula general de STDEV, donde N es el número de valores incluidos, en este caso 2.

# FUNCIONES LOGARÍTMICAS

La forma general de un logaritmo es: LOG A  $(B) = C$ , y significa que  $A^{\dagger}B = \overline{C}$ , siendo A la base del logaritmo. Multiplán ofrece al usuario la posibilidad de operar con logaritmos decimales (en base' 10) y naturales (en base e). LOGIO(N) devuelve el logaritmo decimal de N, esto es,  $LOG10(100) = 2$ .

El número e equivale a 2.718281, con una aproximación de 6 cifras. Así, el logaritmo natural en base e del valor 7.3891, LN(7.3891), es igual a 2. Y realizando la operación inversa, es decir, elevar el número e a 2, EXP(2), se obtiene de nuevo el valor 7.3891.

# FUNCIONES ECONÓMICAS

Por la tarea que llevan a cabo, las funciones DOLLAR y NPV son evidentemente funciones económicas, destinadas a los cálculos de ámbito monetario. La primera de ellas convierte un número en un texto según el formato siguiente:

 $DOLLAR (12.288) = $12.28$ DOLLAR  $(-12.288) = (\$12.28)$ 

A su vez, la función NPV (N, NI, N2...) es una fórmula derivada del cálculo del interés compuesto y permite conocer la cantidad de dinero que podríamos tener ahora si en sucesivos períodos de tiempo devolvemos un cierto dinero. Parte del dinero entregado desaparece absorbido por un interés del N%.

NPV  $(20,5000,2000) = 5000/1 + .02 + 2000/(1 + .02)^{t}2$ 

Donde 0.2 se obtiene dividiendo el interés del 20% entre 100 y la CANTIDAD TOTAL es siempre menor que las cantidades indicadas. Con esta función es posible solicitar préstamos bajo una determinada tasa de interés, calculando las cantidades anuales o mensuales que debemos pagar.

# FUNCIONES FORMALES

Si le preguntamos a un matemático acerca de las funciones formales, creerá que intentamos burlarnos de él, ya que este tipo de funciones no existen, simplemente hemos empleado esta denominación para designar al resto de las funciones de Multiplan. El nombre responde a las características de algunas de ellas, que permiten alterar el formato de un número o de un dato alfanumérico, etc.

FIXED (12,3) convierte el número 12 (o cualquier otro especificado antes de la coma) en un dato alfanumérico con tres cifras decimales, esto es «12.000». El efecto contrario se consigue con la función VALUE, que transforma un texto en su correspondiente dato numérico. VALUE («3443AJ») es igual a 3443.

Con algunas de ellas sólo podemos trabajar utilizando argumentos alfanuméricos. Es el caso de LEN(N), función que devuelve el número de caracteres del texto N. LEN(«Multiplan») da como respuesta el valor 8. También necesita textos la función MID, similar a MID\$ en lenguaje BASIC, instrucción que permite coger unos cuantos caracteres del texto. Por ejemplo, MID(«Multiplan»,2,4) es igual a «ulti», esto es, cuatro caracteres a partir de la posición 2 de la palabra «Multiplan».

Otras, son funciones matemáticas que facilitan el tratamiento de números. ABS calcula el valor absoluto de un número y SIGN devuelve el signo de un número.  $ABS(2.28) = ABS(-2.28) = 2.28$ .  $SIGN 92.28) = 1.$  SIGN  $(-2.28) = -1.$  Funciones matemáticas son también INT(N), para suministrar la parte entera de N y ROUND 9N,N1), para redondear el número N con tantas cifras decimales como se estipule en N1. INT $(2.28) = 2$ . ROUND  $(2.28,1) = 2.3$ .

Otras son funciones que aportan índices o intervienen como argumentos en otras fórmulas, tales como ROW() (suministra el número de la fila donde está ubicada la fórmula) *column()* (idéntico cometido en lo que se refiere a la columna), o INDEX (N1,N2), para obtener el contenido de una o varias celdas, según los parámetros NI y N2.

Algunas tienen una finalidad muy particular, como LOOK UP(N,N1...) que busca el valor N a partir de la posición NI y, si lo encuentra, devuelve dicho valor. Con REPT (N,N1) se obtiene el tex-

**JJ 1 2 1 PRODUCCION ESTIRADA FUTRE EL 1S ENERO Y EL 18 DE JUNIO 2 3 4 5 6 ENERO «HHHHHHRHf 7 8 FEBRERO** ,,,,,,,,,,,,,,,,,,,, **S 10 MARZO** \*\*\*\*\*\*\*\*\*\*\*\*\*\*\*\* **11 12 ABRIL** \*\*\*\*\*\*\*\*\*\*\*\*\*\*\*\*\*\*\*\*\*\*\*\*\* **13 14 MATO SARA 15 16 JUNIO** \*\*\*\*\*\*\*\*\*\*\*\*\*\*\*\*\*\*\*\*\*\* **17 18 18 <sup>20</sup>**<sup>21</sup> **22 (Cada asterisco representa un Millón de unidades producidas) 23 24 25 26** CÓMMAND: MUDIS Blank Copy Delete Edit Format Goto Help Insert Lock Move<br>- Name Options Print Quit Sort Transfer Value Window Xternal<br>Select option or type command letter - - - - - - - - - Multiplan: TEMP<br>R19C2 - - - - - -

to N repetido NI veces, una característica muy útil a la hora de hacer gráficos de barras.

# FUNCIONES ESPECIALES

Para finalizar el estudio de las funciones, señalaremos que existen dos especiales, vinculadas a los procesos iterativos de aproximación numérica, denominadas DELTÁ() e ITERCNT(). La primera de ellas, devuelve el valor absoluto máximo de los cambios acaecidos entre una iteración y la siguiente, mientras que la segunda, aporta el número de la iteración realizada en cada momento (empezando por la iteración 1). Para comprender perfectamente el funcionamiento y la dimensión práctica y la finalidad de estas dos funciones, habría que profundizar mucho en la teoría de los cálculos iterativos de aproximación.

# LOS ERRORES DE CÁLCULO

Al hablar de las funciones lógicas, entrevimos los diferentes tipos

de error que se producen cuando las fórmulas no cumplen los requisitos estipulados por el programa Multiplan. Las causas que originan su aparición son las siguientes:

#DIV/0!. En matemática dividir un número entre 0 supone una indeterminación, pues el resultado de dicho cálculo es igual a infinito.  $7/0 = #DIV/0!.$ 

#NAME?. Si en una fórmula no se han escrito correctamente las referencias a las celdas, si por ejemplo la fórmula hace alusión a un nombre no definido previamente. SUM(Mucho,Poco) #NAME?.

#N/A. Surge cuando aparece un valor no disponible, o bien tras operar con la función lógica NA().

#NULL!. Cuando se superponen varias celdas dentro de una fórmula.  $R1 R2 = #NULL!$ .

#NUM!. Si un dato numérico es demasiado grande o demasiado pequeño, o si se introducen valores absurdos como sujeto de ciertos cálculos aritméticos, aparece este error. SQRT  $(-1) = #NUM!.$ 

#REF!. En las fórmulas escritas utilizando el sistema de referencia es posible que haya celdas teóricamente fuera de la matriz o que busquen datos en filas o columnas borradas. Suele producirse al copiar unas celdas (que contengan fórmulas referenciales) en otras. Si el contenido de R1C1 es  $\overline{R}[-]C[-1]^*2$ , por ejemplo.

# VALUE!. Consecuencia de utilizar números en lugar de datos alfanuméricos y viceversa. También acontece cuando en uno de los campos de una función se hace referencia a una celda y lo correcto hubiera sido incluir un número. SQRT («Enero») = # VALUE!.

####. En este caso la fórmula es correcta, pero el resultado demasiado largo como para ajustarse a la longitud de la columna que lo alberga.

# EL PUNTO DE EQUILIBRIO

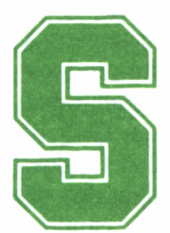

irviéndonos de uno de los problemas típicos de las hojas de cálculo electrónicas, el análisis del punto de equilibrio, vamos a profundizar en la utilización

práctica del programa Multiplán, desde cómo preparar los datos y plantear el problema, hasta la obtención del resultado final, definitivo.

El punto de equilibrio, también denominado punto crítico o *breakeven point,* es una magnitud económica que muestra el estado de una empresa cuando los gastos igualan a los beneficios, de tal forma que no se producen pérdidas ni ganancias. Analizar esta magnitud supone un paso necesario y fundamental a la hora de tomar decisiones financieras acertadas. Lógicamente, el objetivo de casi todas las empresas se basa en la obtención de beneficios, pero una vez determinado el punto de equilibrio y las causas que inciden sobre el mismo, resulta más sencillo variar el capítulo de gastos y la producción hasta alcanzar el rendimiento deseado.

El punto de equilibrio expresa el mínimo volumen de ventas de una empresa sin que ésta padezca un déficit y por lo tanto, puede expresarse indistintamente en pesetas, en unidades de producción, en ventas, etc. La complejidad del cálculo depende de varios factores,

entre otros, del número de productos a fabricar, del volumen de la empresa y de la profundidad del análisis. Pero en definitiva, surge como resultado de procesar tres tipos de datos diferentes: los costes fijos, los costes variables y el precio de venta estimado.

Todos aquellos gastos no relacionados con la producción directa e individual de un artículo se incluyen dentro del grupo de costes fijos, es decir, el dinero invertido en publicidad de la empresa fabricante, personal, instalaciones... Costes variables son los concernientes a la fabricación de cada unidad del producto, como la adquisición de materias primas o el consumo de energía. Aunque algunos costes parecen en parte fijos y en parte variables, es preciso incluirlos en uno u otro grupo, a fin de obtener un punto de equilibrio lo más aproximado posible a la realidad.

Costes de facturación = Costes fijos totales + Costes variables totales

Tenemos entonces que el dinero necesario para fabricar X unidades de un determinado producto, equivale a la suma de la totalidad de los costes fijos y variables. El valor de estos últimos se obtiene multiplicando el número de unidades a producir, en este caso X, por el coste variable unitario, es decir, el dinero que cuesta producir cada unidad del artículo. Por ejemplo, para fabricar 1.000 bolígrafos a razón de 12 pesetas cada uno, haría falta disponer de 12  $*$  1000 = 12.000 pts. Pero si incluimos también los costes fijos totales, a lo mejor 15 millones, resulta que producir los 1.000 bolígrafos costaría en realidad,  $15.000.000 + 12.000 = 15.012.000$  pesetas, cantidad que representa los costes de facturación totales.

El punto de equilibrio en función de la cantidad mínima de artículos facturados, depende directamente de los costes fijos totales y es inversamente proporcional al margen de contribución unitario, esto es:

Punto de equilibrio = Costes fijos totales/Margen de contribución unitaria.

De todas estas magnitudes, tan sólo desconocemos el significado del margen de contribución unitario (MCDU), igual a la diferencia del precio de venta estimado menos los costes variables unitarios. El MCDU establece los beneficios obtenidos por cada unidad del producto, si no tenemos en cuenta los gastos fijos. En el caso de los bolígrafos, suponiendo que cada uno de éstos sea vendido por 27 pesetas, el valor del MCDU es de  $27 - 12 = 15$  pesetas.

Margen de contribución unitaria = Precio de venta estimado  $-$  Costes variables unitarios

Y sustituyendo el valor del MCDU, obtenemos por fin la relación existente entre los costes fijos, los variables y el precio de venta estimado.

Punto de equilibrio = Costes fijos totales/Precio de venta estimado  $-$ Costes variables unitarios)

El punto de equilibrio de los bolígrafos será  $15.000.000/(27 - 12)$  $= 15.000.000/15 = 1.000.000$ . Este resultado nos indica que si fabricamos un millón de bolígrafos, habremos amortizado todo el dinero invertido en la empresa, luego si la producción sobrepasa esta cantidad, obtendremos beneficios.

Vamos a crear con la ayuda de Multiplán una hoja de cálculo que nos permita conocer el punto de equilibrio asociado a la producción de un artículo en concreto. Limpiamos en primer lugar la matriz de trabajo recurriendo al comando TRANSFER CLEAR y después variamos la longitud de las columnas 1 y 3 (gracias al comando FOR-MAT WIDTH, dando el valor 32, el máximo permitido), donde introduciremos respectivamente los letreros informativos, y los datos y fórmulas. Pero ante todo, y ya como costumbre siempre que utilicemos una hoja de cálculo, en una de las celdas pertenecientes a la primera columna, R2C1 por ejemplo, conviene escribir un título indicativo de la misión de la hoja de cálculo, en este caso, CALCULO DEL PUNTO DE EQUILIBRIO. Los restantes textos de esta hoja de cálculo son los siguientes:

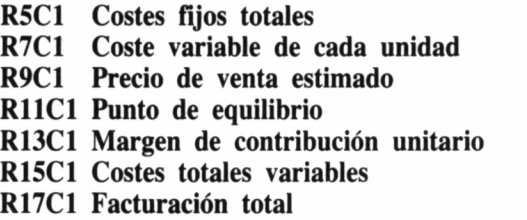

En las casillas R5C3, R7C3 y R9C3 es preciso introducir los datos específicos de la actividad de producción examinada, datos que se obtienen a partir de informes más o menos complicados. La precisión del punto de equilibrio calculado depende en gran manera, sino del todo, de la veracidad de estos datos. Vayamos ahora con las fórmulas, que podemos escribir haciendo uso de la notación relativa o de la notación absoluta.

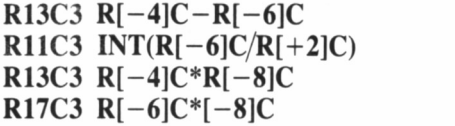

### **R9C3-R7C3 INT(R5C3/R13C3) R11C3\*R7C3 R11C3\*R9C3**

Si introducimos los datos de la empresa de bolígrafos, es decir, 12 pesetas como coste variable por unidad, 27 pesetas el precio de venta estimado y 15.000.000 de pesetas en concepto de gastos fijos totales, obtenemos estos resultados:

A partir del punto de equilibrio calculado, el empresario decidirá si conviene o no subir el precio de venta estimado, hasta qué punto será conveniente aumentar la producción o incluso optará por otro negocio que juzgue de mayor rentabilidad. En todo caso, alterando los datos relativos a los costes fijos totales, los costes variables por unidad y el precio de venta estimado, tendrá en sus manos un eficaz elemento de apoyo a la hora de tomar decisiones.

# PASOS NECESARIOS PARA CREAR UNA HOJA DE CÁLCULO

Para determinar el punto de equilibrio, nos hemos servido de una hoja de cálculo general aunque, salvo raras excepciones, es preferible diseñar una matriz específica, donde los gastos fijos y totales se subdividan en varios apartados. Esto proporciona una mayor libertad cuando deseamos introducir variaciones en el presupuesto. En cualquier caso y sea cual sea la finalidad de la hoja de cálculo que vayamos a crear, es aconsejable verificar ordenadamente los siguientes pasos:

# PLANTEAMIENTO DEL PROBLEMA

Normalmente, decidimos hacer uso del programa Multiplán porque necesitamos resolver un determinado problema. Ahora bien, antes de comenzar nuestro trabajo sobre una hoja de cálculo, es necesario que sepamos hallar la solución por nuestra cuenta. Las hojas electrónicas no resuelven por sí mismas los problemas, al contrario, sólo hacen cálculos, y quién ordena la ejecución de dichos cálculos es el usuario. Así pues, de nada sirve dominar a la perfección el funcionamiento de este tipo de aplicaciones software si luego somos incapaces de plantear correctamente el problema.
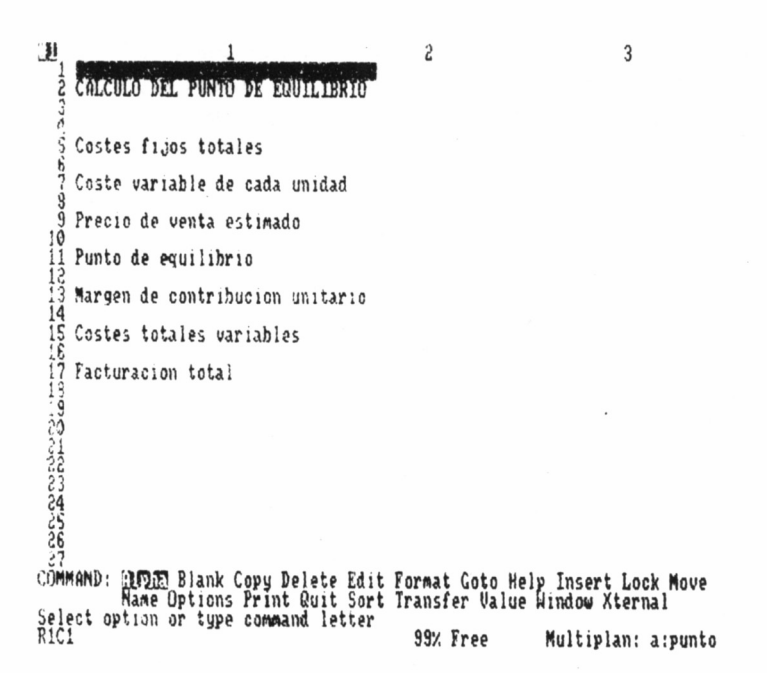

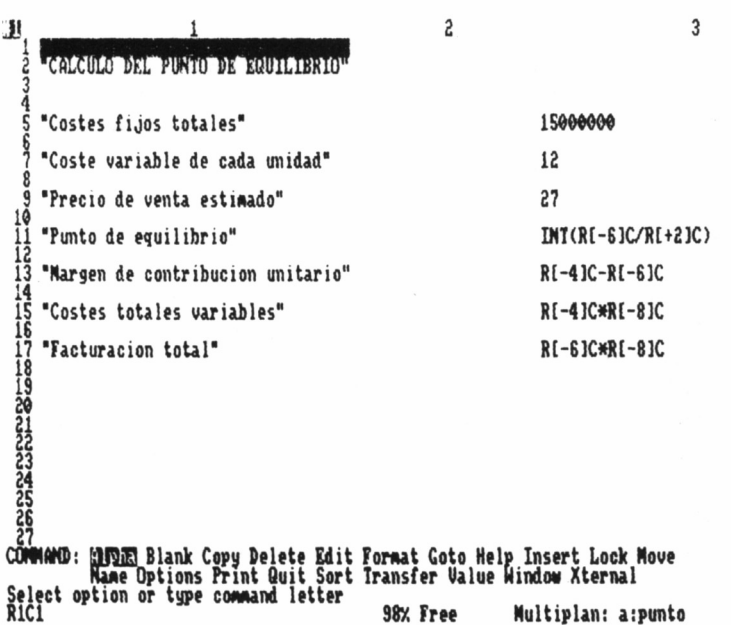

71

A menudo conocemos la naturaleza y el alcance de un problema, pero somos incapaces de materializar dicho conocimiento en una serie de fórmulas y números. Tres vías de apoyo nos permitirán salir de esta situación: consultar a un experto en la materia, leer la bibliografía adecuada o en último extremo, reducir el problema hasta sus términos más simples y a partir de ahí tratar de plantearlo por cuenta propia, sin ayuda de nadie. Evidentemente, cuanto más profundicemos en los aspectos teóricos del problema, más posibilidades tendremos de resolverlo.

Como el artista que hace un boceto de su cuadro, nosotros debemos trazar un boceto de la hoja de cálculo señalando en el mismo los textos, las fórmulas y, a ser posible, los datos numéricos a emplear. Con este boceto y las ideas claras, podremos subsanar rápidamente cualquier equivocación cometida.

# OBTENCIÓN DE LOS DATOS

De la exactitud de los datos con los que serán elaborados después los cálculos depende la validez del resultado. Nunca podremos hallar un punto de equilibrio aproximado a la realidad, si partimos de unos costes fijos que poco o nada tienen que ver con el gasto real. Consultores, administrativos, asesores y diversos técnicos se dedican a elaborar informes y balances de cuentas de gran exactitud, y con frecuencia es condición imprescindible recurrir a estos profesionales a fin de llegar hasta una solución válida y efectiva del problema planteado.

# INTRODUCIR LOS DATOS

Con el boceto y las galeradas de datos dispuestos, ya estamos preparados para introducir datos en la matriz, empezando por el título o encabezamiento de la misma, en el ejemplo anterior, CALCULO DEL PUNTO DE EQUILIBRIO. A continuación, lo más indicado es insertar el resto de los textos de la hoja, que aportan un punto de referencia constante a la hora de rellenar las celdas adecuadas con datos numéricos. Si por cualquier causa no es posible ver al mismo tiempo las celdas donde introduciremos los datos y los textos relacionados con las mismas, siempre podremos hacer uso del sistema de ventanas, uniendo adecuadamente unas con otras, a través del comando WINDOW y sus cuatro subopciones.

Tras esto, sólo debemos dotar a la matriz de las fórmulas de cálculo oportunas, pero previamente el comando OPTIONS nos permitirá anular la capacidad de cálculo automático de Multiplan. Una vez introducidas las fórmulas de nuestra matriz, haremos una copia de seguridad de la misma, por si acaso existiesen fórmulas erróneas que alteraran de modo inconveniente el contenido de algunas celdas.

Esta etapa es la indicada para diseñar el formato de la hoja de cálculo, por supuesto mediante el comando FORMAT. El boceto y las características del problema a resolver harán preferible optar por una notación determinada, frente a otras. De todas formas, siempre cabe la posibilidad de experimentar con varios formatos de la matriz hasta dar con el que mejor se adapte a las necesidades del usuario.

## **CORRECCIONES**

Después, con los datos a salvo, la tecla ! suministra el primer resultado de los cálculos. Tras comprobar que en ninguna celda de la matriz aparecen errores, seleccionamos por un momento el formato general (Gen) para todas las celdas, con lo cual los números aparecerán justificados por la derecha y los textos por la izquierda. Por descuido cabe la posibilidad de introducir un número con el comando ALPHA y entonces dicho número no participa en los cálculos. Corregidos estos fallos, una impresión de la matriz con las fórmulas visibles hará más simple la labor de verificar que todas las fórmulas son correctas.

# LA MATRIZ DEFINITIVA

Aunque todos los datos sean correctos, resulta siempre muy práctico buscar varias soluciones a un mismo problema para luego elegir entre todas, aquella que más nos satisfaga. Obtener cuatro o cinco copias en papel de las soluciones propuestas, no supone derrochar demasiado tiempo, incluso contribuye a ahorrarlo si posteriormente la única copia resulta dañada por cualquier motivo. Dando por terminado el trabajo, sellamos las fórmulas con el comando LOCK y ordenamos una grabación de la matriz definitiva gracias al comando TRANSFER SAVE.

# DOCUMENTANDO LA HOJA DE CÁLCULO

Usualmente, los datos suministrados por una matriz varían con el transcurso del tiempo, razón por la cual debe ser actualizada casi constantemente. Supongamos que se ha utilizado una hoja de cálculo para controlar el balance anual de un negocio. Entre balance y balance transcurre un año, así que es fácil olvidar cómo fue proyectada la hoja de cálculo (puede incluso que no la diseñara el usuario actual); por ello, conviene recopilar toda la información posible acerca de la matriz, ya que de otro modo, resulta harto complicado valerse de la misma tratando de intuir su funcionamiento. Debemos conservar el boceto de la matriz, una copia impresa que muestre las fórmulas, copias de resultados obtenidos anteriormente y una amplia descripción de las ideas generales y limitación de la misma. En fin, todo lo que guarde relación con la matriz.

Cada usuario encontrará después la mejor forma de trabajar con su hoja de cálculo, pero verificar estos seis procesos, supone seguir un método ordenado y meticuloso que aumentará el rendimiento del programa Multiplán. Por supuesto, no es obligatorio llevar a efecto todos los pasos, incluso en determinadas ocasiones (cuando no nos interese conservar la hoja de cálculo, por ejemplo) resulta inadecuado hacerlo así.

# DIMENSIÓN PRÁCTICA DEL PUNTO DE EQUILIBRIO

Estos pasos, en el plano teórico, son muy decorativos pero en la práctica suponen bastante más, sobre todo si el problema a tratar posee un alto grado de complejidad. ¿Dudas?, ninguna (o demasiadas) después de estudiar el siguiente ejemplo, en el que cualquier parecido con la realidad debe ser tildado de mera coincidencia.

Supongamos que un acaudalado periodista desea fundar su propia revista, con el sugestivo título de PAPELES. A tal fin, necesitará elaborar una serie de estudios de mercado, encuestas de opinión, previsiones, etc, etc.; pero antes incluso, tendrá que ver si dispone del capital suficiente para acometer dicha empresa y si obtendrá beneficios. Debe conocer los costes totales de producción y lanzamiento del periódico, en caso contrario, probablemente se arruine en el empeño. Para ello, lo más indicado es calcular el punto de equilibrio de esta futura actividad económica.

Como tuvimos ocasión de comprobar en páginas anteriores, el punto de equilibrio se basa en tres magnitudes económicas distintas, a saber, los gastos fijos, los variables y el precio de venta estimado del artículo. A pesar de la aparente sencillez del punto de equilibrio a calcular (la producción de la empresa se limita exclusivamente a la revista PAPELES), resulta necesario definir una hoja de cálculo específica, o mejor dicho, dos hojas de cálculo específicas y dependientes entre sí.

¿Por qué? Porque son tantos los factores que influyen sobre el punto de equilibrio que de no hacerlo así, el resultado que obtendríamos apenas guardaría relación con el punto crítico real. Tengamos en cuenta que los gastos fijos comprenden en principio el desembolso concerniente a la adquisición de unas instalaciones y un material de trabajo adecuados, además de la campaña de lanzamiento de la revista. Pero en realidad, hay bastantes más gastos fijos de los citados, en concepto de transportes, equipo de asesores, abogados, impuestos, tributos, etc.

Probablemente, la tarea de explicar cómo se define una hoja de cálculo de semejantes dimensiones ocuparía la totalidad del libro, razón por la cual simplificaremos la estructura de ésta. Así, las instalaciones, el material y la campaña de lanzamiento de la revista constituirán por entero el capítulo de gastos fijos, sin tener en cuenta otros datos al respecto. Dentro de los gastos variables incluiremos los costes ocasionados desde que la revista entra en los talleres hasta que llega a las manos del lector; esto es, el precio del papel, los procesos de fotocomposición e impresión y, por último, los costes de distribución.

Con esto ya hemos cubierto de forma parcial el planteamiento del problema, pues de sobra son conocidas las fórmulas que permiten la obtención del punto de equilibrio. Cuando ya dispongamos de los datos numéricos correspondientes a cada uno de los apartados, podemos pasar al teclado del ordenador. Comencemos a trabajar ya sobre la columna 1, donde introduciremos los textos indicativos.

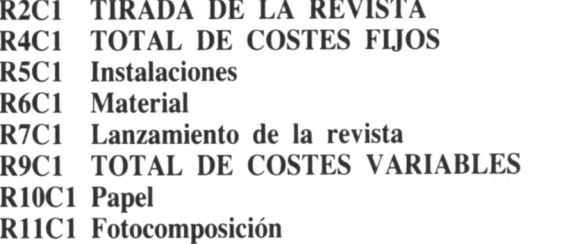

11 S  $\overline{\mathbf{3}}$ CALCULO DEL PUNTO DE ERUTATRIO **5 Costes fijos totales 1SWMM 7 Coste variable de cada unidad 12** 8<br>9 Precio de venta esti**m**ado **27 19 11 Punto de equilibrio 1«0WW 12 13 Margen de contribución unitario 1S 14** Costes totales variables **1200WW 16 17 facturación total 2700WW 18**<br>1920<br>1920<br>1920 **27 COMMftND: 3HE Blank Copy Delete Edit Fomat Coto Hel¡ Harte Options Print Quit Sort Transfer Valué I Select option or type comund letter R1C1 98z Free Multiplan: aipunto** p Insert Lock Move<br>Window Xternal

**4**

**R12C1 Impresión R13C1 Distribución R15C1 PRECIO DE VENTA ESTIMADO R17C1 FACTURACION TOTAL R19C1 FACTURACION VARIABLE**

Dado que la longitud normal de las columnas es de 10 caracteres, a fin de observar todos los rótulos al completo, debemos establecer una longitud superior con el comando **FORMAT WIDTH,** una vez situado el cursor sobre la columna 1. El tamaño ideal de las columnas 1 y 3, únicas que han de albergar datos, podría ser el máximo permitido, 32 caracteres cada una, lo cual reduce la pantalla a tres columnas.

Tras llevar a cabo un detallado estudio de la situación de la oferta y la demanda del mercado se aceptaron los siguientes datos (expresados en pesetas) como válidos a la hora de proceder al cálculo del punto de equilibrio:

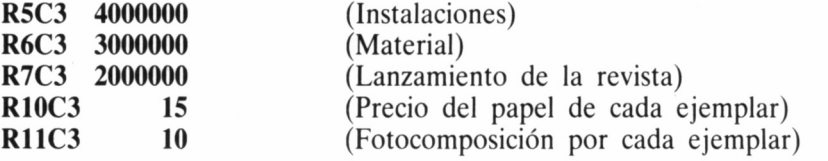

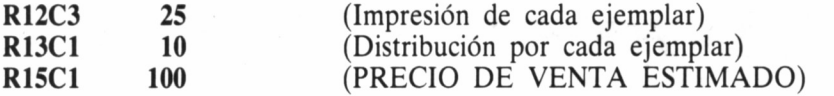

Se ha indicado un conjunto de datos, pero si esta documentación estuviera dotada de otras posibilidades, el usuario dispondría entonces de mayor libertad de cálculo, tanto mayor conforme más amplio fuera el abanico de opciones. De este modo, una vez hallado el punto de equilibrio bajo unas determinadas condiciones, siempre es posible variar dichas condiciones hasta dar con la solución más conveniente a cada caso en particular. Cuando el punto crítico indique una producción inalcanzable (por ejemplo, un billón de revistas), o sea necesario invertir un capital del cual no dispone el empresario, hay que alterar los datos a fin de obtener una solución plausible.

Producir una revista en blanco y negro cuesta menos que si ésta es en color, y lo mismo ocurre cuando la calidad del papel es superior o si la distribución se extiende a un gran número de países. El lanzamiento publicitario del producto puede utilizar la prensa, la radio, la televisión o cualquier otro medio de comunicación de masas, por lo que los gastos de este apartado son variables. El precio del material de oficina y de las instalaciones depende directamente de las características de los mismos. En fin, el lector puede adquirir la revista por

```
Ш
                                                                         2
                                                                                                               3
    Ź
    3
    4 TOTAL DE COSTES FIJOS
5 Instalaciones 6 Material 7 Lanzamiento de la revista
  3 TOTAL DE COSTES VARIABLES<br>10 Papel<br>11 Fotocomposicion
  12 Impresión
13 Distribución
  14
      15 PRECIO DE UENTA ESTIMAN) 16
      17 FACTURACION TOTAL
  13
      19 FACTURACION UARIABLE
cOKMAND: ¿MW Blank Copa Delete Edit Format Goto Help Insert Lock Nove Mane Options Print Quit Sort Transfer Valué Window Xternal Select optíon or tape coewand letter R1C1 98x Free Multiplan: a:pap.l
```
4

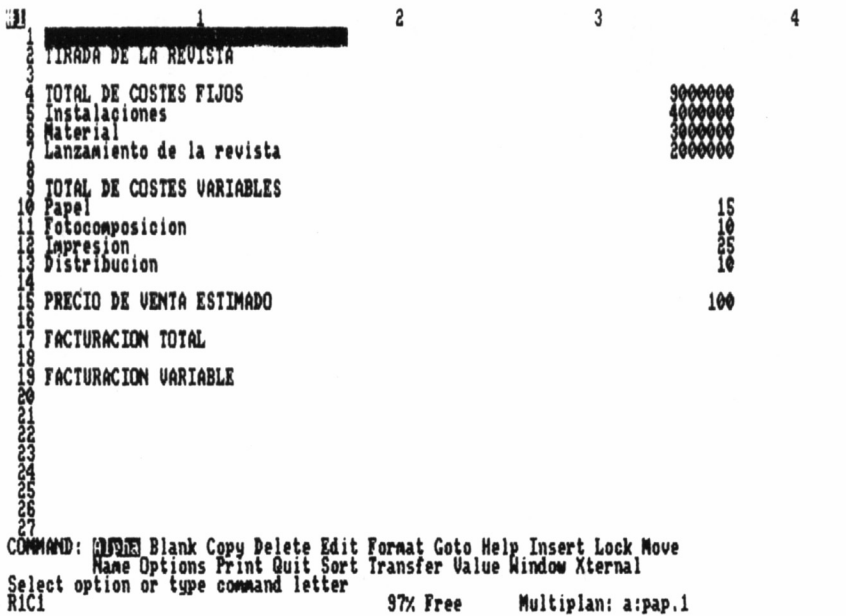

25 o por mil pesetas. Todos estos datos hacen oscilar considerablemente el punto de equilibrio, luego intervienen de forma decisiva en el cálculo del mismo.

Y hablando de cálculos, insertemos las fórmulas adecuadas a esta matriz. Siguiendo un orden lógico, lo primero es conocer el TOTAL DE COSTES FIJOS y de COSTES VARIABLES, dos sumas elementales de los datos pertenecientes a algunas filas situadas debajo de las casillas R2C3 y R9C3, respectivamente. Así pues, las fórmulas de dichas casillas serán las siguientes:

### **R2C3 SUM(R[+1]C,R[+2]C,R[+3]C)**  $R9C3$  SUM( $R$ [+1]C, $R$ [+2]C, $R$ [+3]C, $R$ [+4]C)

La fórmula introducida en R2C3 indica que el TOTAL DE COS-TES FIJOS es igual al coste de las instalaciones, más el del material, más los gastos derivados del lanzamiento de la revista. Por otra parte, el TOTAL DE COSTES VARIABLES de producción de cada revista es la suma de los gastos en papel, fotocomposición, impresión y distribución. A partir de aquí utilizaremos sólo la notación relativa por dos motivos: 1) resulta más fácil introducir las fórmulas de la hoja de cálculo haciendo uso de las teclas de movimiento del cursor, y 2) al

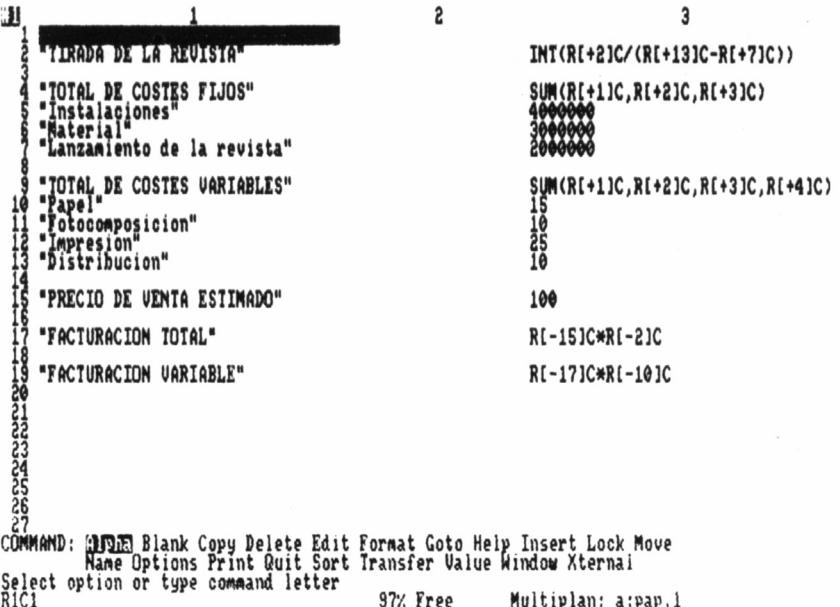

copiar fórmula (comando COPY), éstas se actualizan según la fila y columna donde se encuentran.

El margen de contribución unitaria se obtiene al restar del PRE-CIO DE VENTA ESTIMADO, el TOTAL DE COSTES VARIA-BLES que conlleva producir cada ejemplar de la revista. La división del TOTAL DE COSTES FIJOS entre el margen de contribución unitaria da como resultado el valor del punto de equilibrio expresado en número de ejemplares, es decir, la TIRADA DE LA REVISTA.

## R2C3 INT(R[+2]C/(R[+13]C-R[+7]C))

Para terminar con la primera de las dos matrices relacionadas con el problema que nos ocupa, insertamos las fórmulas de la FACTU-RACION TOTAL y la FACTURACION VARIABLE. La FACTU-RACION TOTAL en nuestro caso muestra el dinero que se obtendría al vender, con el PRECIO DE VENTA ESTIMADO, el total de revistas del punto de equilibrio. A su vez la FACTURACION VA-RIABLE indica los costes variables de producción de tantos ejemplares como los señalados en la celda R2C3.

```
R17C3 R[-15]C*R[-2]C
R19C3 R[-17]C*R[-10]C
```
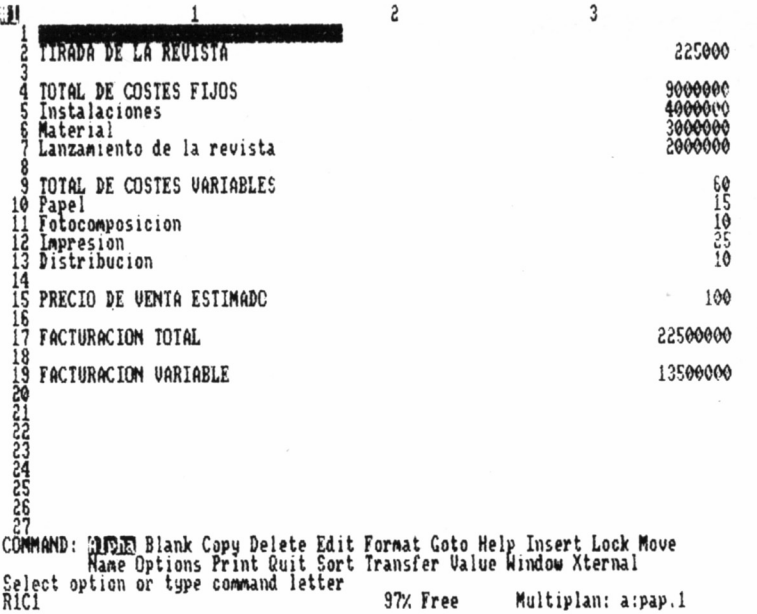

**4**

Con esto finaliza el trabajo con esta matriz y, si no existen errores en la misma, el resultado será el que se muestra en la figura.

Ahora lo más oportuno es recurrir al comando TRANSFER SA-VE a fin de grabar la matriz en un fichero, con el punto de equilibrio calculado en función de unos datos específicos. El nombre del fichero debe ser forzosamente PAP.l (esta denominación es una abreviatura de PAPELES.1), pues la matriz que vamos a definir a continuación, PAP.2, copia datos desde PAP.l. Una vez realizada la grabación de la hoja de cálculo actual, el comando TRANSFER CLEAR nos devolverá a las condiciones iniciales del programa Multiplán, tras ratificar la orden con la letra Y.

## EL BALANCE DE UNA ACTIVIDAD

Sin duda alguna, el tal vez futuro dueño del diario PAPELES aún no está en condiciones de decidir si resulta o no rentable editar dicha publicación. El punto de equilibrio es de gran utilidad a la hora de tomar una decisión, pero se trata de un dato teórico y además, conforme vayan apareciendo números de la revista surgirán nuevos gastos de diversa naturaleza (que anulan la validez del punto crítico hallado). La cuantía de las cantidades monetarias manejadas obliga a planificar cuidadosamente los recursos y la producción, pues en caso contrario, las pérdidas que ocasionaría una decisión equivocada podrían cifrarse en varios millones de pesetas.

Para tomar una decisión correcta, lo más apropiado sería observar cómo funciona la revista durante los primeros números de la misma. Desgraciadamente, esto es imposible, pero cabe la posibilidad de utilizar el programa Multiplan para prever qué ocurriría si el proyecto editorial planteado se llevara a la práctica. Esta técnica de simulación, donde se investigan las diferentes opciones, constituye uno de los instrumentos de cálculo más fiables, tan preciso como efectivo. En el aspecto económico, la simulación permite apreciar las consecuencias derivadas de los datos propuestos.

El balance de una empresa refleja el estado financiero de la misma, ya que registra o debe registrar todo el dinero que entra o sale de los fondos de dicha empresa.

La parte del dinero que entra recibe el nombre de ACTIVO, mientras que el resto se denomina PASIVO. La suma de estas dos cantidades es el TOTAL, el resultado del balance, cuyo signo será positivo o negativo según se hayan producido ganancias o pérdidas, respectivamente. De lo expuesto se deduce que, en cierto modo, el cálculo del presupuesto del estudiante (ver capítulo 4) era un balance. Examinaremos el estado financiero de la revista PAPELES a través de cinco balances, correspondientes a los cinco primeros números supuestamente editados. Comprendido este punto, pasemos directamente a crear la nueva hoja de cálculo.

Dado que la nueva matriz, PAP.2, ofrece ya los resultados definitivos del problema, conviene insertar un título significativo en la primera celda de la hoja, a manera de encabezamiento orientativo acerca de la función que desempeña la matriz.

### **R1C1 BALANCE**

En un boceto general de esta hoja de cálculo podríamos destinar las columnas a albergar los datos correspondientes a cada número de la revista, reservando las filas para registrar el ACTIVO, el PASIVO y los demás epígrafes del balance, previa reserva de la fila 2 para los encabezamientos de las columnas, que son:

**R2C2 Inicio R2C3 Numero 1 R2C4 Numero 2 R2C5 Numero 3 R2C6 Numero 4 R2C7 Numero 5**

Un sistema para ahorrar tiempo que forma parte de los pequeños trucos de Multiplan, consiste en llenar la celda R2C3 con la palabra Numero y luego copiar ésta sobre las cuatro casillas situadas a la derecha de ésta. A continuación el comando EDIT nos permitirá ir introduciendo los números (del 1 al 5) que hacen referencia a los cinco balances. Por otro lado, la columna 2, Inicio, desempeña al mismo tiempo dos funciones diferentes, ya que será el lugar de almacenamiento de los datos extraídos de la matriz PAP.l, y también ha de contener un balance casi total de la gestión de la revista durante los primeros cinco números.

En las filas de la matriz introduciremos nuevos datos, fruto de las pertinentes estimaciones, datos calculados previamente en PAP.l y por último, las soluciones a las fórmulas de la hoja PAP.2. Los rótulos indicativos de estos valores numéricos tienen su ubicación a lo largo de la columna 1, tal y como se indica a continuación:

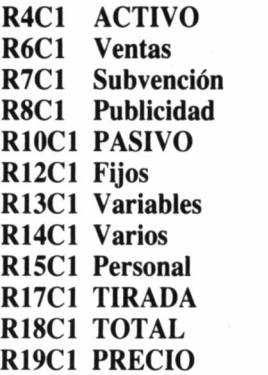

Tanta palabrería tiene su fundamento, pues el balance depende de ciertos apartados que fueron tomados en cuenta en el momento de calcular el punto de equilibrio. Así, por ejemplo, en el capítulo de gastos (PASIVO) encontramos por vez primera los costes de la mano de obra (el personal de la revista), además del epígrafe Varios, donde se incluyen los gastos inesperados y esporádicos tales como procesos judiciales, reposición de material estropeado, etc. En R14C3 introdu-

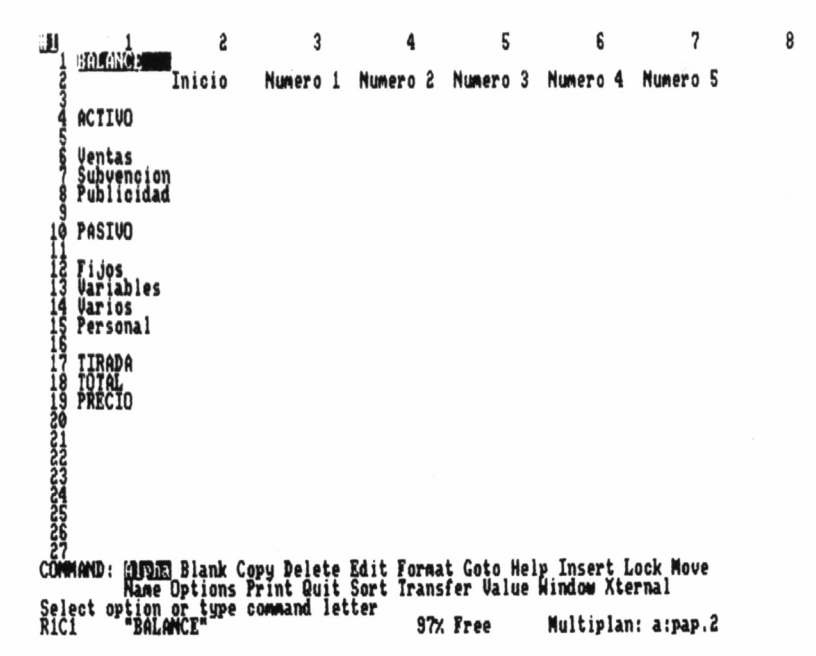

cimos el número 200000 y en R15C3, 2500000, y después copiamos ambas celdas cuatro veces hacia la derecha mediante el comando CO-PY RIGHT.

La anterior relación de rótulos informativos establece la existencia de dos nuevas fuentes de ingresos: una subvención estatal presumiblemente concedida durante los cinco primeros números y una estimación de las ganancias que supone alquilar espacio para publicidad en las páginas de la revista. En la séptima fila, las columnas 3 a 7 han de contener el valor 500000, en concepto de subvención; a su vez y en concepto de publicidad, la octava fila albergará estos números:

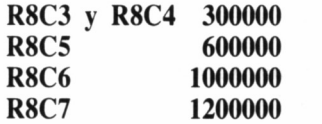

Mencionábamos antes en varias ocasiones que en la matriz PAP.2 se iban a utilizar datos procedentes de la hoja PAP.l, pues bien, este proceso de copia entre hojas de cálculo se realiza a través del comando EXTERNAL COPY.

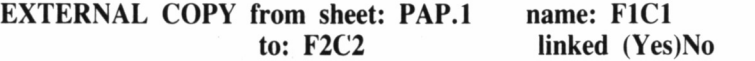

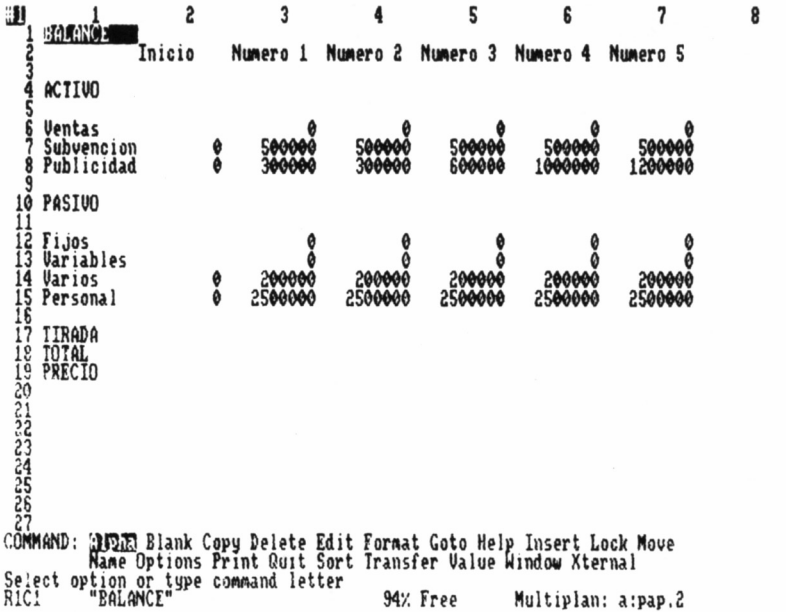

Donde F1C1 representa la posición de la celda perteneciente a PAP.l donde se encuentra el dato a copiar, y F2C2, la celda de PAP.2 que contendrá el dato. Copiemos por ejemplo, el apartado de costes Fijos desde la celda R4C3 hasta la celda R12C2:

### **EXTERNAL COPY from sheet: PAP.l ñame: R4C3 to: R12C2 linked (Yes)No**

Tras esto, la celda R12C2 contendrá la fórmula [PAP.l R4C3], Aún hay que copiar otros datos desde la primera hoja hasta la segunda, situando el cursor sobre la celda destinataria y accediendo después al comando EXTERNAL COPY.

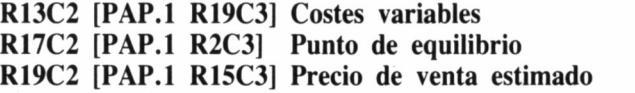

El comando EXTERNAL ofrece la posibilidad de ampliar la memoria efectiva del programa Multiplan, puesto que permite establecer relaciones entre un gran número de matrices. En nuestro ejemplo, podíamos haber evitado la utilización del comando EXTERNAL definiendo una sola hoja de cálculo cuyas dimensiones dificultarían el manejo, la inserción de datos y la claridad de los resultados a obtener.

Pero este comando es, como vulgarmente suele decirse, un arma de doble filo, porque si son muchas las matrices interrelacionadas, resulta imprescindible establecer cuidadosamente las uniones entre éstas.

Bueno, tan sólo resta introducir en el balance de la revista PAPE-LES, las fórmulas de cálculo apropiadas que, lejos de revestir una complejidad excesiva, son muy simples. La fórmula referente al AC-TIVO es  $SUM(R[+2]C, R[+3]C, R[+4]C)$ , a situar en la celda R4C2, para copiarla después sobre las celdas R4C3 a R4C7. Varias filas por debajo, concretamente en la décima, el procedimiento para insertar las fórmulas correspondientes al PASIVO es similar, pero en este caso el texto de la fórmula consta de un término más:  $SUM(R[+2]C,R[+3]C,R[+4]C,R[+5]C)$ .

El capítulo de Ventas de las revistas producidas incluye el dinero que se obtendría si fuera vendido el 90 por 100 de la tirada. Para calcular este valor se utiliza la fórmula  $0.9^*R[+13]C^*R[+11]$  en la celda R6C1. Dicha fórmula suministra el 90 por 100 del valor calculado al multiplicar la TIRADA de la revista (punto crítico) por el PRE-CIO de venta estimado.

Otras fórmulas que utilizan porcentajes son las situadas en la fila 17 a partir de la segunda columna y se debe a que en el primer número la tirada será el 40 por 100 del total establecido por el punto de equilibrio. Luego, las tiradas de los números 2 a 5 se repartirán el 60 por 100 restante, a razón de un 15 por 100 cada una. De esta forma, la producción de la revista durante los primeros cinco números de su existencia coincidirá con el punto de equilibrio.

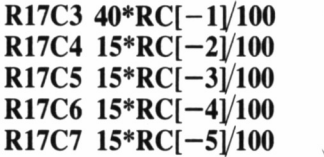

Y al fin, las fórmulas más importantes de todas las descritas, aquellas que nos permiten comprobar cómo evoluciona el capital invertido en la edición de la revista papeles. En la fila 18, más concretamente en las celdas ubicadas a la derecha del vocablo TOTAL, se calcula la diferencia entre el ACTIVO y el PASIVO y la cantidad resultante es sumada al TOTAL del balance anterior.

## **R18C2 R[— 14]C— R[—8]C**  $R18C3$   $RCl - 1$  $+ (R[-14]C - R[-8]C)$

El contenido de las celdas R18C4, R18C5, R18C6 y R18C7 es idéntico al de la casilla R18C3, por ello basta con situar el cursor

Ш 5 3 **BEATH** "Inicio" "Numero 1" "ACTIVO" SUM(R1+21C, R1+31C, R1+41C) SUM (RE+2)C.RE+3)C.RE+4)C) "Ventas"<br>"Subvencion" 9.9\*RI+133C\*RI+113C "Publicidad" Ă 10 "PASIVO" SUM(RE+23C.RE+33C.RE+43C.RE+53C) SUM(RE+23C,RE+33C,RE+41C,RE+53C) "Fijos" [PAP.1 R4C3]<br>[PAP.1 R19C3] "Variables" "Varios" Ž00000<br>2500000 o<br>O "Personal" "IIRADA"<br>"IOTAL"<br>"PRECIO" 40\*RCI-1)/100<br>RCI-1)+(RI-14)C-RI-8)C) **ALDA** Blank Copy Delete Edit Format Goto Help Insert Lock Move<br>Mame Options Print Quit Sort Transfer Value Window Xternal COMMAND: Select option or type command letter<br>RiCi "BALANCE" 91% Free Multiplan: a:pap.2

sobre esta última celda y acto seguido, copiar hacia la derecha cuatro celdas, COPY RIGHT: 4.

Verificado este último paso, concluye enteramente la creación de las dos hojas de cálculo que nos interesaban, pero una simple ojeada a la pantalla de trabajo muestra un resultado descorazonador. Conforme vayan apareciendo más y más números de la revista, las pérdidas aumentarán, luego el proyecto de PAPELES parece condenado al fracaso de forma irremediable.

No obstante, no nos hemos tomado mil y una molestias para obtener este resultado, cruzarnos de brazos y buscar otro negocio de mayor rentabilidad. Ahora es cuando debemos extraer el máximo partido del programa Multiplan, pues disponemos de suficientes variables (instalaciones, personal, gastos fijos, gastos variables, precio de venta estimado, etc., etc., etc.) como para conseguir un ingente número de soluciones satisfactorias.

Nada nos impide ampliar en este momento o más adelante las dimensiones del problema, puesto que siempre es posible establecer relaciones de cálculo entre diversas matrices. Tal vez nos atraiga, por ejemplo, obtener las cifras exactas, los porcentajes y la desviación típica de la rentabilidad de la empresa, todo ello con sus correspondientes gráficas. Puede que deseemos realizar hojas de pedido e in-

ventarios, o a lo mejor una investigación elemental de alternativas. Pues bien, no existe ningún impedimento serio que se interponga, todo depende de nuestra capacidad a la hora de llevarlo a cabo.

Los cálculos a realizar con el programa Multiplan poseen una complejidad muy diversa, desde sumar dos números, hasta combinar estudios de mercado con encuestas de opinión y las más complejas fórmulas de tributación. Pocos serán los problemas de esta índole que no podamos solucionar con imaginación y muchos esfuerzos.

# CÁLCULO DE DETERMINANTES

Desde luego, no siempre que nos pongamos a trabajar con el programa Multiplan, vamos a consumir una cantidad de tiempo similar a la del ejemplo anterior. Existen multitud de problemas de evidente sencillez, pero cuya resolución a través de una hoja de cálculo puede reportar grandes beneficios al usuario. Supongamos el caso del profesor de matemáticas que, año tras año, debe plantear series de problemas a sus alumnos para que éstos aprendan a resolverlos correctamente.

El campo de las matrices es uno de los más importantes en matemáticas, pero especialmente tedioso debido a la elevada cantidad de operaciones que comporta el manejar estos elementos. Por ejemplo, el cálculo de un determinante de orden 3 conlleva efectuar 12 multiplicaciones, dos sumas y tres restas. A simple vista, no parece tan molesto, pero seguro que al profesor de matemáticas antes mencionado le resultará muy desagradable plantear cuarenta determinantes de orden 2, más otros cuarenta de orden 3. Si dispone de una hoja de cálculo ahorrará mucho tiempo y esfuerzos.

Lo primero es definir el formato de las columnas, ya que tan sólo necesitamos tres columnas y unas pocas filas, por ello, ajustamos la longitud de las columnas en el máximo permitido (FORMAT DE-FAULT WIDTH: 32). A continuación, con WINDOW BORDER SPLIT disponemos un marco en torno a la ventana número 1, lo cual aumenta la claridad de lectura de los datos. Ahora, como de costumbre, los textos de la matriz.

## **R16C1 CALCULO DE DETERMINANTES R14C2 ORDEN 2 R16C2 ORDEN 3**

No hacen falta más. En la columna 1 se indica la misión de la hoja electrónica y en la 2, los resultados obtenidos. La fórmula de

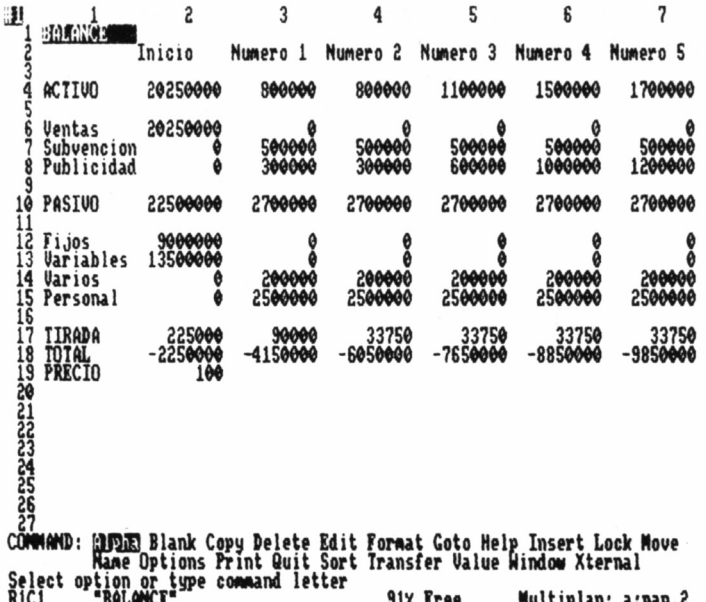

8

cálculo de los determinantes de orden 2 es muy simple: R1C1 \*R2C2-R1C2\*R2C1. Por otra parte, si el determinante es de orden 3, la fórmula se complica la suficiente como para necesitar celdas de almacenamiento momentáneo. Con tan rimbombante definición señalamos a aquellas celdas que albergan datos temporalmente, sólo porque las fórmulas empleadas son demasiado largas.

## R18C1 SUM(R1C3\*R2C2\*R3C1,R1C1\*R2C3\*R3C2,R1C2\*R2C1\*R3C3

En realidad, el resultado de cualquier determinante de orden 3 se obtiene restando el valor suministrado por la segunda fórmula del dato calculado en la primera. No será posible ver ninguno de estos números a menos que efectuemos un scrolling (desplazamiento de la pantalla) hacia abajo.

### R<sub>16</sub>C<sub>3</sub> R<sub>18</sub>C<sub>1</sub>-R<sub>18</sub>C<sub>3</sub>

Y de esta forma tan simple dispondremos de un modelo de matriz que nos permita hallar determinantes. Si el determinante a calcular es de orden 2, basta con transcribir los cuatro valores del mismo dentro de las celdas R1C1, R1C2, R3C1 y R2C2. Por semejanza y en vista de las fórmulas, los nueve datos que conforman un determinante de orden 3 deben introducirse en las celdas: R1C1, R1C2, R1C3, R2C1, R2C2, R2C3, R3C1, R3C2, R3C3.

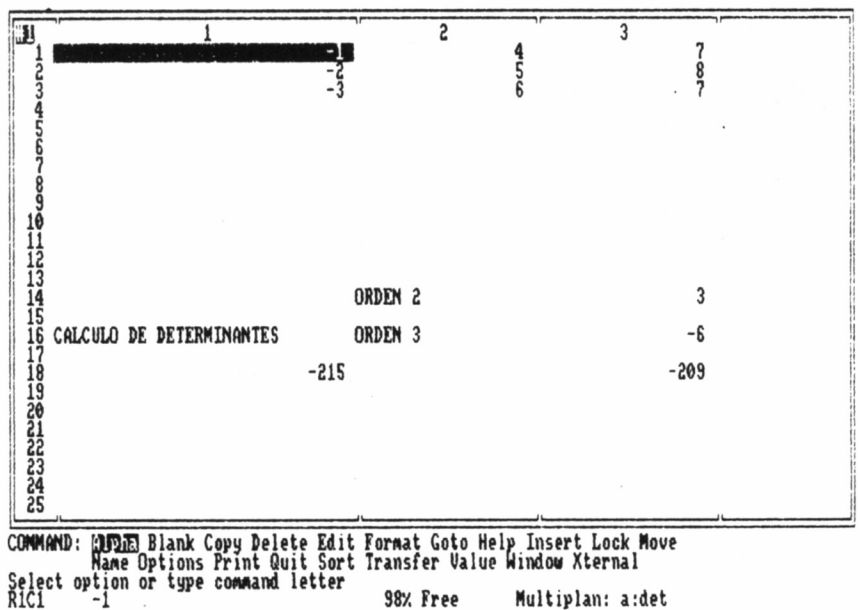

En la confección de esta hoja de cálculo no hemos cumplido los pasos aconsejables porque simplemente, no era necesario y suponía una pérdida de tiempo. La fase de documentación, por ejemplo, carece de sentido práctico, dadas las elementales características del modelo creado.

Ante cualquier duda que surgiera o si fuera deseable ampliar la capacidad de cálculo de esta hoja hasta determinantes de orden superior a 3, la mayoría de los textos de matemáticas utilizados durante el Curso de Orientación Universitaria (COU) contienen información elemental acerca del interesante campo numérico de las matrices y los determinantes.

# PRESENTACIÓN DE LOS RESULTADOS

Todos los datos que forman parte de una matriz cualquiera introducida en la memoria del ordenador, están ahí para que el usuario pueda verlos o bien, para que pueda ver unos ciertos resultados tras operar adecuadamente con ellos. Entonces, la claridad de lectura de una hoja de cálculo determina en cierto modo su calidad, pues de nada sirve, por ejemplo, calcular un punto de equilibrio perfecto si luego la notación y estructura de la hoja de cálculo impiden su lectura.

Por este motivo es tan importante cuidar al máximo la representación gráfica de los resultados. Normalmente, cada matriz definida precisa de unos «aditamentos decorativos» propios, pero con frecuencia algunos pequeños trucos ayudan mucho.

1. Cuando hay grandes espacios vacíos entre unos elementos y otros, conviene agrupar los datos para disponer así de una visión directa e inmediata de todos ellos. La separación ideal entre datos no ha de superar los tres espacios en blanco.

2. Las líneas divisorias formadas por caracteres en blanco, «-», «#», «=», «+», y «\*» contribuyen a escindir la hoja de cálculo en grandes apartados de fácil reconocimiento. Para utilizar esta técnica a la hora de separar columnas, es aconsejable reducir la longitud de la columna separadora al mínimo, o sea, a 3.

3. Encontrar el formato (alineación y notación) más adecuado para los datos de la matriz, constituye sin lugar a dudas una buena forma de asegurar la calidad visual del trabajo.

4. Aunque Multiplan pone a disposición del usuario dos comandos diseñados para elaborar gráficos, en realidad el formato \* y la fórmula REPT(N,N1), no son opciones adecuadas, pero son las únicas a las que podemos acceder.

5. Para documentar correctamente las hojas impresas de las matrices de cálculo, el procedimiento más perfeccionado se basa en el comando PR1NT FILE (previo ajuste de los márgenes de impresión con PRINT OPTIONS). El volcado sobre disco de una hoja de cálculo (no su grabación) crea un fichero al que puede acceder sin ningún tipo de problemas un procesador de TEXTOS como el programa TASWORD. Con esta eficaz herramienta de escritura electrónica en nuestras manos, los resultados serán sorprendentes.

Los datos suministrados a continuacion forman parte del balance previsorio<br>para la publicacion del diario PAPELES. Desde luego, se trata de datos<br>puramente estimativos, por lo que deben ser verificados.

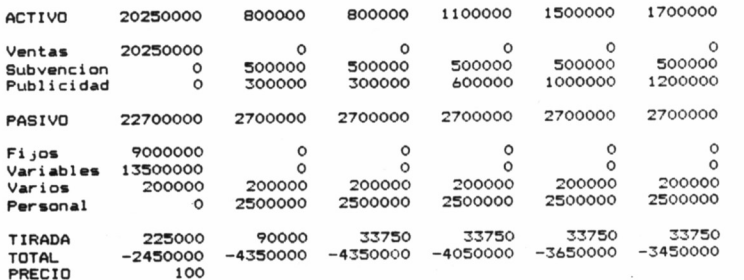

# APLICACIONES DE LAS HOJAS ELECTRÓNICAS

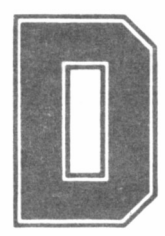

ebido a su gran versatilidad y potencia de cálculo,<br>
las hojas electrónicas son aplicaciones software<br>
cuya utilidad puede ponerse de manifiesto en activi-<br>
dades laborales muy diversas. En consecuencia, cualquier persona las hojas electrónicas son aplicaciones software cuya utilidad puede ponerse de manifiesto en activi-

un usuario en potencia de este tipo de programas, porque todos, antes o después, tenemos que hacer cálculos (y apenas si existen excepciones a esta afirmación).

Actualmente, casi todos los ejecutivos disponen de su propio terminal de ordenador, más una serie de programas de utilidad, entre los cuales nunca suele faltar una hoja de cálculo. En el trabajo de un ejecutivo, la toma de decisiones que afectan a su empresa acostumbra a ser una constante. Elegir entre varias opciones normalmente requiere efectuar rápidamente muchos cálculos con datos confidenciales. Solución: utilizar una hoja electrónica.

Los economistas saben bien que estas aplicaciones software parecen haber sido diseñadas ex profeso para su ámbito laboral. Hoy en día, cuando observamos un gráfico del desarrollo de una empresa o una lista del IPC (índice de precios al consumidor), o conocemos el valor de una variable económica, podemos asegurar que en la elaboración de dicho trabajo se ha utilizado una hoja de cálculo. A veces, resulta necesario manejar interminables listas de números u operar vez tras vez con estos datos hasta llegar a un resultado. Solución: utilizar una hoja electrónica.

Las tareas técnicas y científicas conllevan a menudo el realizar miles de operaciones, tabular los datos, hacer comprobaciones y calcular de nuevo, experimentar... ¡y repetir los cálculos! También a la hora de dividir el presupuesto asignado a un proyecto en varios grupos (materias primas, personal, etc.), tanto los técnicos como las empresas para las que trabaja, pierden un tiempo muy valioso. Solución: utilizar una hoja electrónica.

En fin, todos los puestos de trabajo liberales y autónomos tienen su faceta administrativa, tan tediosa como larga, razón por la cual muchos profesionales buscan el apoyo de asesores administrativos. El propio presupuesto personal roba mucho tiempo y normalmente su elaboración es postergada indefinidamente. Solución: utilizar una hoja electrónica.

El padre de familia que hace su declaración de la renta, el estudiante que quiere administrar correctamente su beca, el conductor que desea saber cuánto gasta su vehículo, etc., pueden y deben (salvo excepciones) hacer uso de las hojas de cálculo. Trabajan con pocos datos y con fórmulas aritméticas elementales,pero a casi nadie le inte-

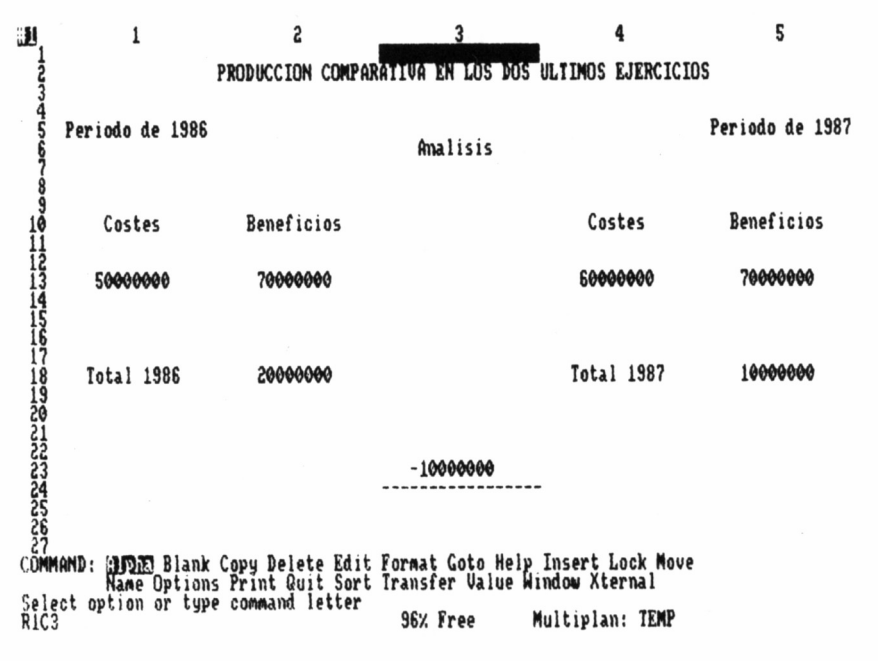

92

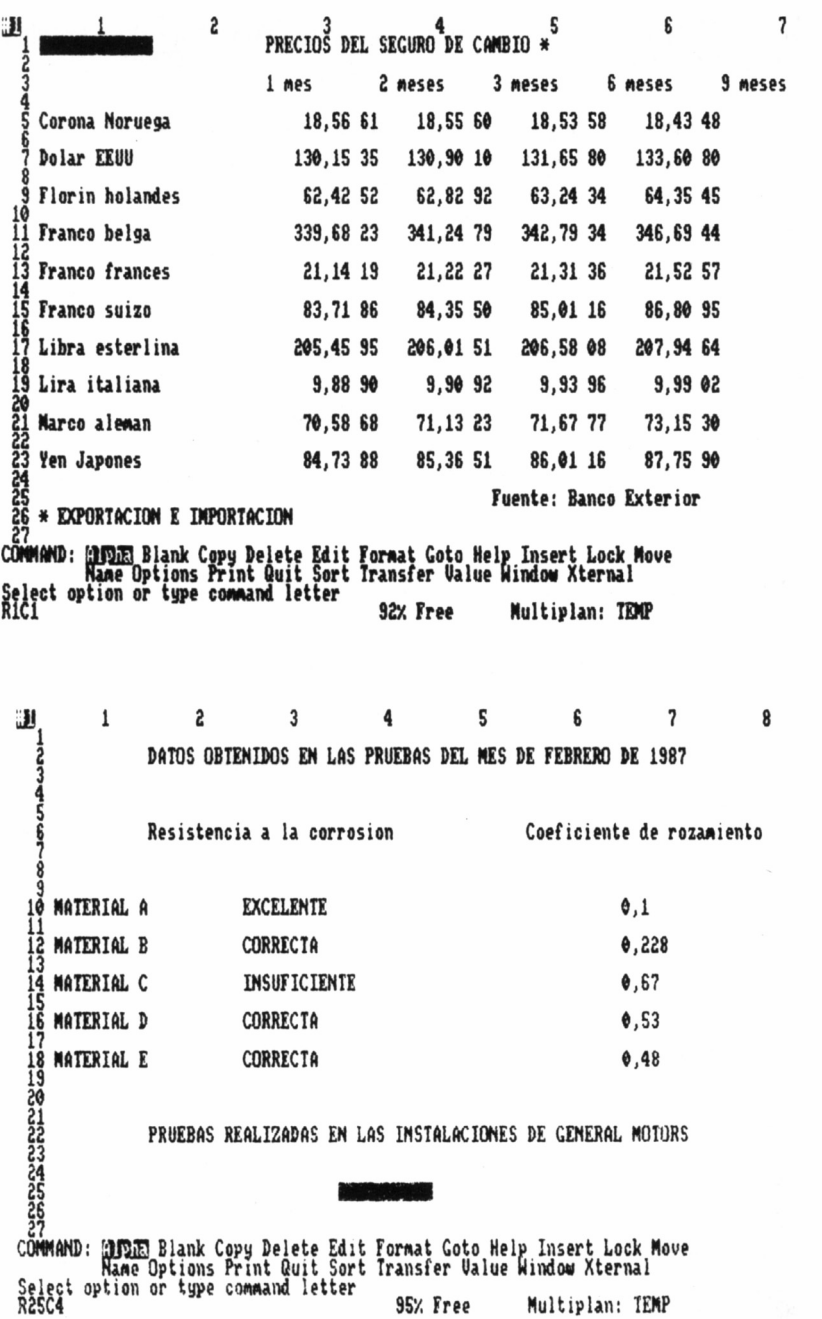

93

resa perder tiempo en la elaboración de aburridos cálculos. Solución: utilizar una hoja electrónica.

Incluso algunas empresas del delito utilizan ordenadores con sus correspondientes hojas de cálculo para llevar la contabilidad de las mismas. Suelen incluir en la misma hoja (de carácter confidencial, pues les costaría la cárcel) los datos legales e ilegales («caja B») de su empresa. Las organizaciones internacionales del juego, del contrabando o del narcotráfico, son ejemplos claros.

Por lo general, las aplicaciones de las hojas electrónicas terminan donde acaba la imaginación del usuario. Entrenadores de baloncesto de la NBA no dudan en servirse de estos programas para conocer los porcentaies de tiro, rebotes, errores, etc., de sus jugadores. Algunos fotógrafos obtienen sus propios datos técnicos sobre las películas que utilizan gracias a las hojas de cálculo. Incluso más de un jefe de redacción distribuye las páginas y secciones de la revista que dirige con la avuda de estos programas de aplicaciones.

## ALGUNOS TRUCOS DE LAS HOJAS DE CÁLCULO

Los manuales que acompañan a las hojas electrónicas describen únicamente sus instrucciones de uso, pero tras utilizar un paquete de

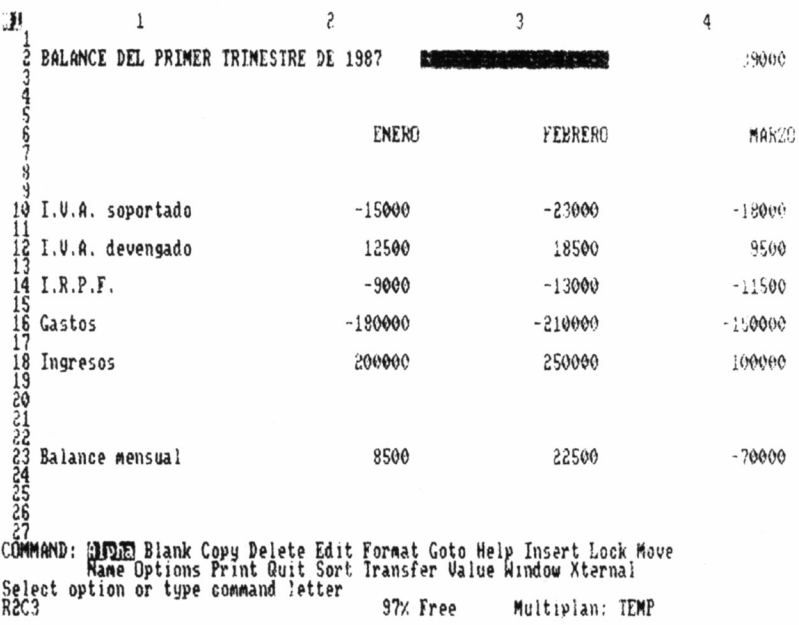

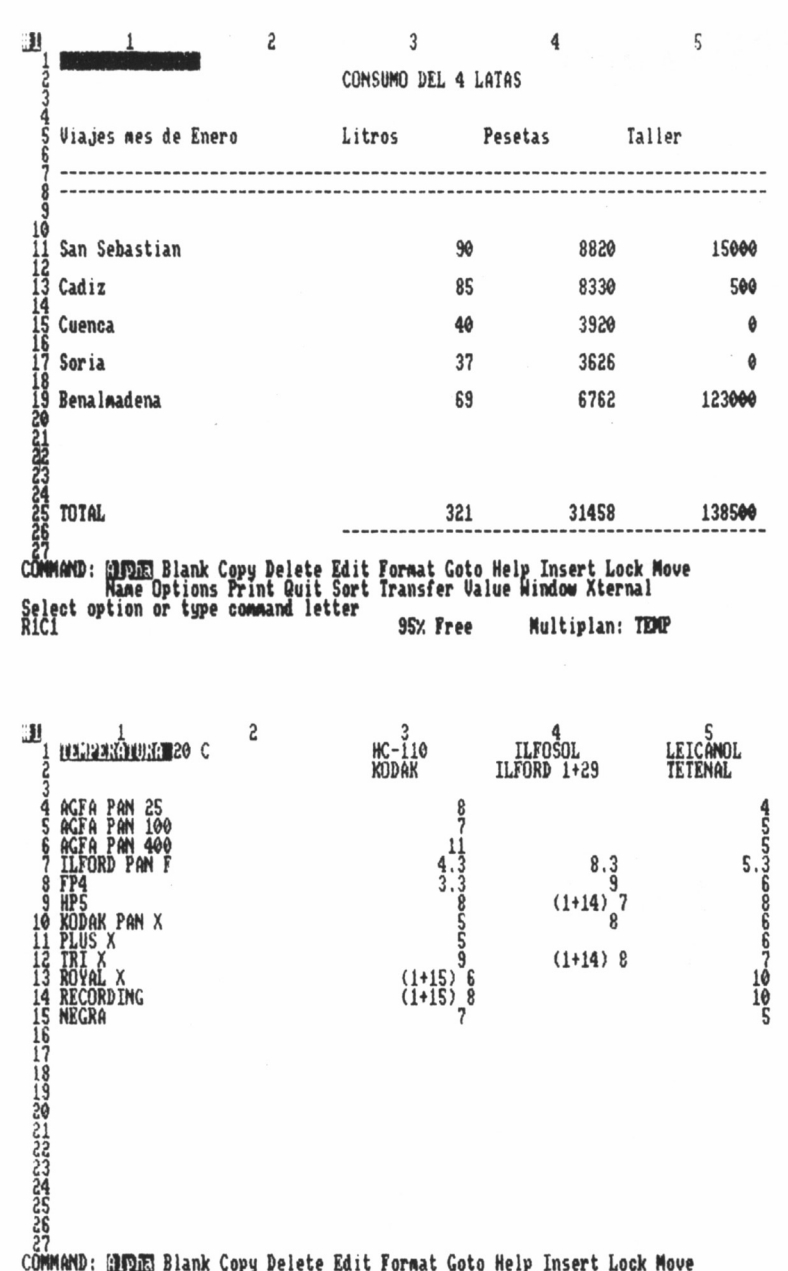

COMMAND: **GUOTE** Blank Copy Delete Edit Format Goto Help Insert Lock Move<br>Select option or type command letter<br>RiCi "TEMPERATURA 20 C" 71% Free Multiplan: a:rev

95

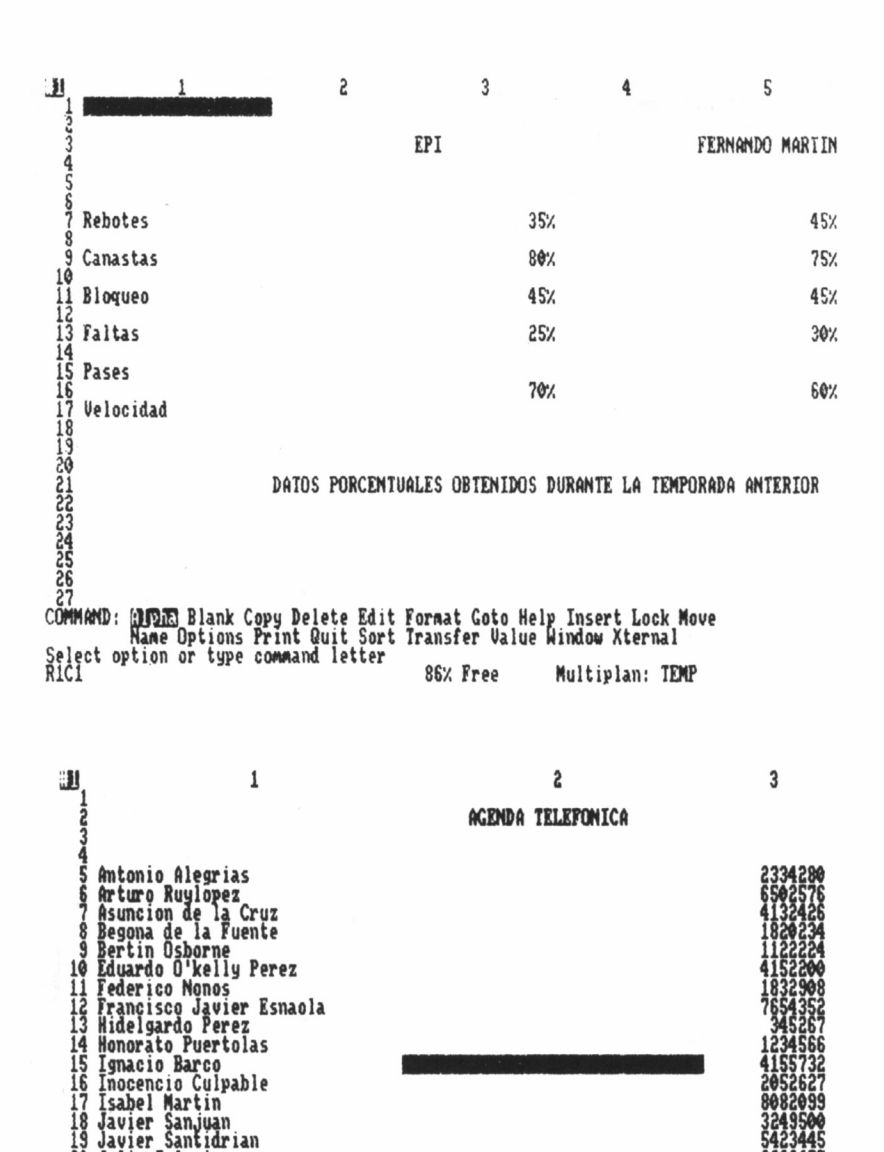

**Enter reference to cell or group oí cells R15C2 957. Free Muí tipian: TEMP**

**2839455 9112145 2222222 3456754**

**8941223**

**20 Julio Iglesias 21 Maree 1 Froust 22 Pancracio Santamaría**

**23 Pedro Hinonosa 24 Perico Xant 25 Ricardo Morales 26 Roberto Vesga 27 Virginia Diego GOTO ñame: INI**

este estilo durante bastante tiempo, el usuario podrá descubrir muchos trucos que, sin lugar a dudas, son muy prácticos.

Si preferentemente nos servimos de una hoja de cálculo bajo el mismo modelo o modelos (en la primera columna los meses del año y en la primera fila varios datos, por ejemplo) podemos grabar dicho modelo. De esta forma, siempre que necesitemos crear una nueva hoja tendremos ya los textos escritos.

En realidad, las hojas electrónicas son también bases de datos, de baja categoría, pero bases de datos. Teniendo en cuenta esta característica, poco cuesta capacitar estos programas como agendas telefónicas o diarias. Para ello, basta con introducir los datos por filas o columnas (o incluso celdas, si los datos no tienen muchos caracteres), asignando a cada fila un nombre distinto. En el caso de la agenda telefónica:

Ignacio Barco 5249092

Y en el caso de la agenda diaria:

4 de julio conferencia  $(12)$ , visita cultural (4), concierto clásico (6) y jugar al mus con Manolo, Pepe y Toño (10).

En la agenda telefónica el nombre asignado a la celda bien podría ser IB, las iniciales del nombre buscado, mientras que para la agenda diaria lo indicado tal vez fuera 4J (4 de julio).

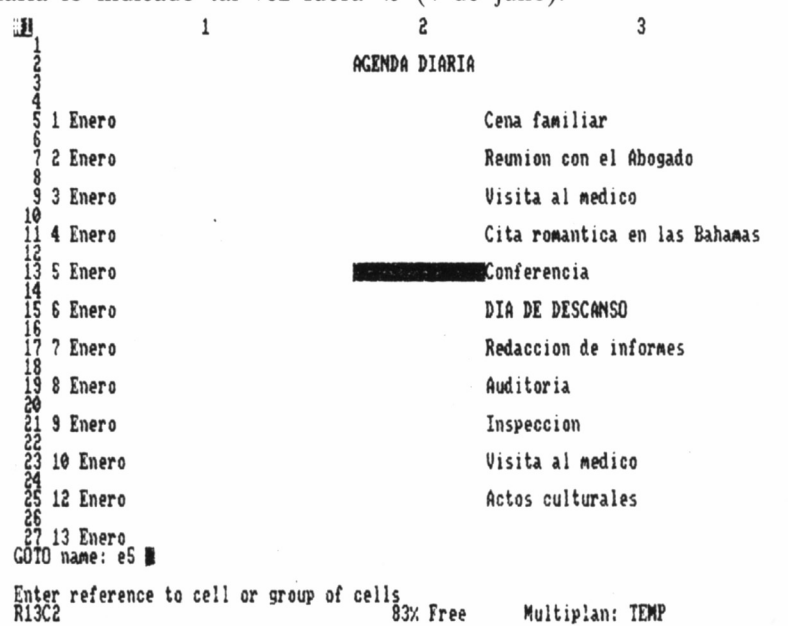

97

# **CONCLUSIÓN**

**Alo largo de este libro hemos estudiado las características de las hojas electrónicas, centrándonos sobre todo en el programa Multiplan para los ordena**rísticas de las hojas electrónicas, centrándonos sobre todo en el programa Multiplan para los ordena-

dores Amstrad CPC 6128 y PCW 8256/8512, una de las versiones más perfeccionadas. Por lo visto, son utilidades prácticas y útiles, pero no debemos creer en modo alguno que una hoja electrónica es la solución de todo problema, también tiene limitaciones y aspectos negativos.

Las hojas electrónicas son, efectivamente, fáciles de usar, sin embargo, esto sólo debe entenderse en comparación con la multitud de cometidos que pueden desempeñar. Esta afirmación se asienta en el hecho de que un usuario cuyos conocimientos informáticos se extendieran sucintamente por encima del BASIC, con un nivel de lectura (en inglés) casi perfecto y con una sólida base matemática o económica, tardaría al menos cuarenta horas en adquirir un dominio latente (ni mucho menos perfecto) del programa Multiplan. Por supuesto, se trata de una estimación general; algunos usuarios tal vez tarden cuarenta minutos y otros, cuarenta años.

Cierto es también que estas utilidades poseen una capacidad de cálculo sorprendente, mas a menudo no basta para satisfacer las exigencias del usuario. De poco le sirven a un ingeniero las hojas electrónicas a la hora de realizar un cálculo de estructuras. Cuando los cálculos adquieren una cierta complejidad resulta imposible o inadecuado recurrir a programas como Multiplan.

Otra de sus limitaciones reside en la falta de memoria de los ordenadores destinados a albergar determinadas hojas de cálculo. Intentemos por un momento imaginar la cantidad de datos manejados en el balance anual de un banco y así comprenderemos claramente el significado de la afirmación anterior.

Además, la versatilidad de las hojas de cálculo no sólo es un punto a favor de las mismas sino también un aspecto negativo. Para determinadas actividades es siempre preferible recurrir a otros programas de aplicación (incluso específicos, es decir, diseñados exclusivamente a fin de llevar a cabo una tarea en concreto).

Y para el ama, de casa que comprueba los gastos del hogar sin demasiadas preocupaciones, sumando 20 ó 30 datos como mucho, adquirir un ordenador y una hoja de cálculo, a lo mejor desequilibra hasta tal punto el presupuesto familiar que la compañía eléctrica corta el suministro, con lo cual ni siquiera podrá usarlo. En todo caso y sin lugar a dudas, introducir datos en la hoja electrónica le robaría demasiado tiempo; tanto que no podría hacer la compra diaria.

# BOCETO DE UNA HOJA DE **CÁLCULO**

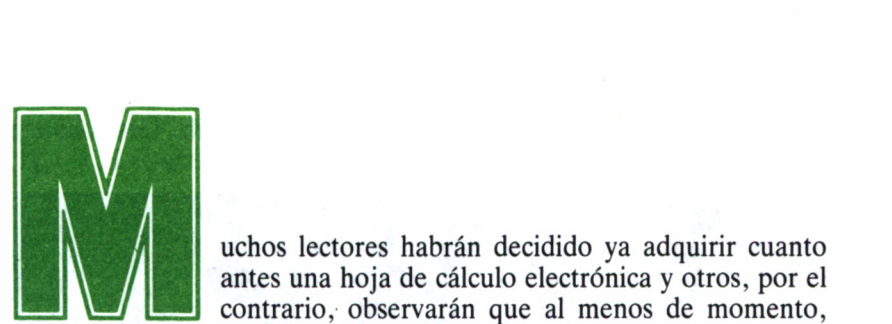

uchos lectores habrán decidido ya adquirir cuanto antes una hoja de cálculo electrónica y otros, por el contrario, observarán que al menos de momento,

no necesitan para nada una aplicación de este tipo. De todas formas, para todos aquellos que no hayan visto nunca con sus propios ojos cómo es úna hoja electrónica, hemos incluido en este libro un programa muy simple, denominado Cálculus (para el CPC 6128), cuya finalidad es la de cimentar los conocimientos del lector sobre las hojas de cálculo.

Cálculus es idéntico a Multiplan... si consideramos solamente los colores de la pantalla de ambos programas. A diferencia de Multiplán, incorpora algunas de las características generales de cualquier hoja de cálculo sin alcanzar la categoría de éstas, por ello, de ninguna manera puede ser considerado como tal. Simplemente, figura en estas páginas como ejemplo didáctico, a título de muestra.

Dispone, en total, de 20 filas y 18 columnas (160 celdas), aunque no es posible escribir datos sobre la fila 20 ni sobre la columna 18, pues aquí son sumados todos los datos numéricos de las celdas de la matriz. La fila 20 (excluyendo la celda F20C18), alberga la suma de las primeras 17 columnas, mientras que la columna 18 (excluyendo la celda F20C18) contiene la suma de las 19 primeras filas. En la celda F20C18 serán sumados todos los números de la fila 20 y todos los de la columna 17.

Sobre la matriz, un puntero rectangular se desplaza por filas y. columnas en respuesta a la pulsación de alguna de las teclas de cursores. Cuando el cursor intenta sobrepasar verticalmente la columna 1 va directamente a la 17 y viceversa. Cuando el cursor sobrepasa la fila 1, llega directamente a la 19 y viceversa. Calculus tiene tres páginas de 19 filas y 6 columnas; siempre que el cursor sobrepasa el margen vertical de una página, salta a la siguiente: de la página 1 a la 2, de la 2 a 3, y de la 3, nuevamente a la 1.

Un menú incluye las 7 opciones de Cálculus: BORRAR, CALCU-LAR, DISCO, ETIQUETA, FORMULA, IMPRESION y NU-MERO. Para acceder a cualquiera de los mandatos, movemos el cursor propio de este menú a la derecha o a la izquierda con la barra espadadora y la tecla DEL, respectivamente. Luego, una vez situado el cursor encima del comando que deseemos ejecutar, basta con pulsar la tecla RETURN.

BORRAR desempeña la función de anular una fila, una columna o la hoja entera, según se especifique mediante las iniciales F, C y H,

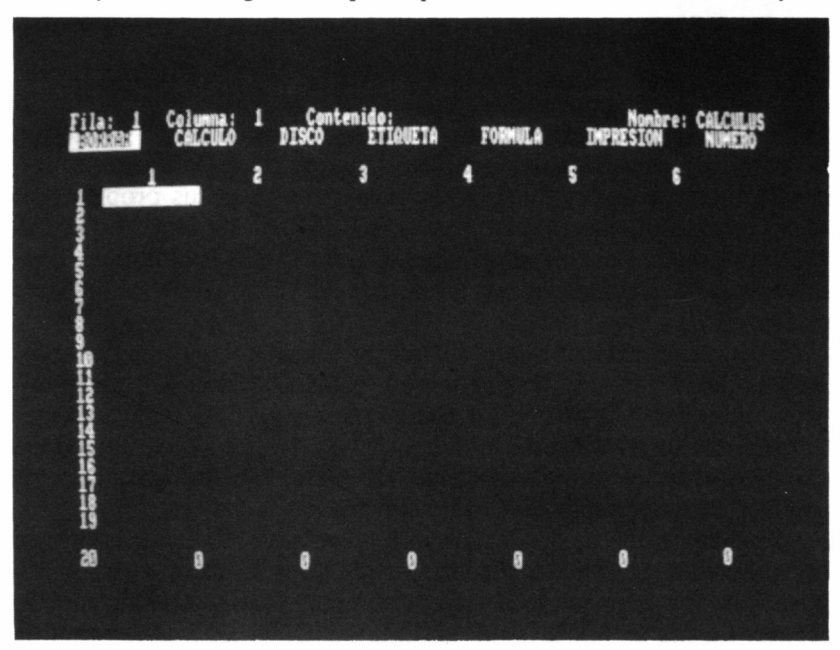

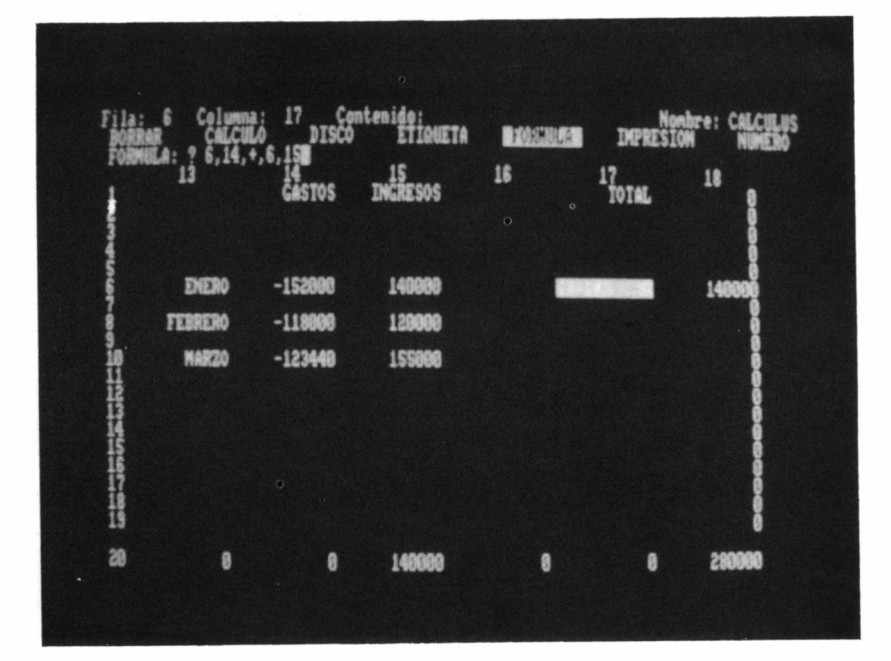

en el menú secundario de este comando. Tras especificar la primera o la segunda opción, el programa nos instará a introducir el número de la fila o columna que debe ser borrada.

El acceso a las opciones de grabación y carga de ficheros se verifica a través del comando DISCO, el cual nos introduce en un menú secundario donde se observa el directorio del disco insertado en la unidad A. Debajo del directorio nos encontramos con la posibilidad de cargar un fichero en la memoria del ordenador (C), grabar la hoja de cálculo activa en el disco (G) o volver a la pantalla de cálculo (V). Si accedemos a las opciones C o G, será preciso indicar el nombre del fichero (cuya longitud máxima es de tres caracteres).

Para introducir un texto en cualquier celda de la matriz de trabajo disponemos del comando ETIQUETA, comando que podemos utilizar también para vaciar una celda. Con NUMERO se consigue un resultado similar, pero en este caso, el dato introducido en la celda es un número.

El comando FORMULA permite introducir (o ver, si seleccionamos la subopción V, en lugar de E) una fórmula en una celda cualquiera de la matriz (menos en aquellas que contienen textos); debido a ello, la celda donde está contenida la fórmula tomará el valor de la misma siempre que decidamos CALCULAR (este comando también calcula el valor de la fila 20 y de la columna 18). Las fórmulas constan de dos celdas, entre las cuales se ha establecido una operación aritmé-

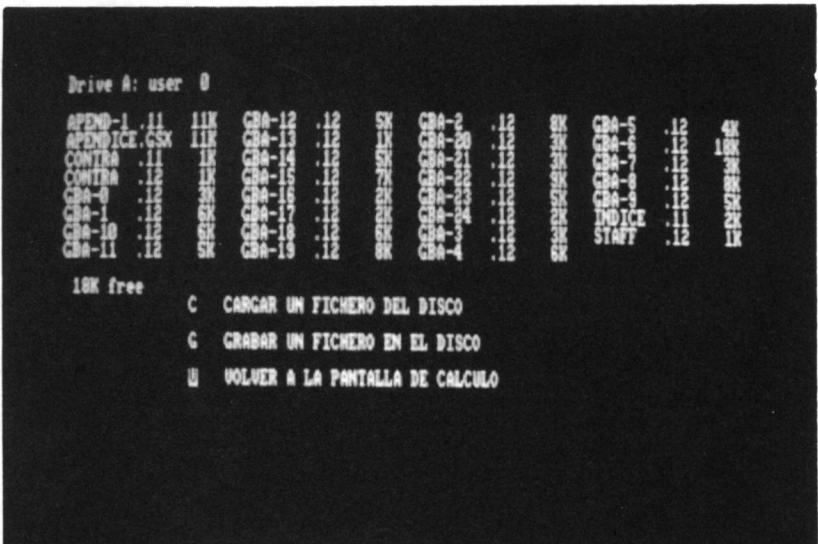

tica  $(+,-, * \circ)$ . De este modo, si nos interesa que la célula R1C1 sea el resultado de sumar las celdas R17C3 y R20C12, recurrimos a FORMULA y tecleamos a continuación:  $17,3, +0,12$ , es decir, cinco datos: fila de la primera celda, columna de la primera celda, operación aritmética, fila de la segunda celda y columna de la segunda celda (separados por cuatro comas).

Por último, gracias al comando IMPRESION tenemos la posibilidad de obtener una copia impresa de los datos de la hoja de cálculo. La impresión se realiza por páginas, siendo el usuario quien determina cuáles son las páginas a imprimir, ratificando la decisión de obtener una copia en papel de la página 1 (sí o no), de la 2 (sí o no) y de la 3 (sí o no).

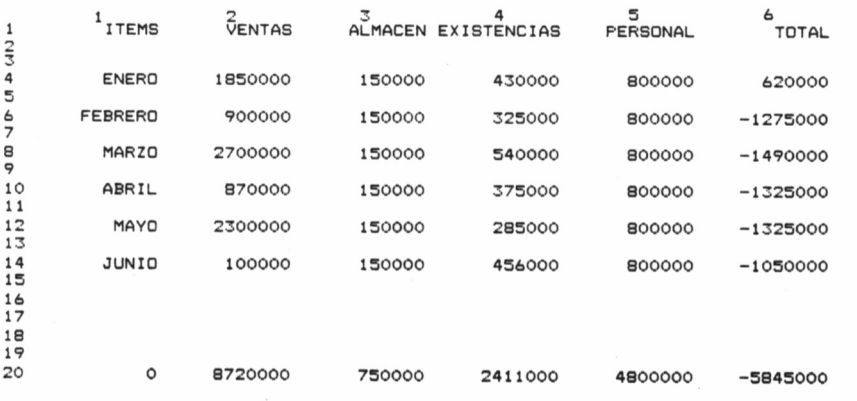

# SIN PECAR DE OPTIMISMO

Desde luego, trabajar con este programa ayuda a cimentar el concepto de hoja de cálculo, si tenemos en cuenta que una hoja de cálculo es un paquete de software cuya calidad es mil veces superior y cuyo precio es ostensiblemente más elevado.

Sin pecar de optimismo, diremos que el programa Cálculus tal vez sirva como sustituto de una verdadera hoja de cálculo a pesar de su exasperante lentitud y su reducida, si no mínima, capacidad de cálculo. Pero, por ejemplo, pequeños problemas como el del estudiante pueden ser resueltos a través de este programa, a costa de emplear mucho más tiempo en su resolución.

```
10 MCDE 2<br>20 INK 0,1:INK 1,26
30 BURDER 1
40 DIM N& (20,18), C(20,18), F$(20,18)
50 NW="CALCULUS"
55 FOR N=1 TO 19:FOR N1=1 TO 17:N$(N.N1)="
": F$(N, N1)="???????????": NEXT N1, N
60 GOSUB 2000
70 X=1:Y=1:P=1:L=1:GOSU8 1000
100 A=0:A=ASC(INKEY$+CHR$(0));]F (A>47 AND A<58) OR A
=45 OR A=46 THEN 16000
110 IF A>239 AND A<244 THEN 200
120 IF A=32 THEN 900
130 IF A=127 THEN 950
140 IF A=13 THEN ON L GOTO 10000,11000,12000,13000,14
000, 15000, 16000
150 GOTO 100
200 B=X-((P-1)*6):LOCATE 5+(B-1)*12,4+Y:PRINT N$(Y,X)
:T=A-239:0N T GOSUB 300,400,500,600
210 B=X-((P-1)*6):LOCATE 5+(B-1)*12,4+Y:PRINT CHR$(24
1:N*(Y,X): CHR$(24)
220 LOCATE 7,1:PRINT Y:LOCATE 21,1:PRINT X:LOCATE 39,
1:PRINT N$(Y,X):(GOTG 100300 Y=Y-1:IF Y=0 THEN Y=19
310 RETURN
400 Y=Y+1:IF Y=20 THEN Y=1
410 RETURN
500 X=X-1:B=B-1:IF B=0 THEN 520
510 RETURN
520 P=P-1:IF P=0 THEN P=3:X=17
530 LOCATE 2,3:PRINT"SALTO DE PAGINA":ON P GOSUB 1000
,1100,1200
540 RETURN
600 X=X+1:B=B+1:IF B=7 THEN 620
610 IF P=3 AND B=6 THEN P=1:X=1:GDTO 530
615 RETURN
620 P=P+1
630 60TO 530
900 L=L+1:IF L=8 THEN L=1
910 ON L GOSUB 915, 920, 925, 930, 935, 940, 945
912 GOTO 100
915 LOCATE 1, 2: PRINT CHR$(24); " BORRAR "; CHR$(24); "
  CALCULO
               DISCO
                         ETIQUETA
                                      FORMULA
                                                   IMPR
ESION
          NUMERO "; RETURN
920 LOCATE 1,2:PRINT " BORRAR = ";CHR$(24);" CALCULO
 "; CHR$(24);"
                          ETIQUETA
               DI SCO
                                         FORMULA
MPRESION
             NUMERO ": RETURN
925 LOCATE 1,2:PRINT " BORRAR
                                  CALCULO
                                               "; CHR$(2)
4);" DISCO ";CHR$(24);" ETIQUETA
                                         FORMULA
                                                      I
MPRESION-
             NUMERO ":RETURN
930 LOCATE 1,2:PRINT " BORRAR
                                   CALCULO
                                                DISCO
  "; CHR$(24); " ETIQUETA "; CHR$(24); " FORMULA
                                                      I
            NUMERO ";RETURN
MPRESION
935 LOCATE 1,2:PRINT " BORRAR
                                   CALCULO
                                                DISCO
   ETIQUETA ( ";CHR$(24);" FORMÚLA ";CHR$(24);"
                                                     \mathbf{I}
```
NUMERO ":RETURN **MPRESION** 940 LOCATE 1.2: PRINT " BORRAR **DISCO** CALCULD FORMULA "; CHR\$(24); " IMPRESION ": C ET I QUETA HR\$(24);" NUMERO ":RETURN 945 LOCATE 1,2: PRINT " BORRAR CALCULO **DISCO** FORMULA IMPRESION ":CHR\$(24)" ETIQUETA NUMERO "; CHR\$ (24): RETURN 950 L=L-1:IF L=0 THEN L=7 960 GOTO 910 1000 LOCATE 1.1: PRINT"Fila: ": Y: TAB(12)"Columna: ": X: TAB(28)"Contenido: ";N\$(Y,X);TAB(65)"Nombre: ";N\$; 1005 ON L GOSUB 915, 920, 925, 930, 935, 940, 945 1010 FOR  $n = 1$  TO 6; PRINT TAB( $n*12-3$ )n; : NEXT n  $1020$  PRINT:FOR N = 1 TO 19:PRINT N; 1030 FOR N1=1 TO 5: PRINT TAB((N1-1)\*12+5)N\$(N.N1):: NE XT N1: PRINT " "; N\$(N, 6); NEXT N 1040 PRINT:PRINT N; :FOR N1=1 TO 6:PRINT TAB((N1-1)\*12 +5)N\$(20,N1)::NEXT\_N1 1050 LOCATE 1,3:FOR N=1 TO 79:PRINT" ";:NEXT N:B=X-(0 P-1)\*6):LOCATE 5+(B-1)\*12,4+Y:PRINT CHR\$(24);N\$(Y,X); CHR\$(24):RETURN 1100 LOCATE 1,1: PRINT"Fila: "; Y; TAB(12)"Columna: "; X; TAB(28)"Contenido: ":N\$(Y.X):TAB(65)"Nombre: ":N\$: . 1105 CN L GOSUB 915.920.925.930.935.940.945 1110 FOR  $n = 1$  TO 6: FRINT TAB(n#12-3)n+6; : NEXT n 1120 PRINT:FOR  $N = 1$  TO 19:PRINT N; 1130 FOR N1=1 TO SIPRINT TAB((N1-1)\*12+5)N\$(N,N1+6); :<br>NEXT N1:PRINT " ";N\$(N,12):NEXT N 1140 PRINT:PRINT N::FOR N1=1 TO 6:PRINT TAB((N1-1)\*12  $+5)$ N\$(20, N1+6); : NEXT N1 1150 GOTO 1050 1200 LOCATE 1,1: PRINT"Fila: "; Y; TAB(12)"Columna: "; X; TAB(28)"Contenido: ";N\$(Y,X);TAB(65)"Nombre: ";N\$; 1205 ON L GOSUB 915, 920, 925, 930, 935, 940, 945 1210 FOR n = 1 TO 6: PRINT TAB(n\*12-3)n+12; : NEXT n 1220 FRINT:FOR  $N = 1$  TO 19:FRINT N; 1230 FOR N1=1 TO 5: PRINT TAB((N1-1)\*12+5)N\$(N,N1+12); INEXT N1 : PRINT " "IN\$(N,18) INEXT N 1240 PRINT:PRINT N; :FOR N1=1 TO 6:PRINT TAB((N1-1)\*12  $+5)$ N\$(20, N1+12): : NEXT N1 1250 GBTB 1050 2000 FOR N=1 TO 19:T=0:FOR N1=1 TO 17:IF C(N,N1)=0 OR  $C(N, N1)=1$  THEN T=T+VAL(N\$(N,N1)) 2010 NEXT N1:N\$(N,18)=RIGHT\$("  $"+STR$(T), 11$ ) INEXT N 2020 FOR N=1 TO 17:T=0:FOR N1=1 TO 19:IF C(N1,N)=0 OR  $C(N1, N)=1$  THEN T=T+VAL(N\$(N1,N)) 2030 NEXT N1:N\$(20,N)=RIGHT\$("  $"+STR$(T), 11$ ) INEXT N 2040 T=0:F0R N=1 T0 19:T=T+VAL(N\$(N,18)):NEXT N

```
2050 FOR N=1 TO 17:T=T+VAL(N$(20,N)):NEXT N
2060 N$(20.18)≃RIGHT$(″
                                  "+STR$(T),11)2070 FOR N=1 TO 19:FOR N1=1 TO 17
2080 IF C(N, N1)=1 THEN 2090
2085 NEXT N1, N:RETURN
2090 F$=F$(N,N1):A=VAL(MID$(F$,3,2));B=VAL(MID$(F$,5,
2)):C=VAL(MID$(F$,8,2)):D=VAL(MID$(F$,10,2))
2100 F$=MID$(F$,7,1):IF C(A,B)=2 OR C(C,D)=2 THEN 208
2110 A=VAL(N$(A,B)):B=VAL(N$(C,D))
2120 C=0:IF F$="+" THEN C=A+8:GOTO 2170
2130 IF F4="-" THEN C=A-B:GOTO 2170
2140 IF F#="*" THEN C=A*B:GOTO 2170
2150 IF B=0 THEN N$(N,N1)=" ERROR CERO":GOTO 2085
2160 C=A/8
2170 N$="
                     -7+STR$(C):N$(N,N1)=RIGHT$(N$,11):
GOTO 2085
10000 LOCATE 2, 3: PRINT CHR$(24); "F"; CHR$(24); "ILA"; TA
B(37): CHR$(24): "C": CHR$(24): "OLUMNA"; TAB(75); CHR$(24)
1"H" : CHR$(24): "OJA"
10010 A$=INKEY$!IF A$="F" THEN GOSUB 10100
10020 IF A$="0" THEN GOSUB 10200
10030 IF A$="H" THEN 10060
10040 GOTO 10010
10060 LOCĀTĒ 2,3:PRINT"PULSE LA TECLA S PARA CONFIRMA<br>R LA ORDEN DE BORRAR TODA LA HOJA ELECTRONICA "
10070 A$=1NKEY$!IF A$="S" THEN RUN
10080 IF A$="" THEN 10070
10090 GOTO 11010
10100 LOCATE 1, SIFOR N=1 TO 79: FRINT" "; INEXT N
10110 LOCATE 2,3:INPUT"NUMERO DE FILA: "IN%
10120 IF N%K1 CR N%>20 THEN 11010
                                           " : NEXT N10130 FOR N=1 TO 18:N$(N%,N)="
10135 IF N%=20 THEN FOR N=0 TO 5:LOCATE 5+N*12,25:PRI
             O":NEXT N:GOTO 11010
NT"
10140 FOR N=0 TO 5:LOCATE 5+N#12,4+N%;PRINT"
  "INEXT N
10150 GOTO 11010
ÍÓŽŐÓ ĽÓČÁTÉ Í,Š;FOR N≕1 TO 79;PRINT" ";;NEXT N<br>10210 LOCATE 2,3;INPUT"NUMERO DE COLUMNA: ";N%
10220 IF N%K1 OR N%>18 THEN 11010
10230 FOR N=1 TO 20:N$(N,N%)="
                                            " : NEXT N10240 IF P=1 THEN IF N%>0 AND N%<7 THEN 10300
10250 IF P=2 THEN IF N%>6 AND N%<13 THEN 10300
10260 IF P=3 THEN IF N%>12 AND N%<19 THEN 10300
10270 GOTO 11010
10300 B=N%-((P-1)*6);FOR N=1 TO 19;LOCATE 5+(B-1)*12,
4+N: PR INT''O" ! NEXT N
10305 LOCATE 5+(B-1)*12,25;PRINT"
                                               O^{\prime\prime}10310 GOTO 11010
11000 LOCATE 2,3:FRINT"CALCULANDO":GOSUB 2000:ON P GO
SUB 1000,1100,1200
11010 LOCATE 1,3:FOR N=1 TO 79:PRINT" "; :NEXT N
11015 B=X-((P-1)*6);LOCATE 5+(B-1)*12,4+Y;PRINT CHR$(
```
 $24$ ): N\$(Y, X): CHR\$(24) 11020 GDTD 100 12000 CLS: BURDER 2 12010 CAT 12020 LOCATE 15.14: PRINT "C - CARGAR UN FICHERO DEL D ISCO" 12030 LOCATE 15,16: PRINT "G" GRABAR UN FICHERO EN EL DISCO" 12035 LOCATE 15,18: PRINT "V - VOLVER A LA PANTALLA DE CALCULO" 12040 A\$=INKEY\$:IF A\$="C" THEN LOCATE 15,14:PRINT CHR \$(24); "C"; CHR\$(24); GOTO 12100 12050 IF A\$="6" THEN LOCATE 15,16: PRINT CHR\$(24); "6"; CHR\$(24):GOTO 12200 12055 IF A\$="V" THEN LOCATE 15,18: PRINT CHR\$(24); "V";-CHR\$(24):BORDER 1:GOTO 60 12060 GOTO 12040 12100 GDSUB 12300 12110 IF LEN(Z\$)>3 THEN 12000 12120 INK 1,26:0PENIN Z\$ 12130 FOR N=1 TO 19:FOR N1=1 TO 17 12140 INPUT#9,N\$(N,N1):INPUT #9,F\$(N,N1):INPUT #9,C(N  $N1$ 12145 N\$(N, N1)=RIGHT\$("  $"+N\$(N,N1),11):$ F\$(N  $"+F$ \$(N, N1), 11)  $N1$ )=RIGHT\$(" 12150 NEXT N1, N 12160 CLOSEIN 12170 INK 1,26:60T0 12000 12200 GOSUB 12300 12210 IF LEN(Z\$)>8 THEN 12000 12220 INK 1,26: HERA,02\$: OPENDUT 2\$ 12230 FOR N=1 TO 19:FOR N1=1 TO 17 12240 PRINT #9, N\$(N, N1): PRINT #9, F\$(N, N1): PRINT #9, C(  $N, N1)$ 12250 NEXT N1.N 12260 CLOSEOUT 12270 INK 1,26:GOTO 12000 12300 LOCATE 23,23:INPUT"NOMBRE DEL FICHERO";2\$ 12330 RETURN 13000 LOCATE 2,3:INPUT"ETIQUETA: ";A\$  $13010$  N\$(Y, X)=RIGHT\$("  $"+A\$ , 11)  $TC(Y, X)=2:$  F\$  $(Y, X) = "$ 13020 GDTD 16020 14000 LOCATE 13,3: PRINT CHR\$(24); "V"; CHR\$(24); "ER": LO CATE 60, 3: PRINT CHR\$(24); "E"; CHR\$(24); "SCRIBIR" 14010 A\$=INKEY\$:IF A\$="E" THEN 14100 14020 IF A\$="V" THEN 14040 14030 GOTO 14010 14040 LOCATE 39,1: PRINT F\$(Y,X) 14050 GOTO 11010 14100 LOCATE 1,3:FOR N=1 TO 79:PRINT" ";:NEXT N 14110 LOCATE 2, 3: INPUT"FORMULA: "; A%, B%, A\$, C%, D% 14120 IF A%K1 OR A%>20 THEN 14300 14130 IF C%K1 OR C%>20 THEN 14300

14140 IF BXK1 OR BX>17 THEN 14300 14150 IF D%<1 OR D%>18 THEN 14300 14160 IF A\$<>"+" AND A\$<>"-" AND A\$<>"\*" AND A\$<>"/" AND A\$<>"?" THEN 14300 14170 IF A\$="?" THEN F\$(Y, X)="??????????":C(Y, X)=0:G OTO 11010 14180 F\$=A\$:A\$=RIGHT\$(STR\$(A%),LEN(STR\$(A%))-1);B\$=RI GHT\$(STR\$(B%),LEN(STR\$(B%))-1) 14190 C\$=RIGHT\$(STR\$(C%),LEN(STR\$(C%))-1);D\$=RIGHT\$(S TR\$(D%),LEN(STR\$(D%))-1)  $14200$  IF LEN (A\$)=1 THEN A\$="0"+A\$ 14210 IF LEN (8\$)=1 THEN 8\$="0"+8\$ 14220 IF LEN (C\$)=1 THEN C\$="0"+C\$ 14230 IF LEN (D\$)=1 THEN D\$="0"+D\$ 14250 F\$(Y, X)=RIGHT\$("  $44 - 11$  $(C(Y, X)=1; GOTO 11010$ 14300 LCCATE 2,3: PRINT"FORMULA INCORRECTA " FOR N=1 TO 1000 NEXT N GOTO 11010  $15000C = 1$ 15010 LOCATE 2,3: PRINT"IMPRIMIR PAGINA ";C;" (S/N) 15020 F\$=INKEY\$:IF F\$="S" THEN LOCATE 28,3:PRINT "S": GOTO 15100 15030 IF F#="N" THEN LOCATE 28,3(PRINT"N"(C=C+1)IF C= 4 THEN 11010 15040 GOTO 15010 15100 A=((C-1)\*6)+1;FOR N=1 TO 3:PRINT #8;NEXT N 15110 FOR N1=A TO A+5: PRINT #8, TAB((N1-A+1)\*12-3); N1; INEXT N1 15120 PRINT#8 15130 FOR  $N = 1$  TO 20: PRINT #8, N; 15135 FOR N1=A TO A+5: PRINT #8, TAB((N1-A)\*12+5); N\$(N, N1);;NEXT N1;PRINT#8;NEXT N 15140 LOCATE 28, 3: PRINT" ": C=C+1: IF C=4 THEN 11010 15150 GOTO 15010 16000 LOCATE 2,3:INPUT"NUMERD: ";N  $16010$  N\$(Y,X)=RIGHT\$("  $"+STR#(N), 11); IFCCY$  $, X$ ) = 2 THEN  $C(Y, X)$  = 0 16020 B=X-((P-1)\*6):LOCATE 5+(B-1)\*12,4+Y:PRINT CHR\$(  $24$ ); N\$(Y, X); CHR\$(24) 16040 6070 11010

# APÉNDICE A BREVIARIO DE COMANDOS

*Alpha*

Introducir datos alfanuméricos.

# *Blank*

Borrar una o varias celdas.

# *Copy*

Copiar una o varias celdas.

- Down. Copiar una celda en otras, situadas debajo de ésta.
- From. Copiar una celda en otra.
- Right. Copiar una celda en otras, situadas a la derecha.

# *Delete*

Suprimir totalmente una fila o columna.

— Column. Suprimir parte de una columna (o toda la columna).

— Row. Suprimir parte de una fila (o toda la fila).

# *Edit*

Permite observar el contenido de una celda para efectuar correcciones.

# *Format*

Definir la representación gráfica de filas, columnas y datos.

- Cells. Definir el formato de una celda determinada.
- Default. Definir el formato general de todas las celdas.
- Options. Optar por una representación con comas y fórmulas.
- Width. Definir la longitud de una columna determinada.

*Goto*

Desplazar el cursor hasta una nueva posición.

— Ñame. Hasta un grupo de celdas designadas con un nombre.

— Row-CoL Hasta una celda, según sus coordenadas.

— Window. Hasta la ventana que se indique a continuación.

# *Help*

Ayudar al usuario con textos informativos.

# *Inserí*

Insertar una fila o columna nueva en la matriz.

— Column. Insertar parte de una columna (o una columna entera).

— Row. Insertar parte de una fila (o toda una fila).

# *Lock*

Proteger el contenido de celdas.

— Cells. Proteger el contenido de una o varias celdas.

— Formulas. Proteger todas las fórmulas de la hoja.

# *Move*

Mover una fila o columna de una posición a otra.

— Column. Mover una columna.

— Row. Mover una fila.

# *Ñame*

Asignar un nombre a un área de la matriz.

# *Options*

Conectar o desconectar la opción de cálculo automático, la alarma sonora y los métodos de aproximación iterativos.

# *Print*

Imprimir la hoja activa en disco o cinta bajo unas determinadas condiciones.

- File. Imprimir en un fichero.
- Margins. Determinar los márgenes de impresión.
- Options. Determinar algunas opciones de impresión.
- Printer. Imprimir en papel.

# *Quit*

Abandonar el programa Multiplan y volver al CP/M.

# *Sort*

Ordenar los datos en orden creciente o decreciente dentro de una columna.

112

*Transfer*

Operar con la unidad de diskettes.

- Clear. Limpiar totalmente la hoja activa.
- Delete. Borrar un fichero del disco.
- Load. Cargar un fichero del disco.
- Options. Reseñar el tipo de fichero.
- Rename. Grabar la hoja activa bajo una denominación distinta de la actual.
- Save. Grabar la hoja activa.

#### *Valué*

Introducir una fórmula o valor numérico.

## *Window*

Trabajar con ventanas.

- Border. Dibujar o borrar un marco en torno a una ventana.
- Cióse. Cerrar una ventana.
- Link. Unir dos ventanas.
- Split. Abrir una ventana.

## *eXternal*

Establecer relaciones entre distintas matrices.

- Copy. Copiar datos de una matriz en otra.
- List. Mostrar todas las relaciones entre la hoja activa y las demás.
- Use. Grabar temporalmente una matriz con otro nombre a fin de proceder al reajuste de las relaciones entre ésta y las demás matrices.

# APÉNDICE B FUNCIONES DE CÁLCULO

# *ABS(N)*

Formal. Calcula el valor absoluto del número N.

# *AND(N1, N2)*

Lógica. Proporciona el valor TRUE si las expresiones lógicas NI y N2 son verdaderas (TRUE).

# *ATAN(N)*

Trigonométrica. Calcula el arco tangente de N, es decir, suministra un ángulo (en radianes), cuya tangente es N.

# *AVERAGE(N1, N2...)*

Estadística. Calcula la media aritmética de todos los datos suministrados entre paréntesis.

# *COLUM()*

Formal. Se trata de una variable que toma el valor de la columna donde está situada.

# *COS(N)*

Trigonométrica. Da como resultado el coseno de un ángulo de N radianes.

# *COUNT(N1, N2...)*

Formal. Señala la cantidad de datos numéricos presentes en la lista de expresiones.

# *DOLLAR(N)*

Económica. Transforma el número N en un dato alfanumérico con dos decimales precedido del símbolo \$.

# *EXP(N)*

Logarítmica. Equivale a elevar el número e (aproximadamente 2.718281...) a N.

# *FALSEO*

Lógica. Proporciona la expresión lógica FALSE (falso).

# *FIXED (NI, N2)*

Formal. Transforma el número NI en un dato alfanumérico con N<sub>2</sub> cifras decimales

# *IF(N1, N2, N3)*

Lógica. Suministra la expresión N2 si la expresión lógica NI es verdadera, en caso contrario suministra la expresión N3.

# *INDEXfNl, N2)*

Formal. Proporciona el contenido de una celda determinada mediante los dos parámetros.

# *INT(N)*

Formal. Suministra la parte entera de N, despreciando las cifras decimales.

# *ISERROR(Nl)*

Lógica. Toma el valor TRUE si en las posiciones señaladas por la expresión 1 se produce un error de cualquier tipo.

# *1SNA (NI)*

Lógica. Proporciona el valor TRUE si en las posiciones indicadas por la expresión N1 hay algún error del tipo  $\#N/\overline{A}$ , en caso contrario, ofrece el valor FALSE.

# *LEN(Nl)*

Formal. Devuelve la longitud en caracteres de la expresión alfanumérica NI.

# *LN(N)*

Logarítmica. Calcula el logaritmo neperiano (en base e) del número N.

# *LOGIO(N)*

Logarítmica. Calcula el logaritmo natural (en base 10) del número N.

116

## *LOOKUP(N, NI, N2...)*

"Formal. Si localiza el número N en una cualquiera de las posiciones establecidas a continuación del mismo, suministra dicho número.

## *MAX(N1, N2...)*

Estadística. Responde con la expresión de mayor cuantía presente entre las especificadas.

## *M1D(N, NI, N2)*

Formal. Devuelve N2 caracteres, a partir del carácter NI, de la expresión N.

## *MIN(N1, N2...)*

Estadística. Halla la expresión de menor cuantía presente entre las indicadas.

## *MOD(N1, N2)*

Aritmética. Calcula el resto obtenido al dividir N2 entre NI.

# *NA()*

Formal. Devuelve el error #N/A.

## *NOT(N)*

Lógica. Ofrece el valor opuesto de la expresión lógica N.

## *NPV(N, NI, N2...)*

Económica. Calcula el dinero que podríamos tener ahora si dentro de un año (o período de tiempo) pagamos una cantidad NI, dentro de dos años, una cantidad N2... con un interés negativo del N%.

#### *OR(N1, N2)*

Lógica. Devuelve el valor TRUE si una de las expresiones es falsa y la otra verdadera.

## *PIO*

Trigonométrica. Ofrece una aproximación bastante exacta del número P1 (3.1415926535898).

## *REPT(N, NI)*

Formal. Repite NI veces la expresión alfanumérica N.

## *ROUND (NI, N2)*

Formal. Redondea el número NI con un total de N2 cifras decimales.

*ROW()*

Formal. Se trata de una variable que toma el valor de la fila donde está situada.

*SIGN(N)*

Formal. Si N es un número positivo, toma el valor 1; si es negativo,  $-1$ ; y si es cero, 0.

*SIN(N)*

Trigonométrica. Da como resultado el seno de un ángulo de N radianes.

*SQRT (N)*

Aritmética. Calcula la raíz cuadrada de N.

*STDV(N1, N2...)*

Estadística. Suministra la desviación estándar de los números facilitados.

*SUM(N1, N2...)*

Aritmética. Suma todos los valores incluidos entre paréntesis.

*TAN(N)*

Trigonométrica. Da como resultado la tangente de un ángulo de N radianes.

*TRUE()*

Lógica. Proporciona la expresión lógica TRUE (verdadero).

*VALUE(N)*

Formal. Convierte el texto N en un dato numérico.

# APÉNDICE C TEXTOS EN LA LÍNEA DE MENSAJES

#### *Cannot copy into non-blank cell*

Una o más celdas destinatarias del comando eXTERNAL COPY contenían algún dato numérico, alfanumérico o una fórmula.

#### *Cannot link those Windows*

Es la respuesta del programa frente a un intento de unir dos ventanas cuando ninguna de ellas procede de la otra. También se produce tras un intento de separar dos ventanas abiertas con WINDOW SPLIT TITLE.

#### *Cannot read file*

Señala la imposibilidad de leer un fichero después de contestar afirmativamente al mensaje «Enter Y to retry access to filename».

#### *Cannot write file*

Ya sea porque no hay sitio en el diskette o porque está protegido, la hoja activa no puede ser grabada.

## *Cell locked by eXternal Copy*

Es el resultado de intentar abrir (unlock) una celda destinataria del comando eXTERNAL COPY en modo Link Yes, o de un intento de copiar datos tomando como modelo dicha celda.

#### *Cells to recalculate:*

Aparece si el ordenador ha de recalcular más de 32 celdas, bien porque se haya introducido un nuevo dato estando en modo de cálculo automático, bien porque la tecla «!» haya sido pulsada.

# *Circular references unresolved*

Cuando una o varias celdas forman un ciclo cerrado de cálculo (haciendo referencia unas a otras), surge este mensaje. La solución consiste en usar los métodos de cálculo iterativos.

## *Comand is too long*

El texto, número o fórmula escrito tiene demasiados caracteres, es preciso reducir su longitud.

## *Confirm change:*

Se trata de un error que tiene lugar cuando un grupo de celdas ha recibido otra denominación en la hoja activa, siempre que dicho grupo estuviese afectado por el comando EXTERNAL COPY en modo Linked.

## *Disk error*

Afirma que el sistema operativo ha encontrado algún error en el diskette.

## *Disk full*

No hay capacidad en el diskette para almacenar la grabación.

## *Enter a filename*

Solicita un nombre de fichero.

#### *Enter a filename, or use direction keys to view directory*

Solicita un nombre de fichero o, con el uso de las teclas de movimiento del cursor, muestra una relación completa de los ficheros almacenados en el diskette (directorio).

# *Enter a formula*

Insta al usuario a introducir una fórmula.

#### *Enter a number*

Insta al usuario a introducir un número.

## *Enter a number, or d for default*

Sólo aparece al hacer uso de FORMAT WIDTH, según se desee una longitud específica o la más empleada en la hoja (default), para una determinada columna.

#### *Enter ñame*

Insta al usuario a introducir un nombre.

# *Enter reference to cell or group of cells*

Insta al usuario a introducir la denominación de una celda (R1C2, por ejemplo) o de un grupo de celdas.

## *Enter sheet ñame*

El comando eXTERNAL USE solicita el nuevo nombre de la hoja activa.

### *Enter text (no double quotes)*

Insta al usuario a introducir un dato alfanumérico.

## *Enter text or valué*

Este mensaje aparece tras acceder al comando ALPHA/VALUE y solicita sea introducido un dato de cualquier tipo.

## *Enter Y to confirm:*

Pide la confirmación de un comando introducido.

## *Enter Y to retry access to*

El programa no puede acceder a un fichero en concreto y solicita intentarlo de nuevo.

# *Error in formula*

Existe una fórmula mal expresada por un error de sintaxis o de conceptos (sumar números y letras, por ejemplo).

## *Field has too many words*

Tras editar una celda, Multiplan advierte que contiene demasiadas palabras; por este motivo no es posible desplazar el cursor una palabra hacia la izquierda o hacia la derecha. A pesar de este mensaje, el contenido de la celda sigue siendo el mismo e interviene normalmente en las operaciones.

# *File formal error: Une*

El formato del fichero a leer no coincide con las condiciones especificadas.

## *File is not a saved worksheet*

Este error se produce cuando intentamos extraer datos de un fichero que no fue grabado con este programa.

# *Help file not available*

El usuario ha intentado utilizar la opción Help, pero Multiplan no encuentra el fichero correspondiente. Conviene intentarlo de nuevo introduciendo el diskette de Multiplan por la otra cara.

# *Illegal option*

Frente a uno de los menús de comandos ha sido pulsada una tecla que no corresponde con la inicial de ninguna de las opciones disponibles.

## *¡Ilegal parameter*

Después de introducir un comando, Multiplan notifica que en uno de los campos se ha introducido un dato numérico incorrecto. Es preciso intentar de nuevo el acceso al comando y subsanar el error cometido para proceder a la ejecución de dicho mandato.

# *Illegal width of column*

Por exceso o por defecto, resulta imposible dimensionar la longitud de una columna con el número indicado.

# *Insufficient memory*

No queda memoria suficiente como para permitir la entrada de nuevos datos.

## *Locked cells may not be changed*

Aparece tras un intento de cambiar el contenido de una celda sellada (locked).

## *Ñame not defined:*

El comando eXTERNAL COPY solicita datos de un área no definida en el fichero de procedencia.

## *Ñame too long*

La longitud máxima de cualquier nombre es de 31 caracteres, en cuanto la extensión de un nombre supera dicha cifra se produce un error con estas características.

## *Overwrite existing file?*

Solicita una confirmación para grabar un fichero, pues se ha intentado grabar con el nombre de otro fichero que ya existía en el disco. Si la orden es confirmada (Yes), el nuevo fichero sustituirá al anterior.

#### *Press any key to redraw screen*

Hasta que una tecla sea pulsada, aparece una lista completa de las relaciones de la hoja activa con otras hojas ya grabadas, como resultado de ejecutar el comando eXTERNAL LIST.

## *Printer error*

La impresora, por cualquier causa, no funciona.

## *Reading Une number*

Esta frase aparece mientras Multiplan lee un fichero del formato Symbolic.

#### *Select option*

Insta al usuario a introducir uno de los comandos que forman parte de un menú secundario o terciario visible en ese preciso momento.

#### *Select option or type command letter*

Insta al usuario a seleccionar uno de los mandatos que forman parte del menú principal de comandos, situando el cursor encima del mismo o escribiendo su inicial con el teclado.

#### *Shapes of ureas do not match*

Otro de los errores que conlleva utilizar incorrectamente el comando eXTERNAL COPY. En este caso se trata del tamaño del área a copiar, distinto en el fichero suministrador al especificado en la hoja destinataria.

#### *Too many depending sheets*

El número máximo de hojas interdependientes está fijado en ocho, luego establecer relaciones entre más de ocho hojas suscita la aparición de este error.

#### *Too many Windows*

Ocho es también el máximo número de ventanas posibles. Intentar abrir la novena se traduce en un mensaje de error como éste.

#### *Window will not fit*

Para abrir una ventana o marcar su borde, es preciso que dicha ventana tenga un tamaño mayor que el establecido.

# APÉNDICE D

# TECLAS DEL EDITOR PARA AMSTRAD PCW 8256

*CAN, STOP.* No ejecutar un comando y volver al menú principal.

*DEL.* Borrar el último carácter escrito, dentro del comando EDIT.

*TAB.* Pasar de un campo a otro, dentro de un menú.

*ALT+CARC, /+/.* Mover el cursor un carácter a la izquierda, dentro del comando EDIT.

*carc, /-/.* Mover el cursor un carácter a la derecha, dentro del comando EDIT.

 $ALT + PAL$ ,  $MAYS + (+)$ . Mover el cursor una palabra a la izquierda, dentro del comando EDIT.

*PAL, MAYS* +  $\frac{1}{2}$ . Mover el cursor una palabra a la derecha, dentro del comando EDIT.

*PAR, ;.* Siguiente ventana.

*BUSC.* Siguiente celda no protegida.

Calcular.

*ALT + DOC, 2 en el teclado numérico.* Situar el cursor en la primera celda de la matriz.

*DOC.* Situar el cursor en la última línea escrita de la matriz.

*MAYS + //, ALT + PAG.* Ir hasta la página anterior.

*MAYS* + //. Ir hasta la página posterior.

*MAYS + //.* Ir a la página de la izquierda.

 $MAYS + \frac{1}{1}$ . Ir a la página de la derecha.

?. Acceder a una de las posibilidades del comando HELP.

ALT+//. Scroll de la pantalla hacia arriba.

*ALT+I/.* Scroll de la pantalla hacia abajo.

# APÉNDICE E

# TECLAS DEL EDITOR PARA AMSTRAD CPC 6128

*ESC.* No ejecutar un comando y volver al menú principal.

*DEL.* Borrar el último carácter escrito, dentro del comando EDIT.

*TAB.* Pasar de un campo a otro, dentro de un menú.

*MAYS* + //. Mover el cursor un carácter a la izquierda, dentro del comando EDIT.

*MAYS* + //. Mover el cursor un carácter a la derecha, dentro del comando EDIT.

*MAYS + //.* Mover el cursor una palabra a la izquierda, dentro del comando EDIT.

 $MAYS + \frac{1}{2}$ . Mover el cursor una palabra a la derecha, dentro del comando EDIT.

;. Siguiente ventana.

*/CONTROL/ + ESPACIO.* Siguiente celda no protegida.

!. Calcular.

*MAYS + /COPIA/.* Situar el cursor en la primera celda de la matriz.

*COPIA.* Situar el cursor en la última celda escrita de la matriz.

*CONTROL + //.* Ir hasta la página anterior.

 $CONTROL + \text{II}$ . Ir hasta la página posterior.

 $CONTROL + \textit{//}$ . Ir a la página de la izquierda.

*CONTROL + //.* Ir a la página de la derecha.

?. Acceder a una de las posibilidades del comando HELP.

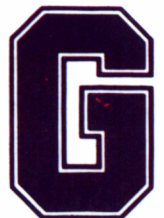

racias a su estructura y a un completo grupo de comandos y fórmulas, las hojas electrónicas son capaces de cal-

cular, almacenar información en periféricos externos para su posterior uso, ofrecer copias impresas de los cálculos ejecutados y realizar un sinfín de tareas más. Por este motivo se han convertido en los programas de aplicación más difundidos del sector económico. Multiplan de Microsoft es sin duda uno de sus brillantes exponentes, comercializado ahora en España para nuestros AMSTRAD por Microbyte.

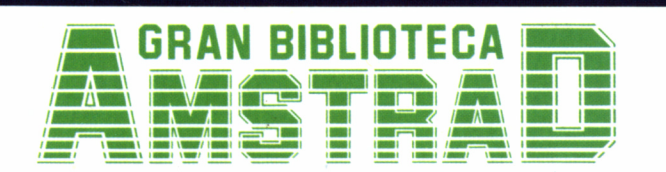

450 ptas. (incluido IVA) Precio en Canarias, Ceuta y Melilla: 435 ptas.